### **Video Communication Terminal Operating Instructions**

### Model No. **KXC-AP150**

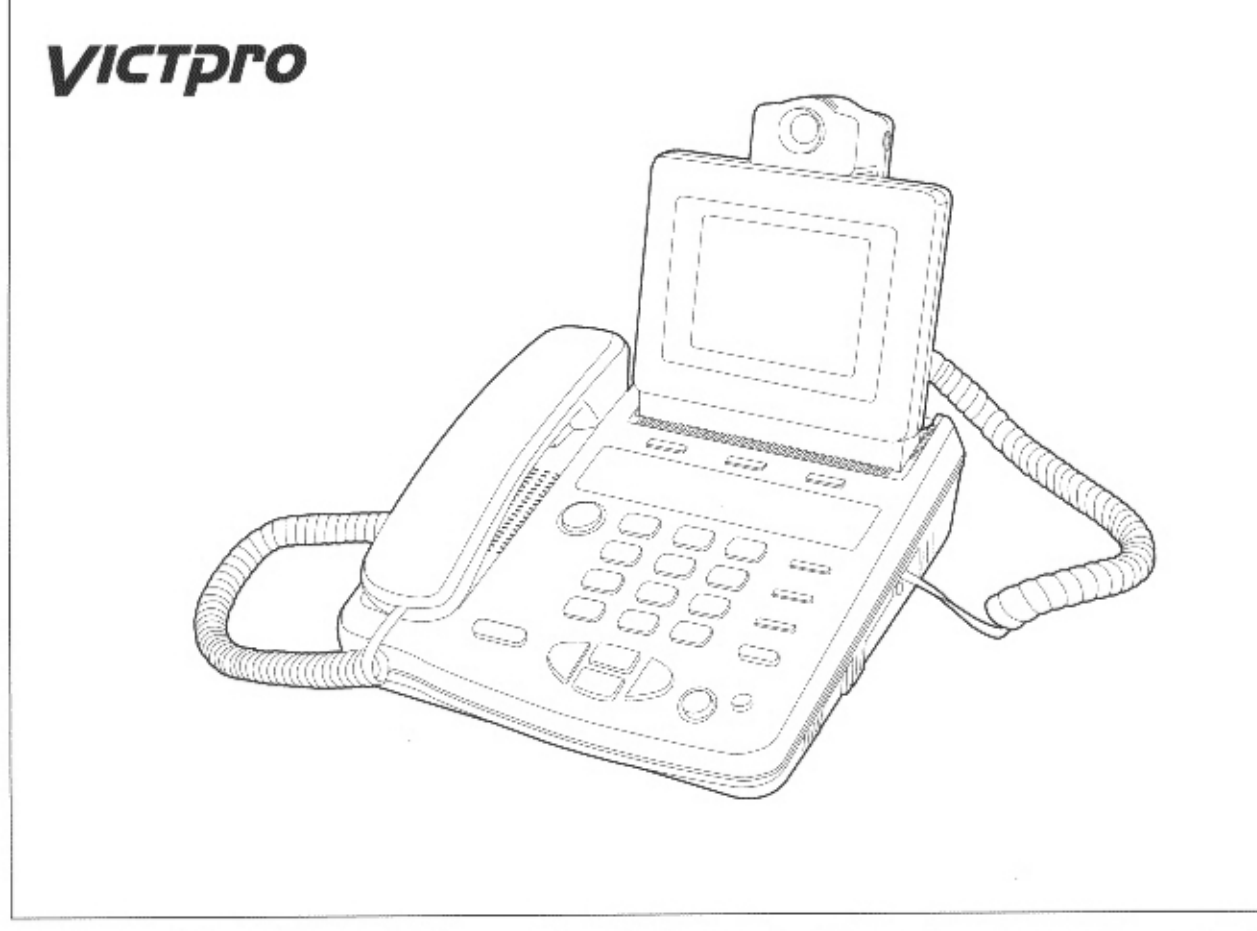

Please read these Operating Instructions before using the unit and save them for future reference.

**Panasonic** 

Thank you for purchasing the Panasonic Video Communication Terminal. For optimum performance and safety, please read these instructions carefully.

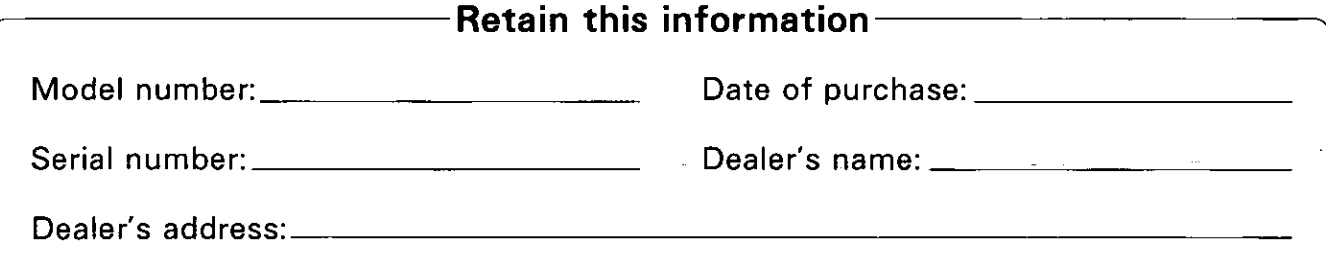

# **Kit Composition**

Check that the main unit and the accessories listed below are all present. In the unlikely event that any of them cannot be accounted for, contact your dealer.

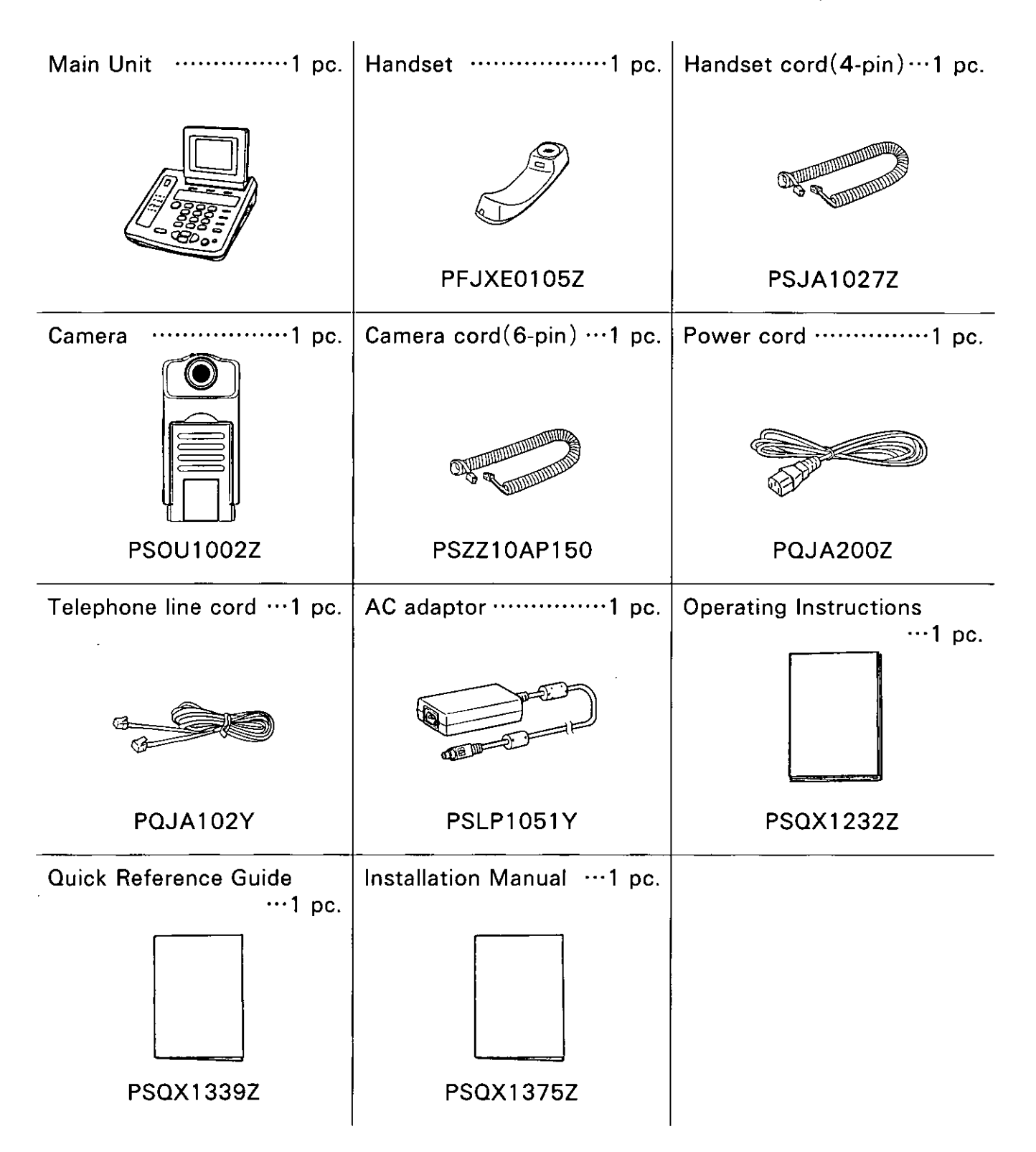

## **Table of Contents**

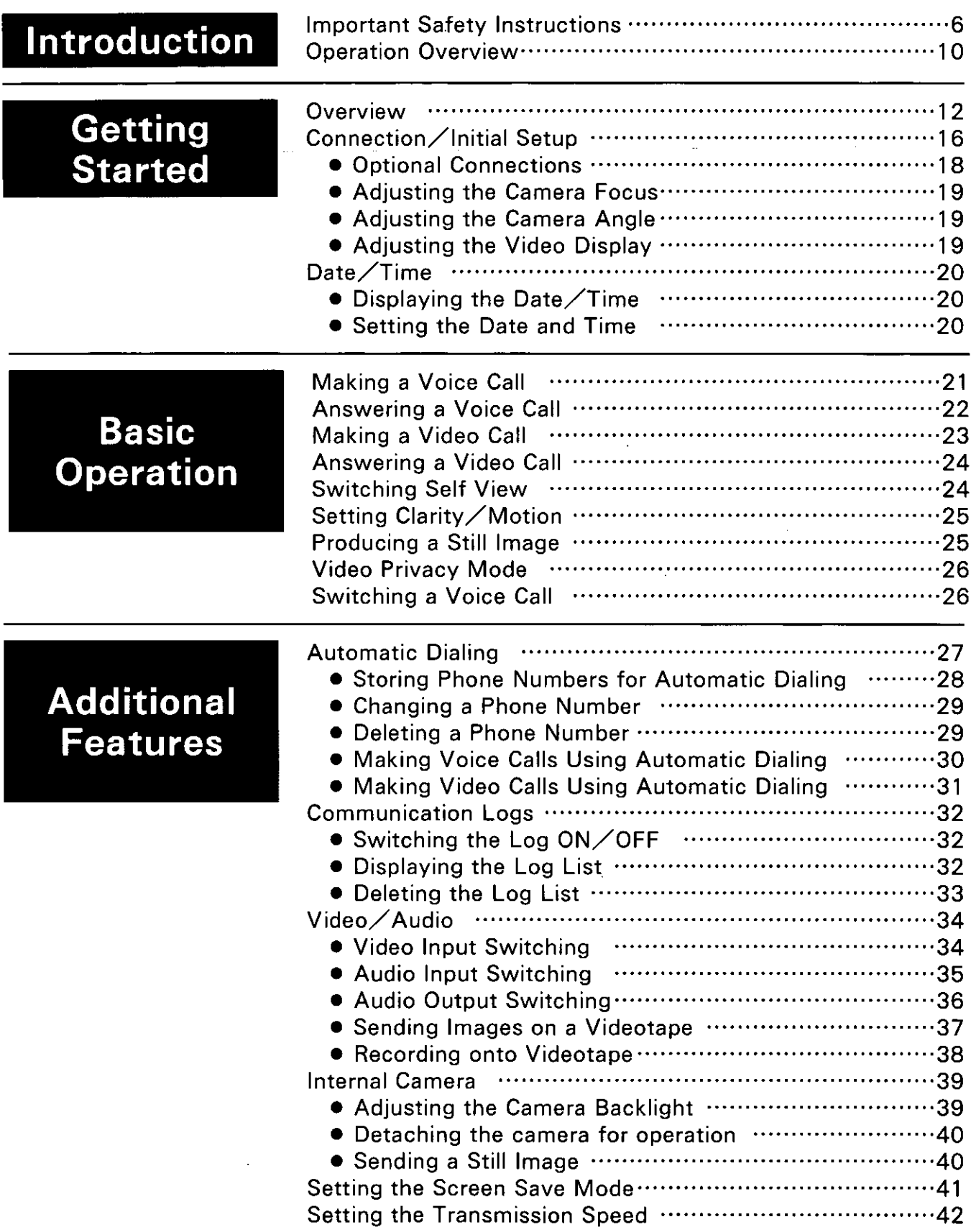

### Table of Contents

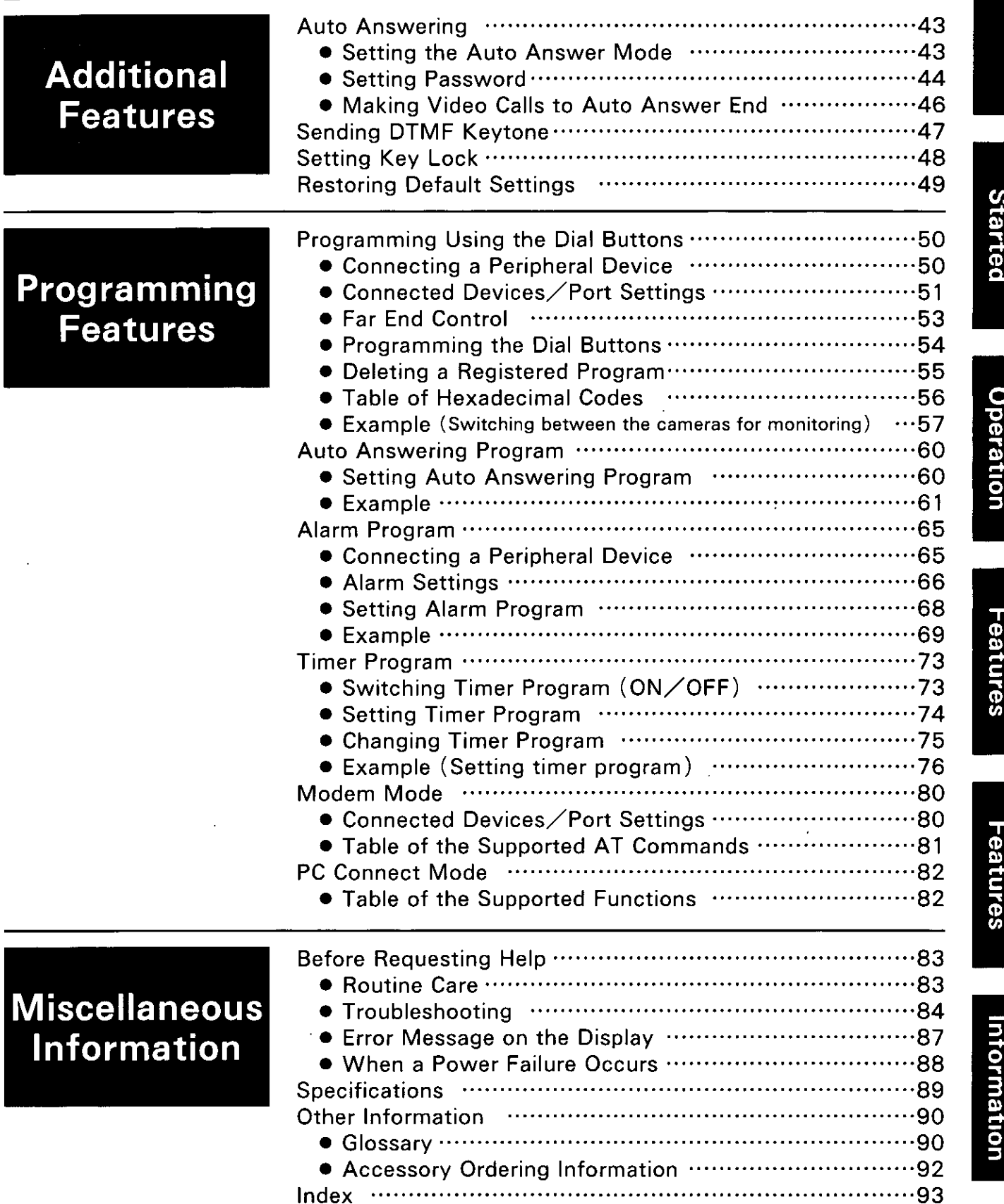

Getting

**Basic** 

**Additional** 

Programming

Miscellaneous

When using this unit, basic safety precautions should always be followed to reduce the risk of fire, electric shock, or personal injury.

- 1. Read and understand all instructions.
- 2. Follow all warnings and instructions marked on this unit.
- 3. Unplug this unit from AC outlets before cleaning. Do not use liquid or aerosol cleaners. Use a damp cloth for cleaning.
- 4. Do not use this unit near water, for example, near a bathtub, washbowl, kitchen sink, or the like.
- 5. Place this unit securely on a stable surface. Serious damage and  $\angle$  or injury may result if the unit falls.
- 6. Do not cover slots and openings on the unit. They are provided for ventilation and protection against overheating. Never place the unit near radiators, or in a place where proper ventilation is not provided.
- 7. Use only the power source marked on the unit. If you are not sure of the type of power supplied to your home, consult your dealer or local power company.
- 8. Do not place objects on the power cord. Install the unit where no one can step or trip on the cord.
- 9. Do not overload wall outlets and extension cords. This can result in fire or electric shock.
- 10. Never push any objects through slots in this unit. This may result in fire or electric shock. Never spill any liquid on the unit.
- 11. To reduce the risk of electric shock, do not disassemble this unit. Take the unit to an authorized service center when service is required. Opening or removing covers may expose you to dangerous voltages or other risks. Incorrect reassembly can cause electric shock when the unit is subsequently used.
- 12. Unplug this unit from the wall outlet and contact authorized service center when the following conditions occur:

A. When the power supply cord or plug is damaged or frayed.

- B. If liquid has been spilled into the unit.
- C. If the unit has been exposed to rain or water.
- D. If the unit does not work normally by following the operating instructions. Adjust only controls covered by the operating instructions. Improper adjustment may require extensive work by an authorized service center.
- E. If the unit has been dropped or physically damaged.
- F. If the unit exhibits a distinct change in performance.
- 13. During thunderstorms, avoid using telephones except cordless types. There may be a remote risk of an electric shock from lightning.
- 14. Do not use this unit to report a gas leak, when in the vicinity of the leak.

### **SAVE THESE INSTRUCTIONS**

#### **WARNING:**

TO PREVENT FIRE OR SHOCK HAZARD, DO NOT EXPOSE THIS PRODUCT TO RAIN OR ANY TYPE OF MOISTURE.

### **CAUTION:**

THE POWER SUPPLY CORD IS USED AS THE MAIN DISCONNECT DEVICE, ENSURE THAT THE SOCKET-OUTLET IS LOCATED / INSTALLED **NEAR THE EQUIPMENT AND IS EASILY ACCESSIBLE.** 

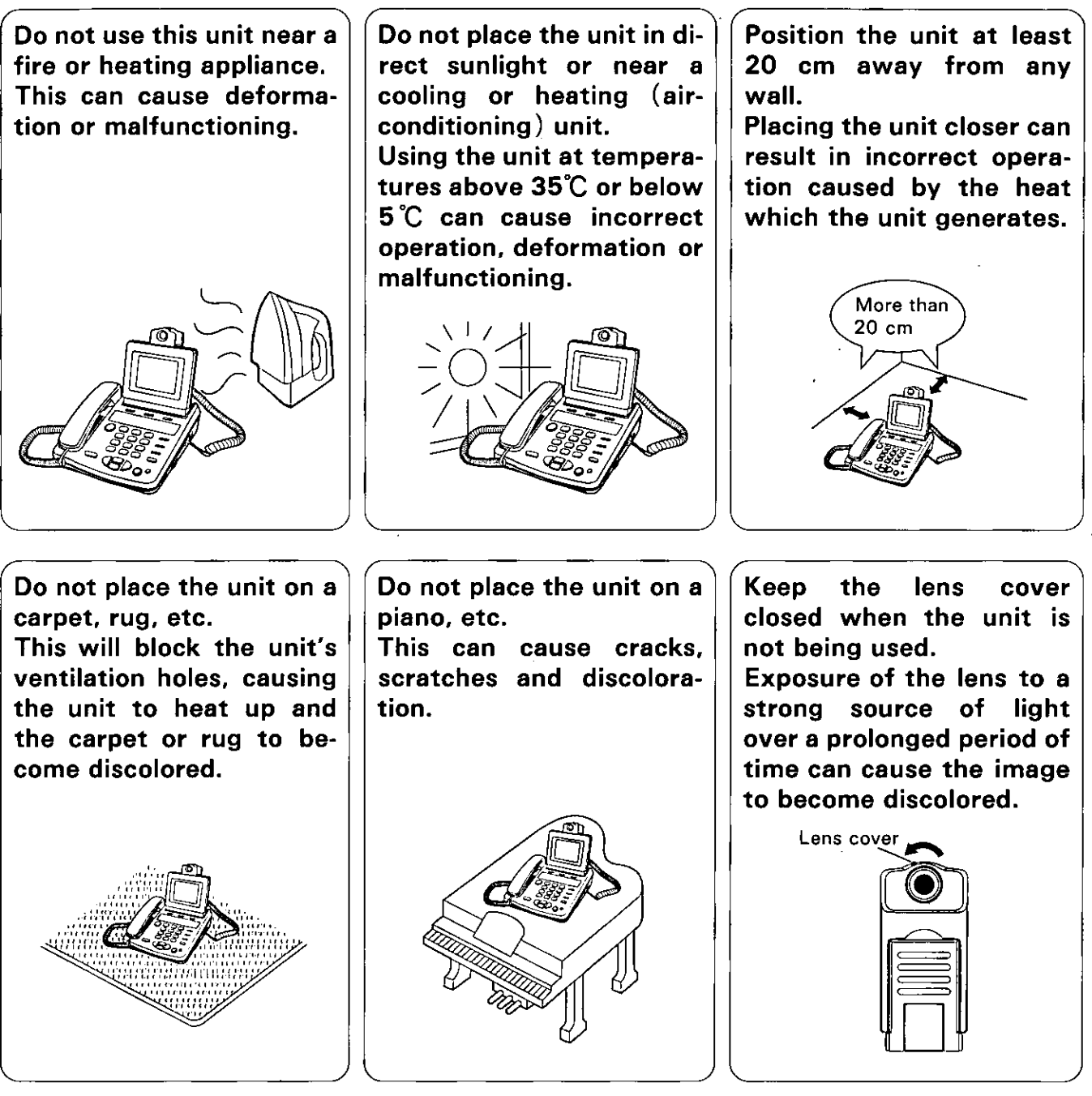

- Do not place heavy objects on top of this unit.
- Place the unit on a flat surface.
- Care should be taken so that objects do not fall into and liquids are not spilled into the unit.
- Do not subject this unit to excessive smoke, dust, mechanical vibration, or shock.
- Do not touch the plug with wet hands.
- $\bullet$  Keep the unit away from electrical noise generating devices, such as fluorescent lamps and motors.
- **The manufacture will not be liable for any communication failures caused by the product** and  $\angle$  or any incidental damage sustained as a result of such failures.

## **FCC Information**

If required by the telephone company, inform them as follows.

- -FCC Registration No.:
- (found on the bottom of the unit)
- -Ringer Equivalence: 0.4B
- -The particular telephone line to which the equipment is connected.

This unit must not be connected to a coin operated line. If you are on a party line, check with your local telephone company.

#### **Ringer Equivalence Number (REN):**

The REN is useful in determining the quantity of devices you may connect to your telephone line and still have all of those devices ring when your telephone number is called. In most, but not all areas, the sum of the REN's of all devices connected to one line should not exceed five (5.0). To be certain of the number of devices you may connect to your line, as determined by the REN, you should contact your local telephone company to determine the maximum REN for your calling area.

In the event that terminal equipment causes harm to the telephone network, the telephone company should notify the customer, if possible, that service may be stopped. However, where prior notice is impractical, the company may temporarily cease service providing that they:

- a) Promptly notify the customer.
- b) Give the customer an opportunity to correct the problem with their equipment.
- c) Inform the customer of the right to bring a complaint to the Federal

Communication Commission pursuant to procedures set out in FCC Rule and Regulations Subpart E of Part 68.

The Telephone Company may make changes in its communications facilities, equipment, operations, or procedures, where such action is reasonably required in the operation of its business and is not inconsistent with the rules and regulations in FCC Part 68.

If such changes can be reasonably expected to render any customer's terminal equipment incompatible with telephone company communications facilities, or require modification or alteration of such terminal equipment, or otherwise materially affect its use or performance, the customer shall be given adequate notice in writing, to allow the customer an opportunity to maintain uninterrupted service.

When programming emergency numbers and or making test calls to emergency numbers:

- 1. Remain on the line and briefly explain to the dispatcher the reason for the call before hanging up.
- 2. Perform such activities in the off-peak hours, such as early morning hours or late evenings.

This telephone provides magnetic coupling to hearing aids.

### **CAUTION:**

Any changes or modifications not expressly approved by the party responsible for compliance could void the user's authority to operate this device.

### **NOTE:**

This equipment has been tested and found to comply with the limits for a Class B digital device, pursuant to Part 15 of the FCC Rules. These limits are designed to provide reasonable protection against harmful interference in a residential installation. This equipment generates, uses, and can radiate radio frequency energy and, if not installed and used in accordance with the instructions, may cause harmful interference to radio communications.

However, there is no guarantee that interference will not occur in a particular installation. If this equipment does cause harmful interference to radio or television reception, which can be determined by turning the equipment off and on, the user is encouraged to try to correct the interference by one or more of the following measures:

-Reorient or relocate the receiving antenna.

- -Increase the separation between the equipment and receiver.
- -Connect the equipment into an outlet on a circuit different from that to which the receiver is connected.
- $\sim$ Consult the dealer or an experienced radio $\swarrow$ TV technician for help.

## **Operation Overview**

- ■This unit is a video communication terminal which uses a regular telephone line to transmit moving images, still images and sound.
- **This is an all-in-one unit which requires neither any special installation nor** any external line connection device.
- The unit complies with the ITU-T H.324 international standard.
- The unit's wide-ranging functions and its support for a wide spectrum of applications make it useful in the following different ways.
- Video connection problems may occur when trying to communicate with another H.324 Videophone if it is made by another company. We recommend that the Panasonic VICTPRO be used as the receiving Videophone.

Telephone (See page 21)

• The unit can be used as a regular telephone if it is connected to an ordinary telephone line.

Video phone (See page 23)

• The unit can be used to have conversations while each party views the image of the other party.

Monitoring (See page 57)

• An unattended store or other facility can be monitored by connecting the monitoring camera to a VICTPRO at the far end.

Alarm monitoring (See page 69)

• When a sensor or other monitoring device is connected to the alarm connector and the monitoring device is activated, images can be sent automatically to another party who has been registered.

Programming functions (See page 50)

- The unit and the device connected to the RS-232C connector on the unit can be controlled provided that commands have been programmed and registered in advance.
- When commands are registered in the dial buttons: The unit and the device connected to it can be controlled by pressing the dial buttons.
- Auto answering program: The unit and the device connected to it can be controlled when calls are answered automatically.
- Alarm program:

The unit and the device connected to it can be controlled when changes in the alarm signals have occurred.

• Timer program:

The unit and the device connected to it can be controlled at a designated time.

Modem functions (See page 80)

• The unit can be used as a modem when it is connected to a personal computer.

PC control functions (See page 82)

• The unit's functions can be controlled from a personal computer by connecting the unit to a personal computer and creating applications.

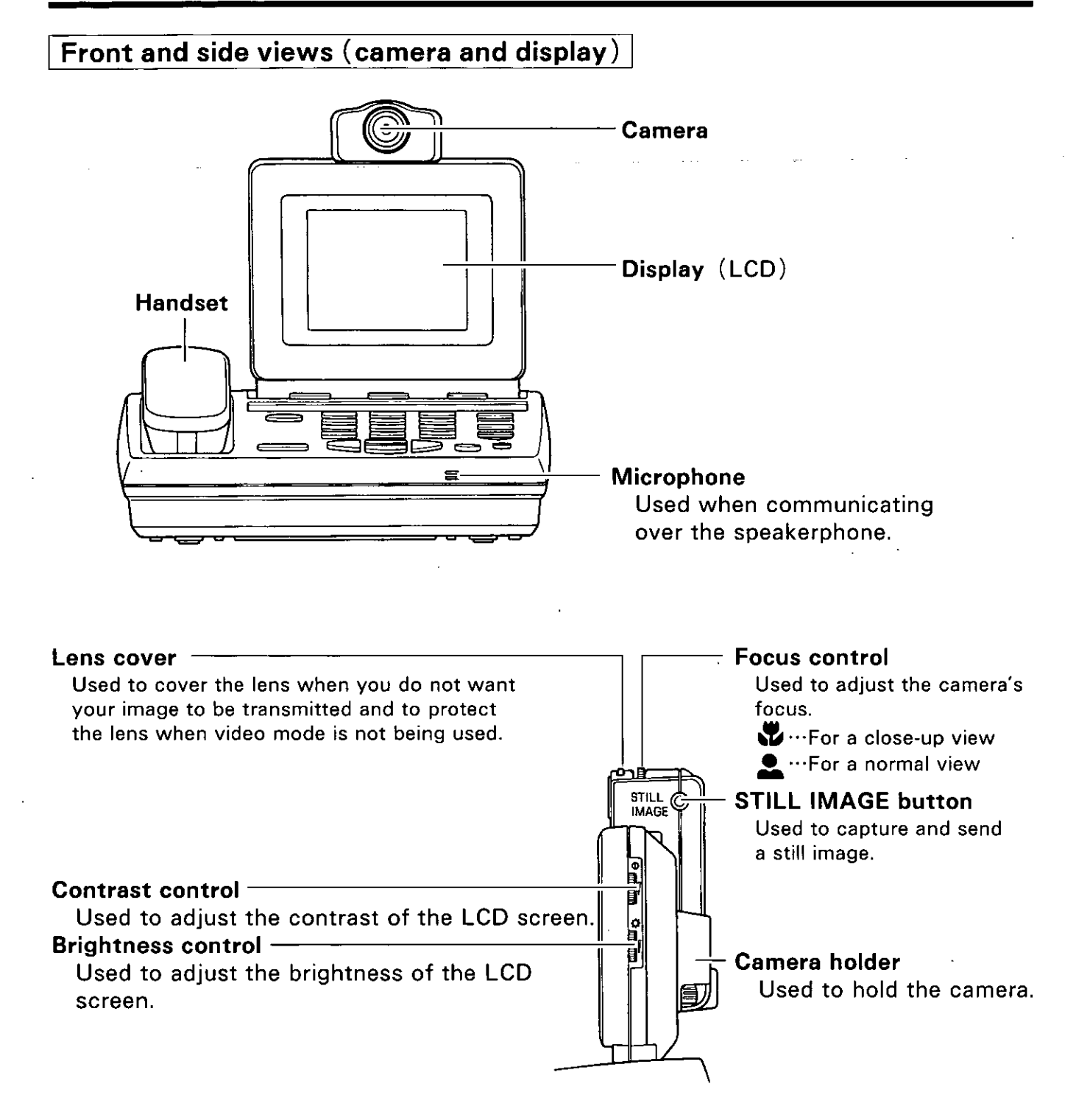

### Top view

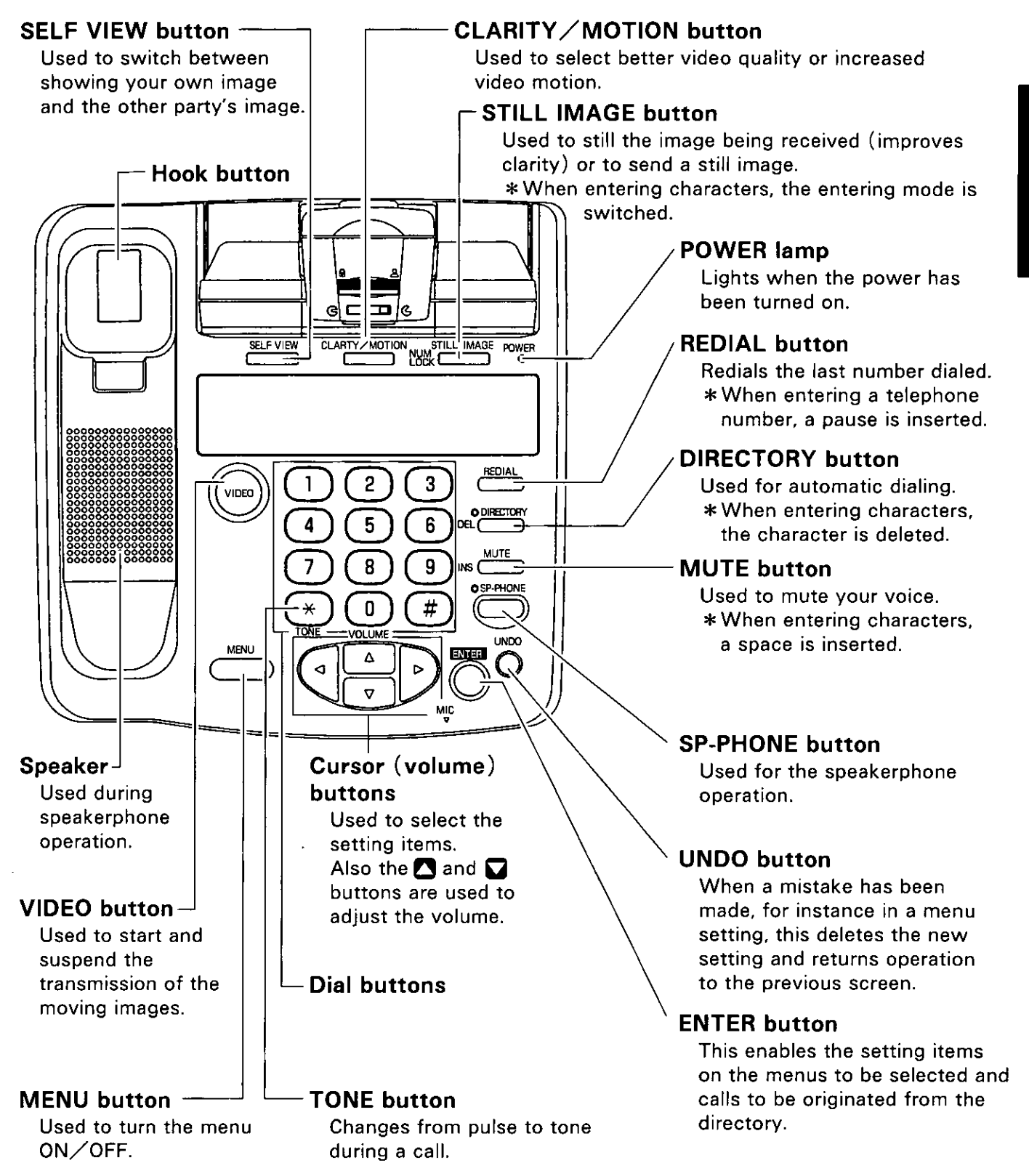

### Overview

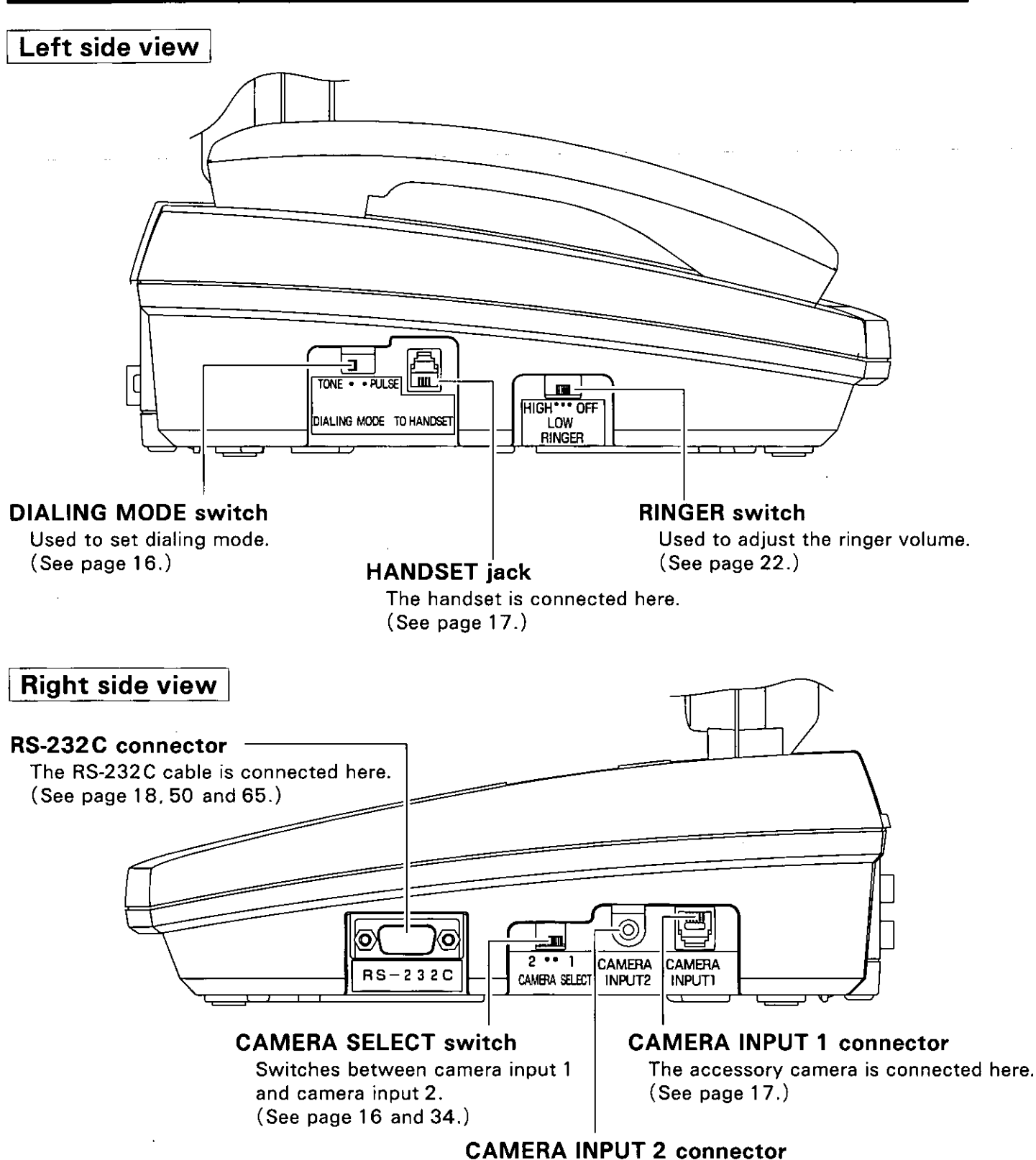

A video camera or other input device is connected here. (See page 34.)

 $\ddot{\phantom{a}}$ 

### **Rear view**

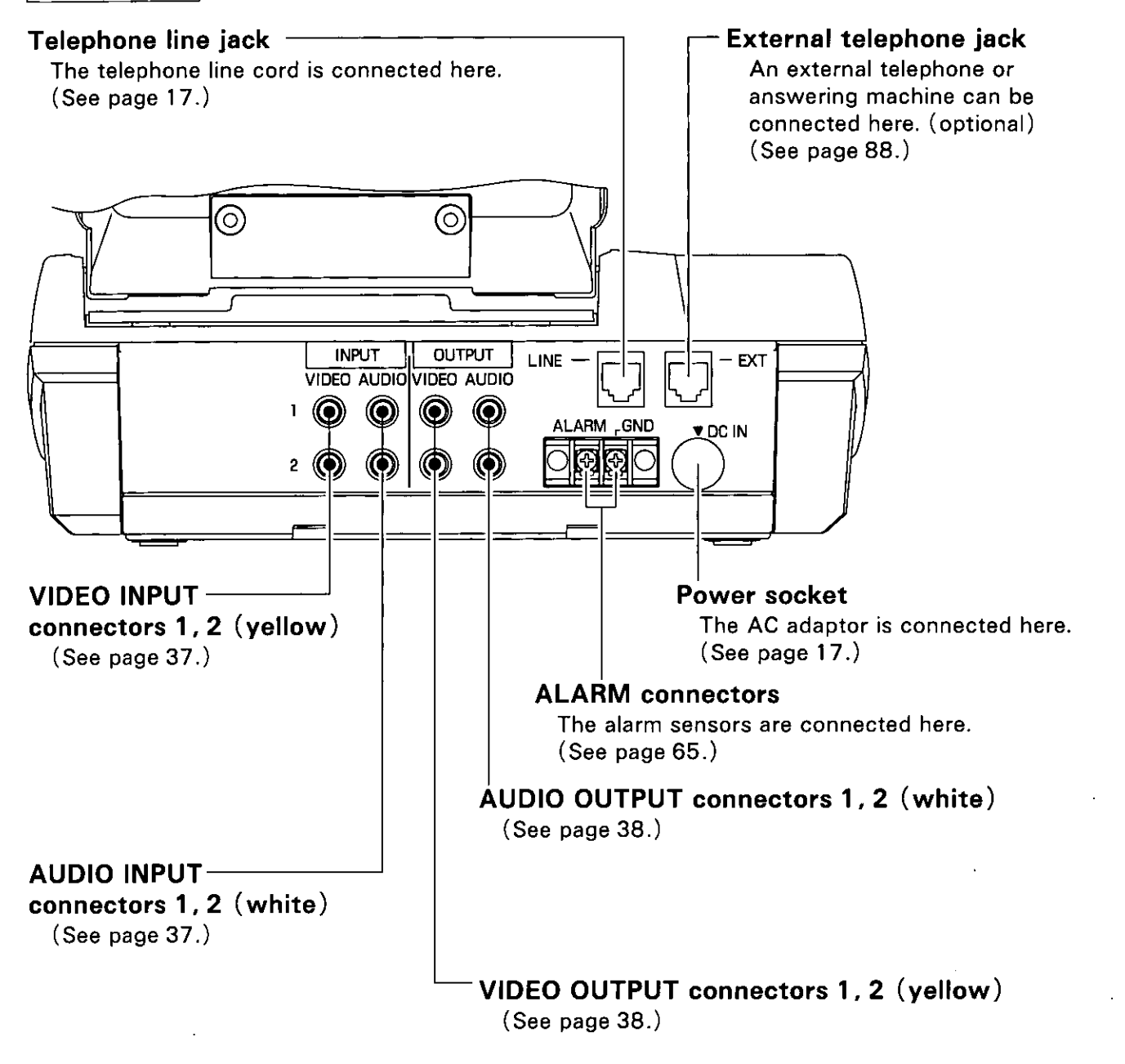

# Connection / Initial Setup

#### Step 1. Connect Handset

Plug the handset cord into the handset and main unit.

#### Step 2. Connect Camera

- Plug the camera cord into the camera and main unit.
- Set the camera select switch to 1.

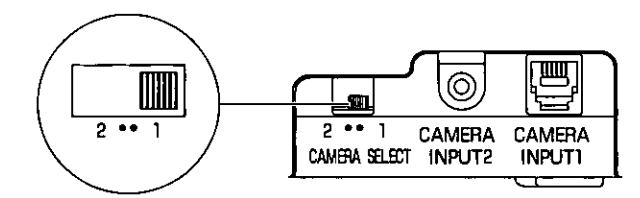

Open the lens cover.

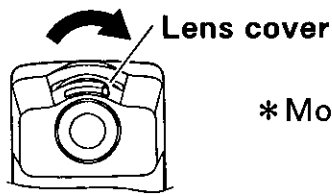

\* Move the lens cover until it clicks into place.

\* Close the lens cover to protect camera lens when not using video mode.

- Step 3. Connect Telephone Line Plug the telephone line cord into the main unit and telephone outlet.
- Step 4. Connect AC Adaptor Plug the AC adaptor into the main unit. \* USE ONLY Panasonic AC ADAPTOR PSLP1051Y.
- Step 5. Connect Power Cord Plug the power cord into the AC adaptor and AC power outlet.
- Step 6. Select Dialing Mode
	- Set dialing mode switch to TONE.
	- If you cannot dial, set to PULSE.

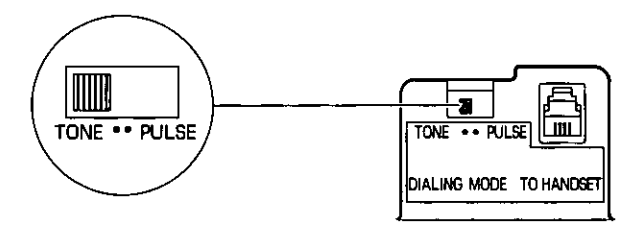

#### Note:

- . Plug the power cord into the AC power outlet after plugging the AC adaptor into the main unit. (Plugging in the power cord first could cause a malfunction.)
- Plug the camera cord into the main unit and the camera before connecting the power cord. (The camera may not work properly if the camera cord is plugged in with the power connected.)

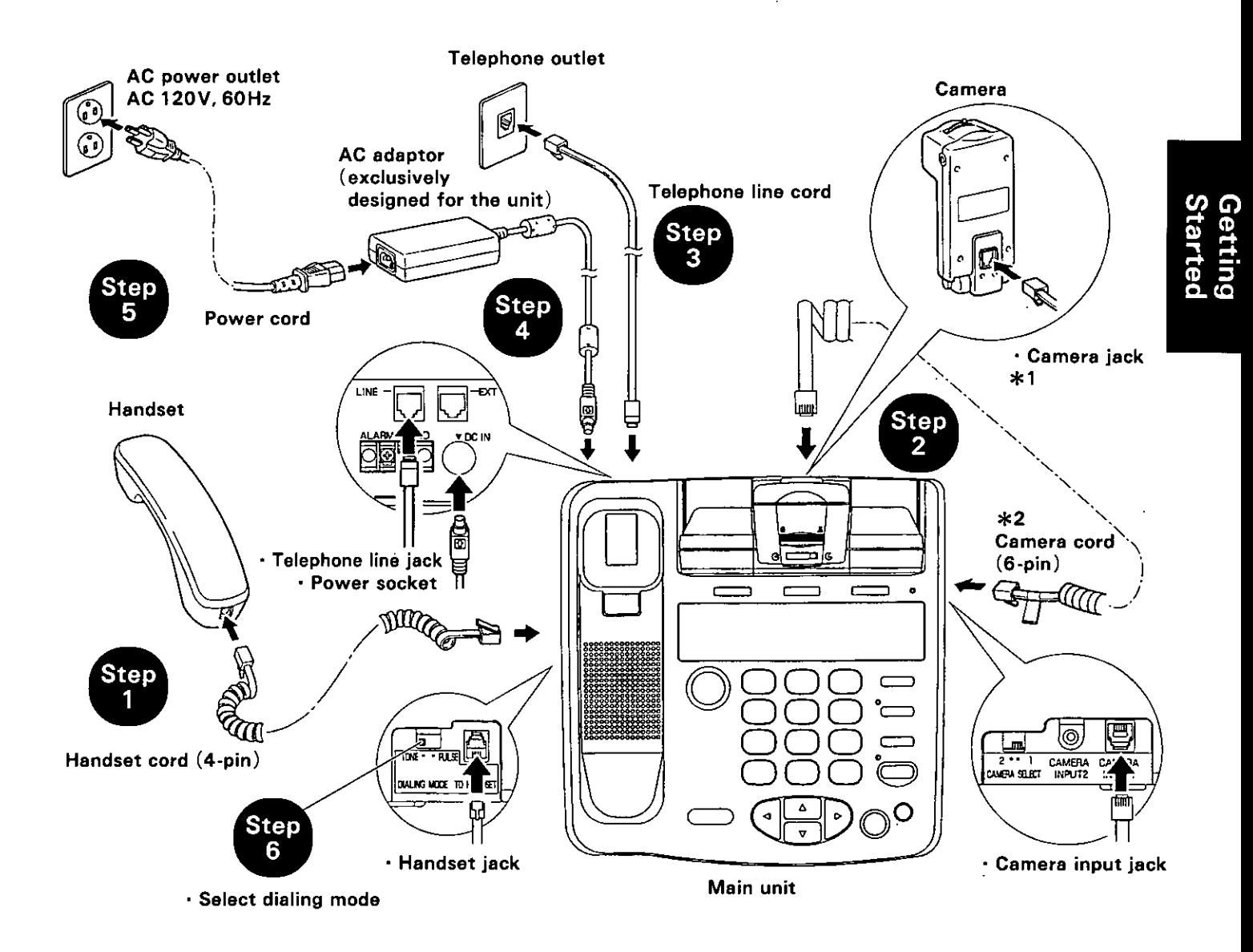

#### Connecting and disconnecting the cords

- Insert the telephone line cord, camera cord and handset cord until they click into place inside the respective jacks.
- To disconnect the cords, press the lever and disengage.

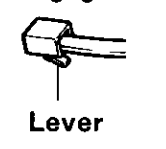

\*1 Do not connect the telephone line cord to this jack by mistake.

The camera may malfunction as a result.

\*2 The camera cord and handset cord do not have the same number of pins.

Check which one is which before connecting these cords.

(The camera cord is the one with the tag.)

### Connection / Initial Setup

### Optional Connections

 $\Delta \sim 10^4$ 

**Connecting the Unit to a Personal Computer** 

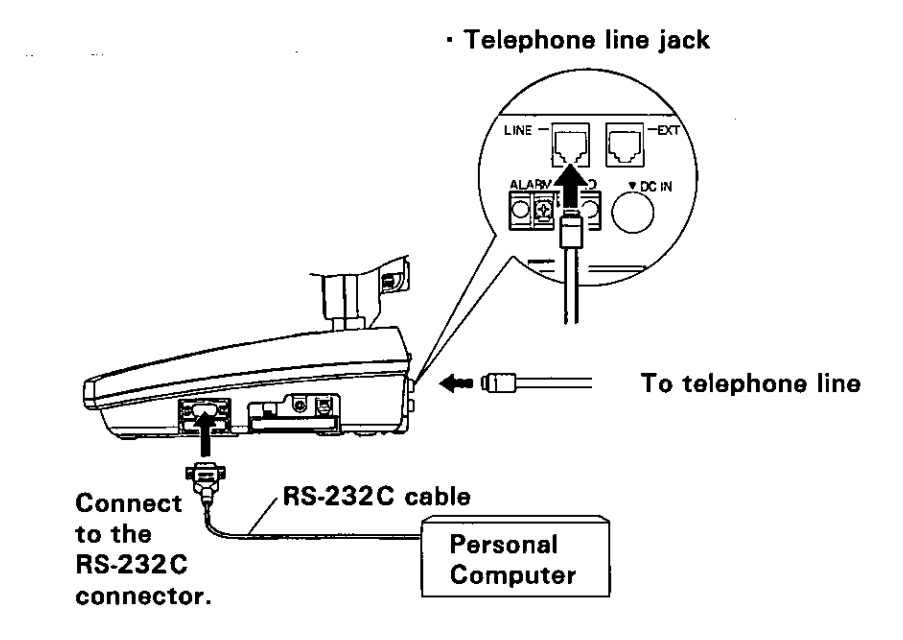

- The unit serves as the data terminal equipment for the personal computer.
- To connect the unit with a personal computer, use an RS-232C cable with the wiring specifications shown below.

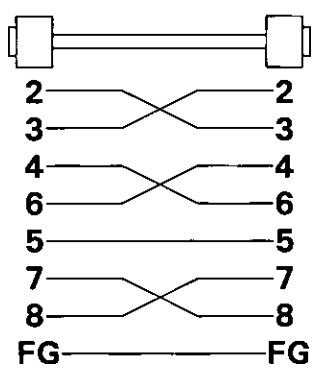

### **Adjusting the Camera Focus**

The focus control can be turned clockwise or counterclockwise to adjust the focus from about 2 inches (5 cm) to infinity.

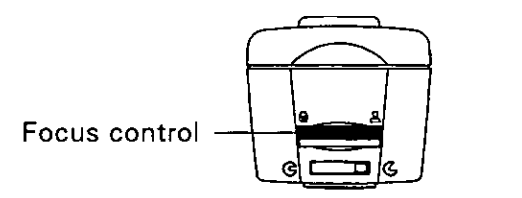

- direction: Nearby objects are brought into focus.
- direction: Faraway objects are brought into focus.
- The position at which the focus is adjusted to the infinite is where the focus control has been slightly returned after it has been turned clockwise as far as it will go.
- $\bullet$  Focusing during communication is easier if your own image is selected by pressing(SELF VIEW)and CLARITY/MOTION) is set to maximum movement (See page 24 and 25).

### **Adjusting the Camera Angle**

When the camera is to be detached from the main unit for use, the camera's angle can be adjusted by manipulating the stand.

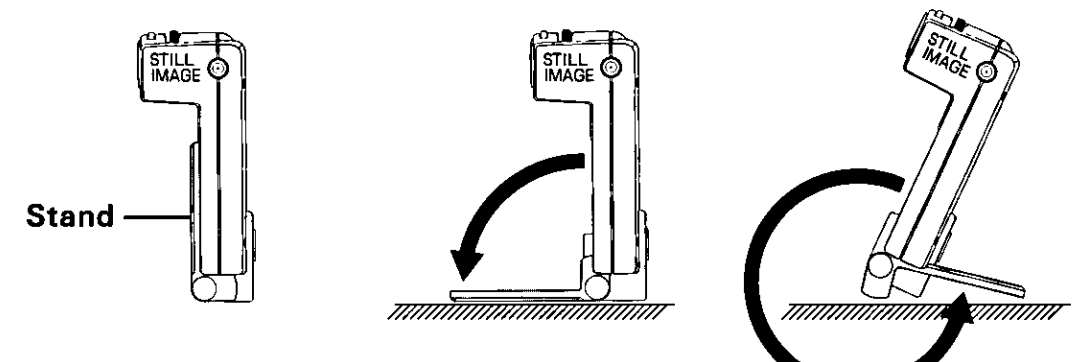

### **Adjusting the Video Display**

- 1. Set viewing angle.
	- Press (SELF VIEW) to select your own image.
	- Adjust viewing angle by manipulating the LCD block.
- 2. Set contrast.
	- Turn the knob up to increase the contrast.
	- Turn the knob down to decrease the contrast.
- 3. Set brightness.
	- **Turn the knob up to increase the brightness.**
	- Turn the knob down to decrease the brightness.

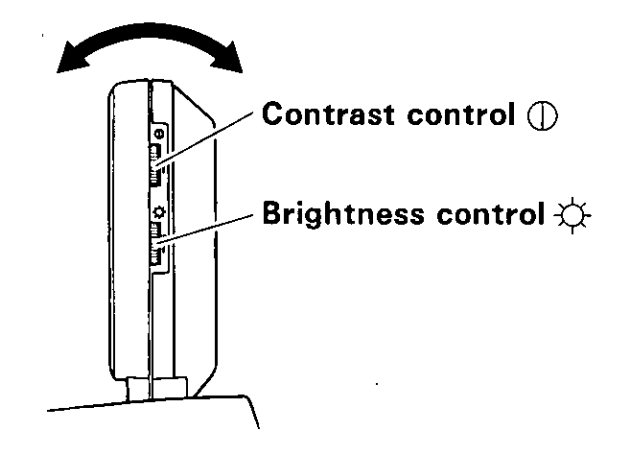

# Date/Time

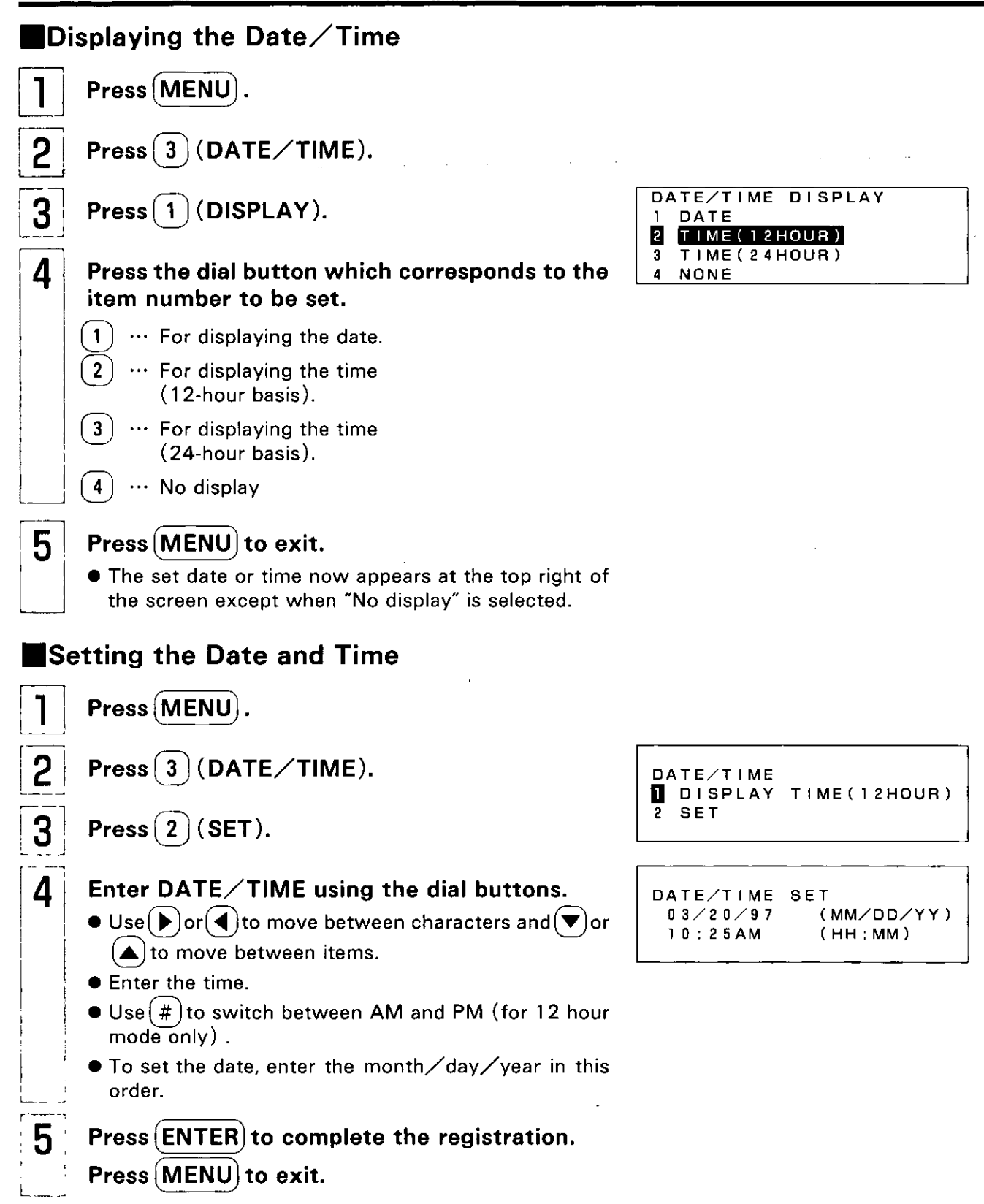

 $\bullet$  The accuracy of the clock will be approximately  $\pm 60$  seconds a month.

# **Making a Voice Call**

There are two ways to make a call: pick up the handset and call or press (SP-PHONE) while the handset is kept on the hook.

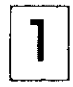

Pick up the handset or press (SP-PHONE).

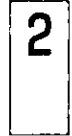

Dial a telephone number.

• The telephone number may consist of up to 32 digits.

PLEASE DIAL A NUMBER

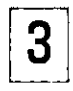

4

Speak into handset or MIC.

To end call, hang up the handset or press (SP-PHONE).

### Last number redial

● Press (REDIAL) to call the last number dialed.

### Voice mute

• Press (MUTE) to mute the sound at your end. "MUTE" appears at the top left of the screen, and the other party no longer receives any sound from your end. To resume talking, press [MUTE] again.

### Volume (Handset / Speaker)

 $\bullet$  The volume can be adjusted using ( $\blacktriangle$ ) and ( $\blacktriangledown$ ).

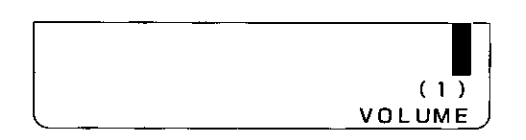

### To switch between the handset and speakerphone

• To switch from handset to SP-phone, press (SP-PHONE) and place the handset back. To switch from SP-phone to handset, simply pick up the handset.

Note: The handset and speakerphone cannot be used at the same time.

### **Entering pauses**

 $\bullet$  If (REDIAL) is pressed during dialing, a pause (, ) is inserted.

A pause (, ) produces a 2 second pause.

**(Example)** 

NUMBER: 9, 0987654321 Line access code-Telephone number **PAUSE** 

# **Answering a Voice Call**

When the ringer sounds, pick up the handset or press (SP-PHONE).

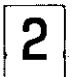

Speak into handset or MIC.

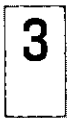

To end call, hang up the handset or press (SP-PHONE).

#### Ringer volume

• The ringer volume can be adjusted using the RINGER switch located on the unit's left side panel.

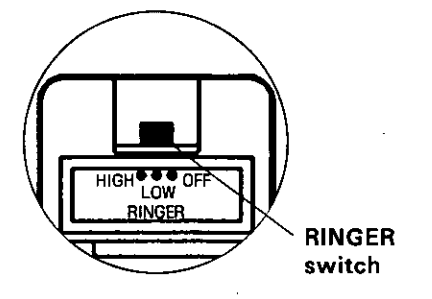

#### **Caller ID**

This unit is compatible with a Caller ID service offered by your local telephone company. To use this feature, you must subscribe to a Caller ID service.

Caller ID allows you to view the telephone number of the caller before you answer the phone. The calling party's information will be displayed from the first ring.

By using Caller ID, you have the option of whether or not to answer the call depending on the caller.

#### **Call waiting**

When using the unit like a normal telephone, you can activate the Call waiting service of your local telephone company by pushing the HOOK button within 1 second. For details, consult your local telephone company.

# **Making a Video Call**

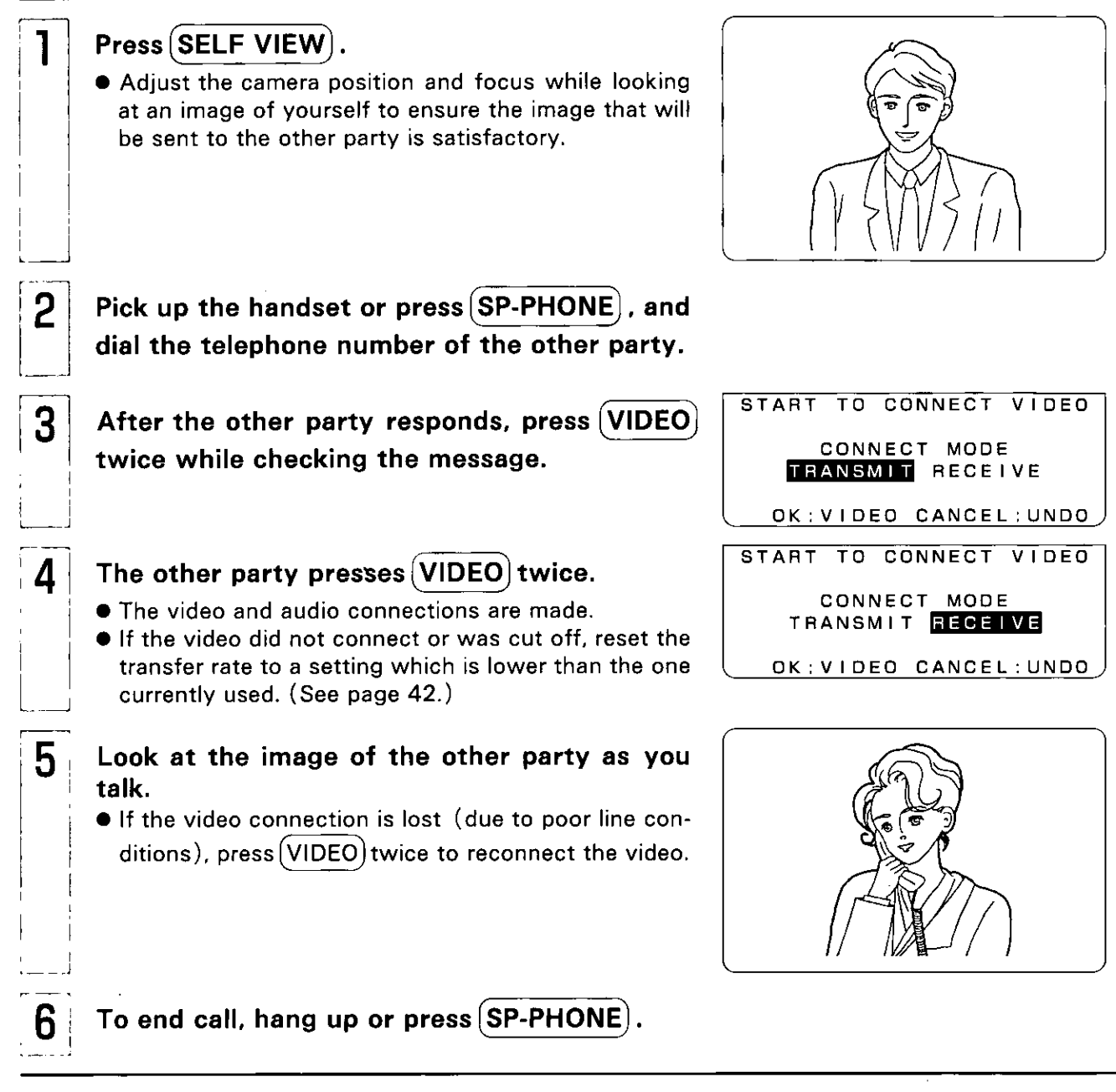

- $\bullet$  It takes about 30 seconds for the video and audio connections to be made. (This differs depending on the line conditions.)
- The video connection is not made unless (VIDEO) is pressed on both sides.
- **CONNECT MODE** 
	- $\bullet$  In the connect mode, images cannot be sent unless one end (either sending or receiving) is set to **TRANSMIT** and the other end is set to RECEIVE.
	- When communicating between one VICTPRO and another, the end originating the call is automatically set to TRANSMIT, and the end receiving the call is set to RECEIVE.
	- . TRANSMIT and RECEIVE may not be set automatically in the manner described above when an external telephone is used or when image are sent to or received from the product made by another manufacturer. In this case, first press (VIDEO) once, and then select the CONNECT MODE.
- If the caller's own image does not appear in step 1, check connections and initial setup. (See page 16.)

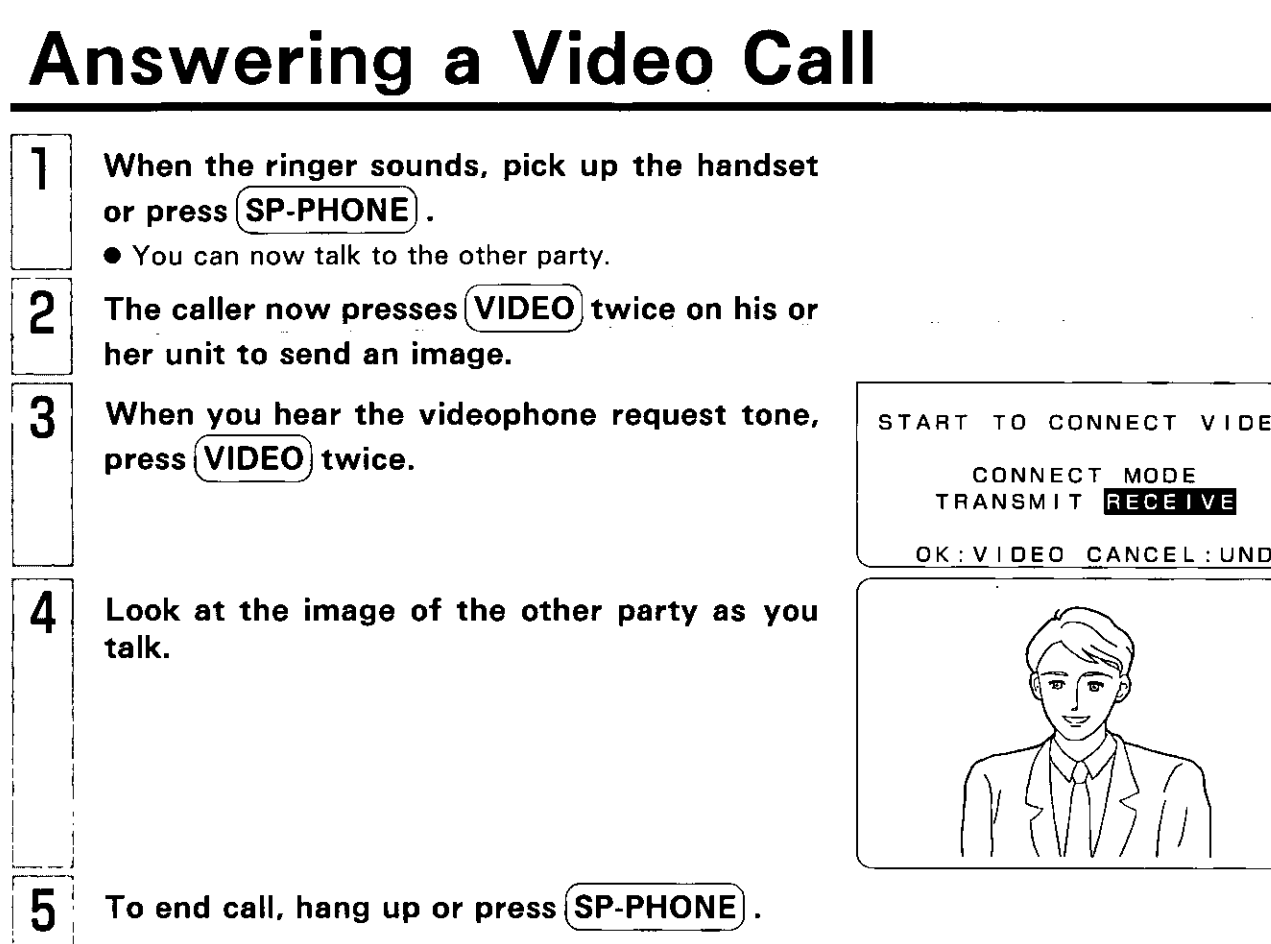

# **Switching Self View**

You can check the image of yourself which is being received by the other party by switching between your image and the other party's image.

### Press (SELF VIEW) during video transmission.

Each time the button is pressed, the other party's image is replaced on the display by your own image (or vice versa).

Image received from the other party

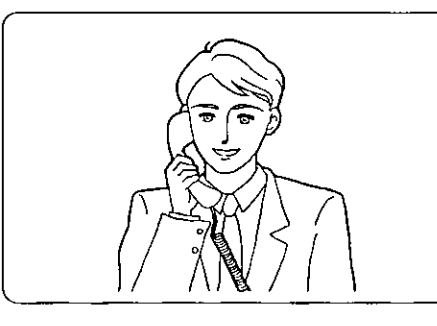

Your own image

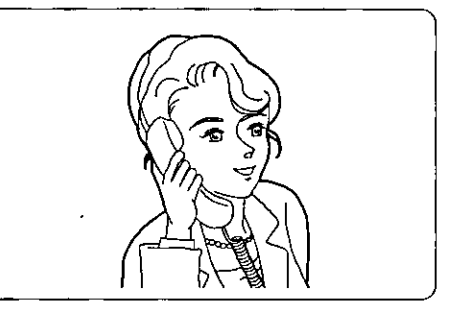

 $\mathbf O$ 

O

# Setting Clarity / Motion

Selecting better video clarity or increased video motion.

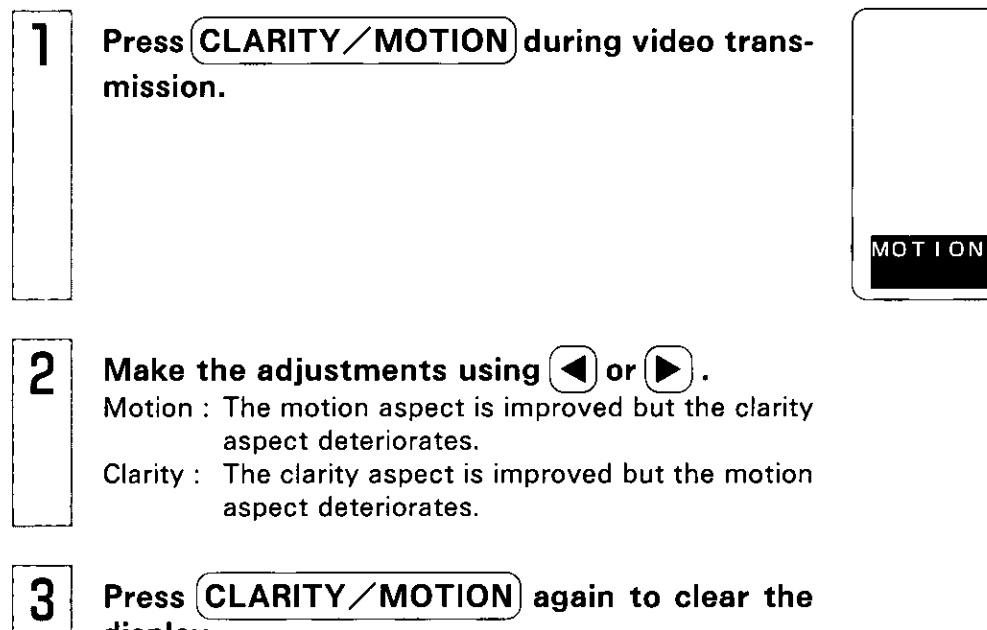

display. • The display is automatically cleared after 5 seconds.

# **Producing a Still Image**

Producing a still image of the image displayed.

Press STILL IMAGE during video transmis-

sion.

• The other party's image appears as a still image with enhanced video clarity.

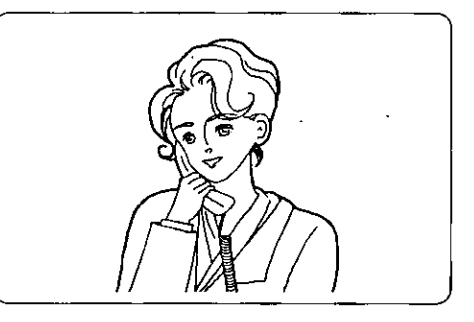

**. . . . . . . . . . . . . . . . . . .** 

**CLARIT** 

 $\overline{2}$ 

To return to a moving image, press STILL IMAGE again.

• When sending your own image as a still image, press  $(SELF VIEW)$ .

If (STILL IMAGE) is pressed when your own image appears, a still image of yourself will be sent to the other party.

# **Video Privacy Mode**

Terminating the video transmission.

Press (VIDEO) during video transmission.

- Transmission of your image is terminated, and the other party's screen turns blue and displays PRIVACY.
- The other party's image is still received.
- . While no pictures are being sent, the VIDEO button lamp is off and "PRIVACY" appears at the top left of the screen.

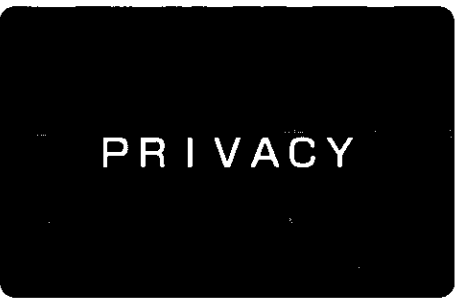

(The other party's screen)

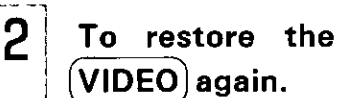

To restore the video transmission, press

# **Switching a Voice Call**

You can return to regular telephone mode during video transmission.

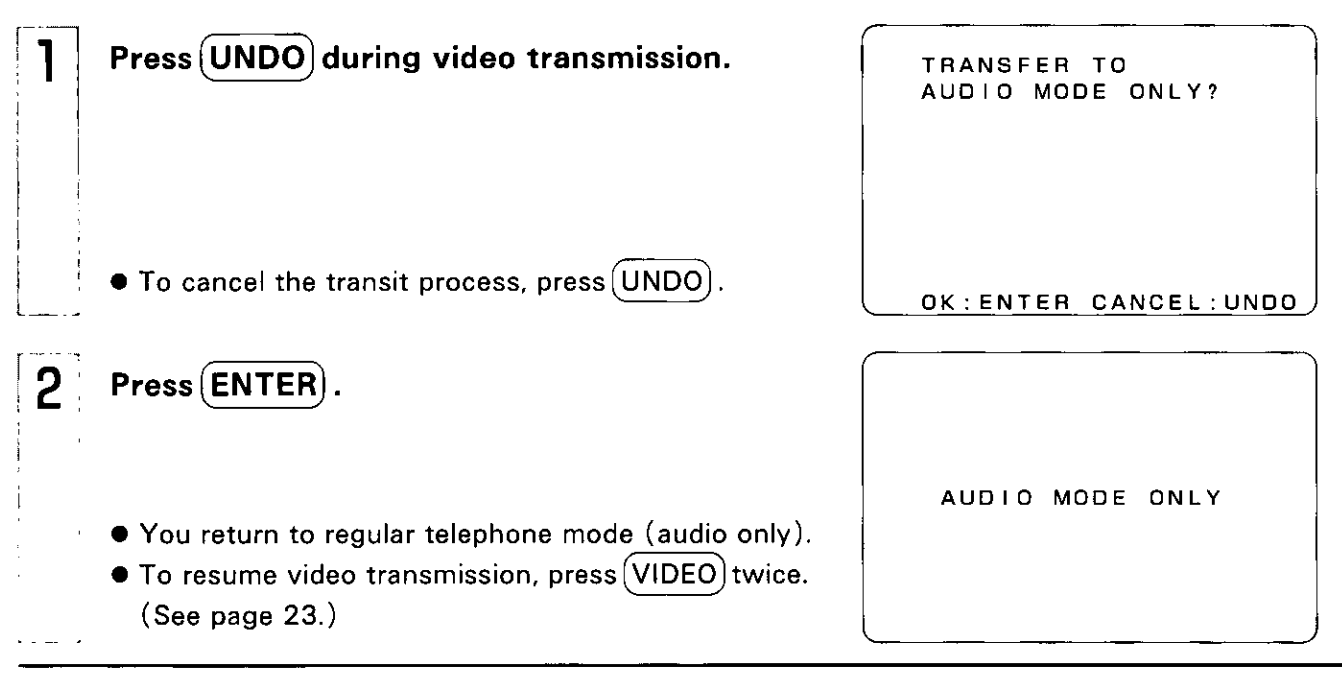

 $\bullet$  It may take some time for the image to appear when you press (VIDEO) twice immediately after returning to regular telephone mode and starting video transmission.

## **Additional Features Automatic Dialing**

### **REFERENCE**

- Up to 100 telephone number entries can be accommodated: Number ... 32 digits Memo ... 20 characters Name ... 20 characters
- **Entering mode switching** The entering mode is switched each time  $\begin{bmatrix} N U M \\ L O C K \end{bmatrix}$  is pressed.

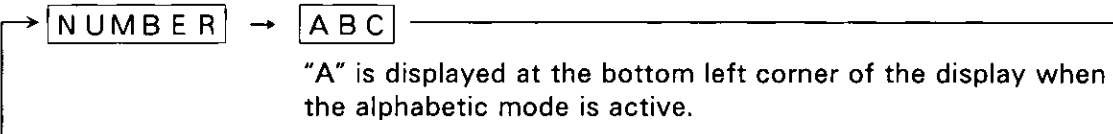

• Character corrections

A space is inserted at the cursor position when  $|I \cap S|$  is pressed.

The character at the cursor position is deleted when  $|D E L|$  is pressed, and the following character is moved back to fill the resulting space.  $\mathbf{1}$ 

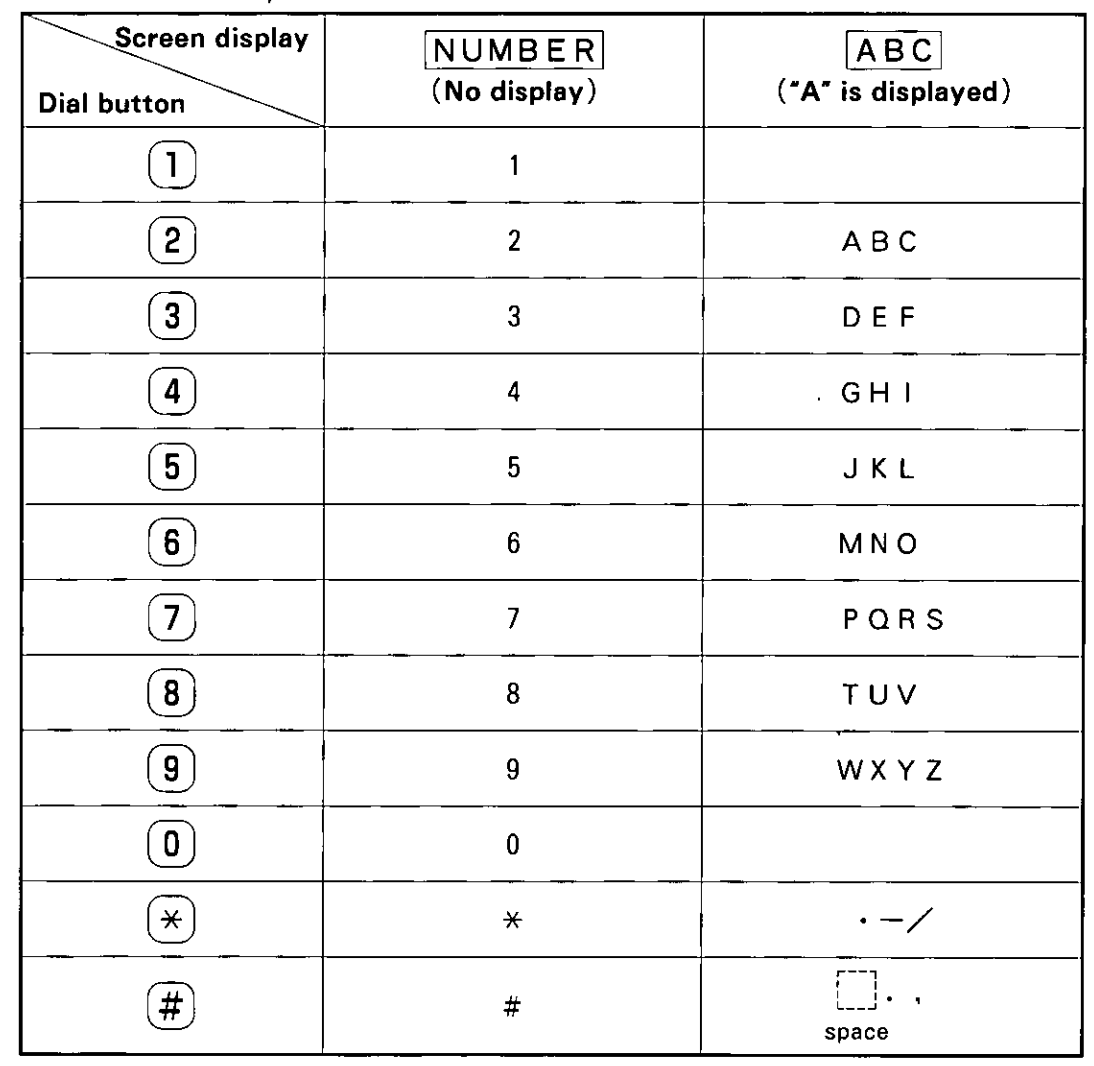

### **Automatic Dialing**

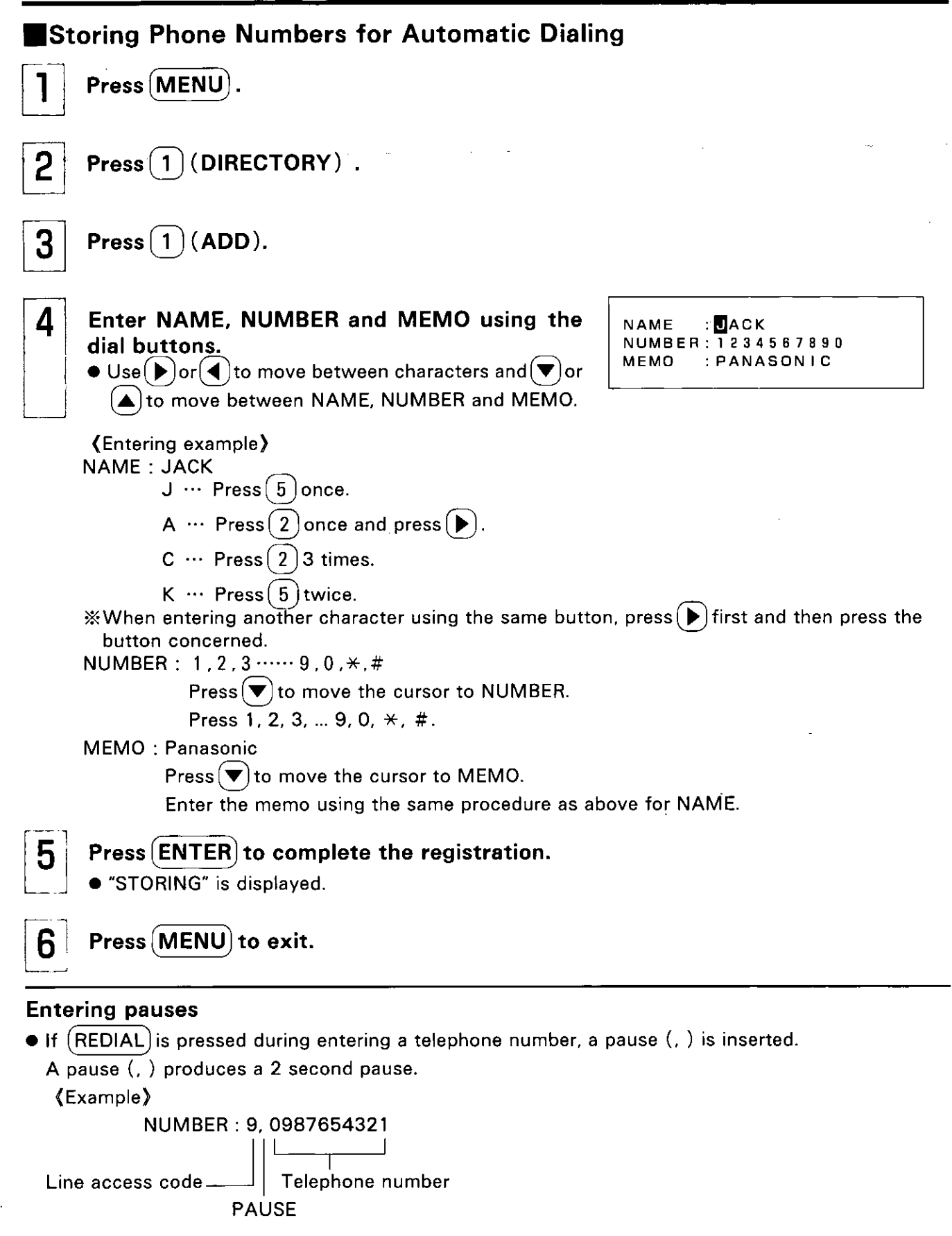

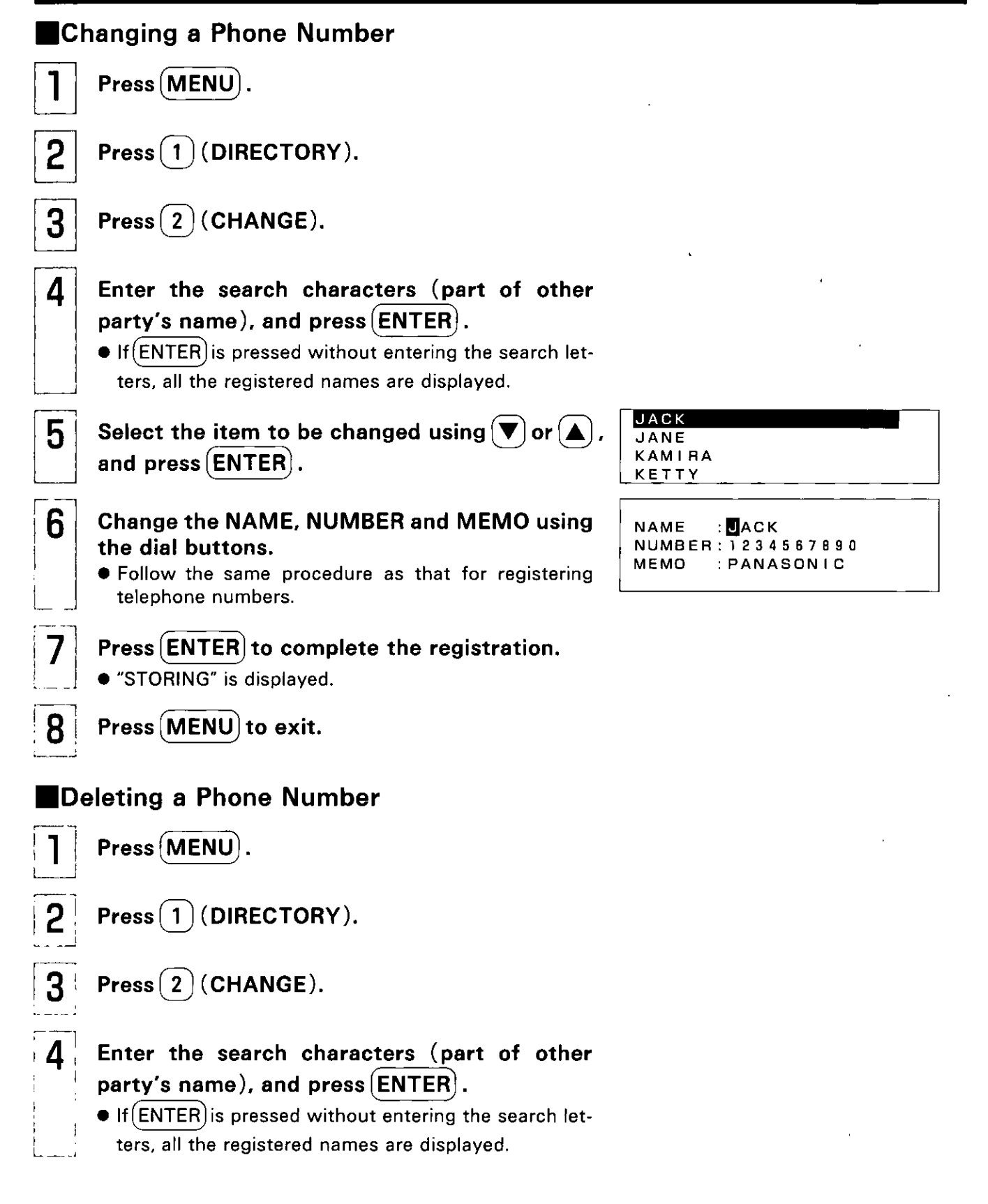

reatures

### **Automatic Dialing**

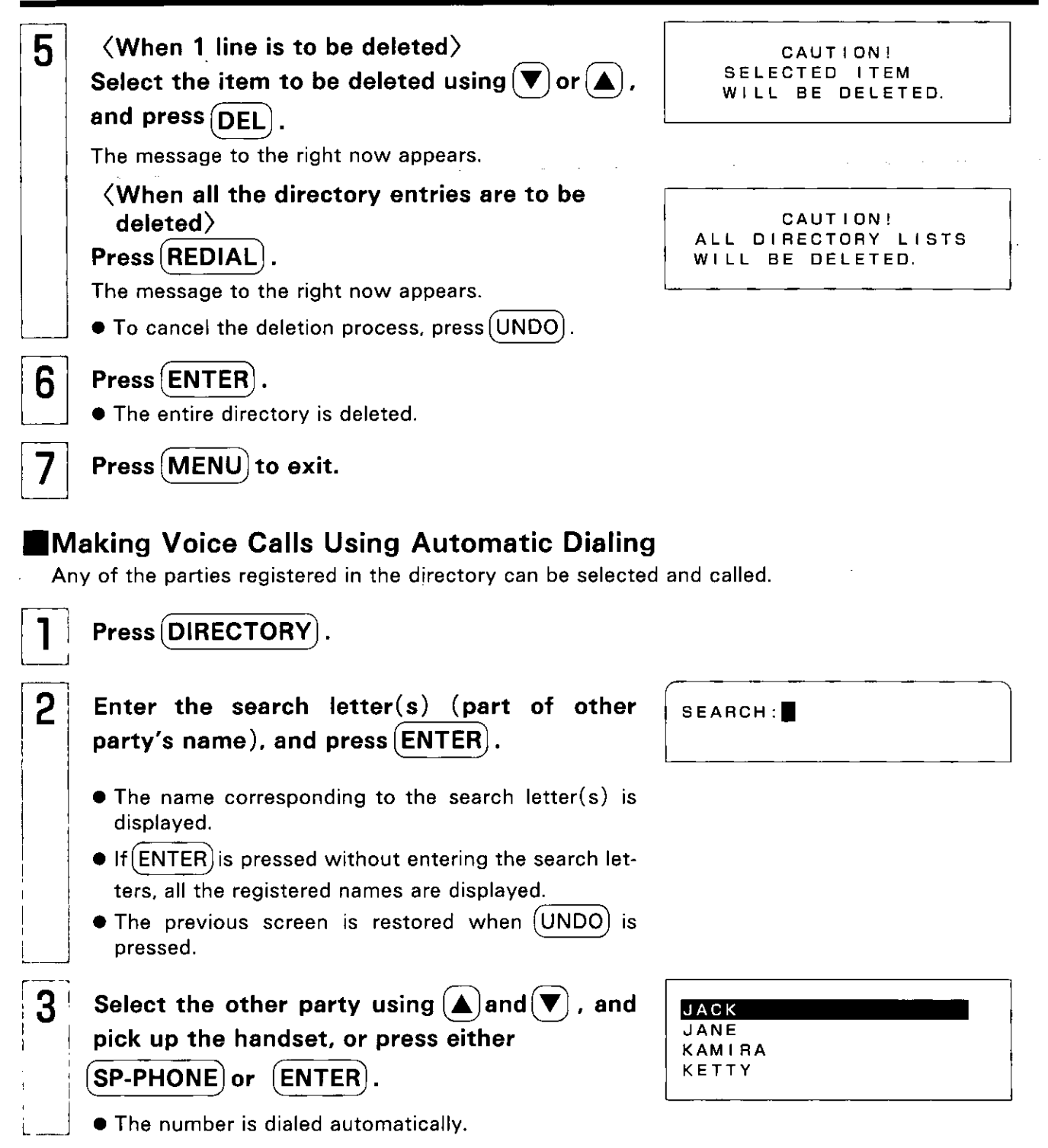

 $\frac{1}{2}$ 

Additional<br>Features

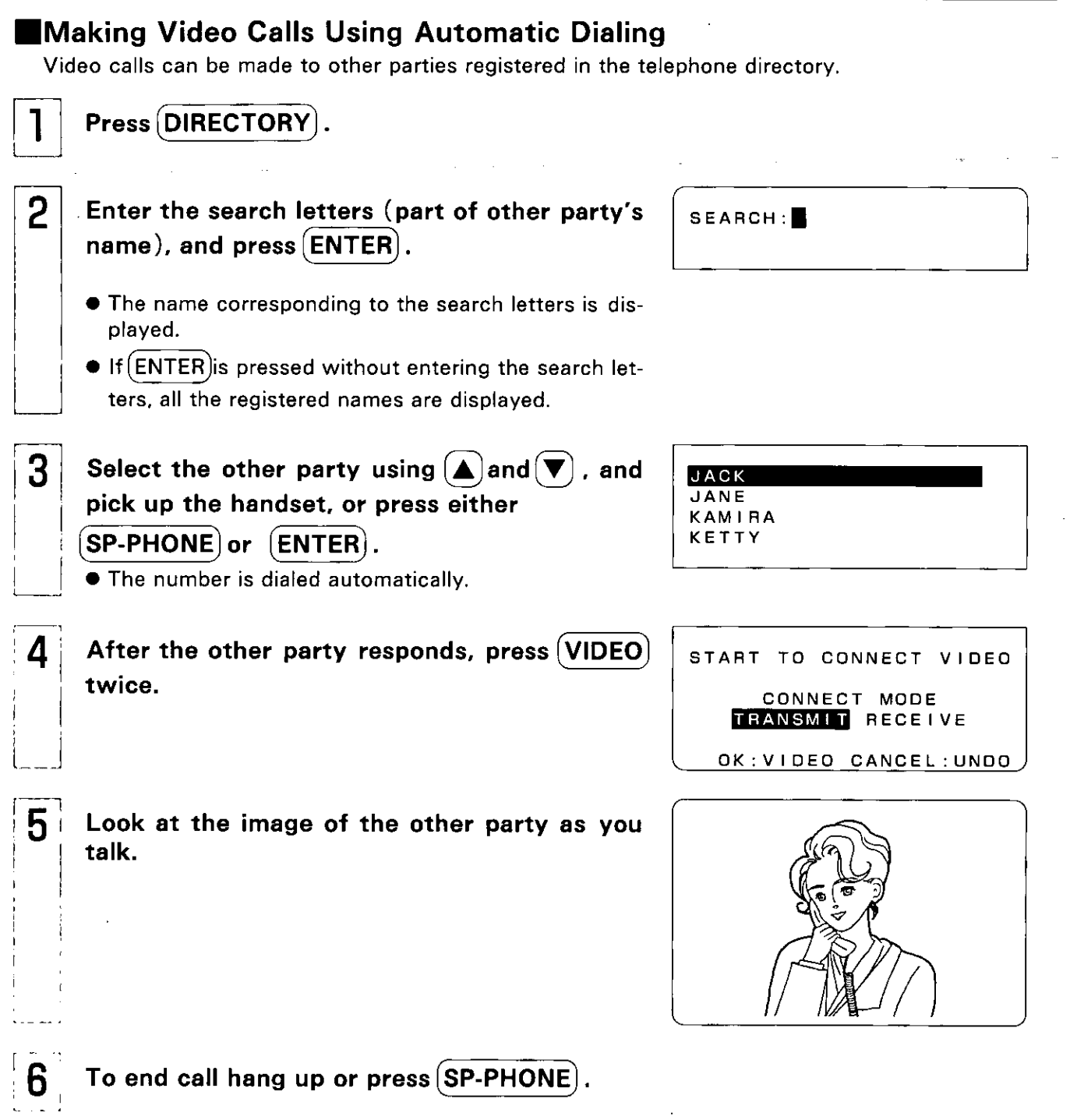

 $\mathcal{L}$ 

 $\hat{\boldsymbol{\gamma}}$ 

## **Communication Logs**

### Switching the Log ON $\diagup$ OFF

Log monitoring of incoming and outgoing calls can be turned ON or OFF.

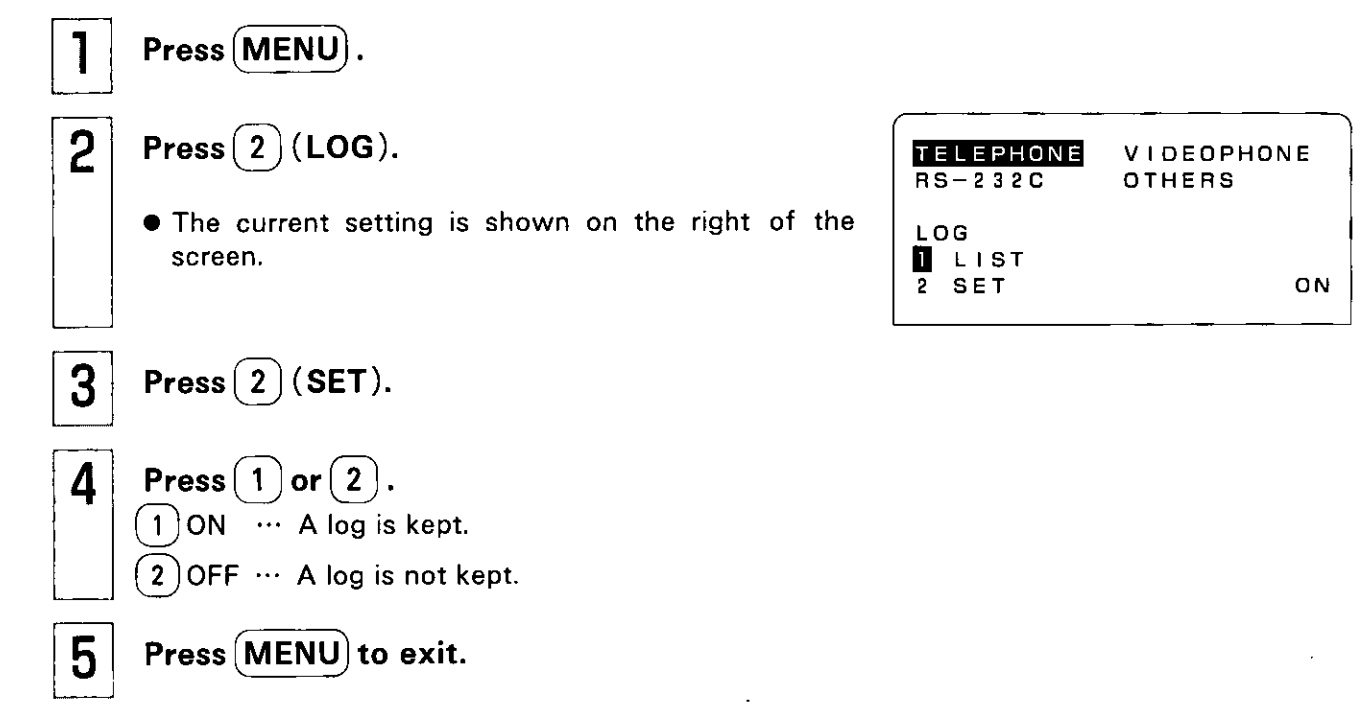

• The log can store the details of up to 20 calls. Once the number of calls exceeds 20, the calls already logged are deleted in sequence starting with the oldest.

### Displaying the Log List

Press (MENU)  $Press(2)(LOG).$ 2  $\overline{3}$  $Press(1)(LIST).$ • A list of the incoming and outgoing calls is now displayed. **Screen messages:** "T": Transmission (calls outgoing) "R": Reception (calls incoming) "E": Error (when the other party is speaking in the auto answering mode) "A": Alarm (when an alarm is transmitted or received)

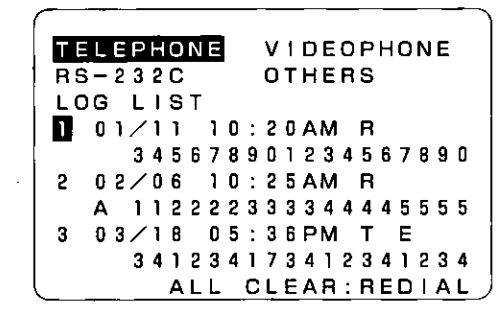

• Unless a subscription has been established with a caller ID service, the telephone numbers of the callers will not be registered when the calls are received. However, when an alarm is received, the telephone number which the caller previously entered

using the alarm setting will be registered.

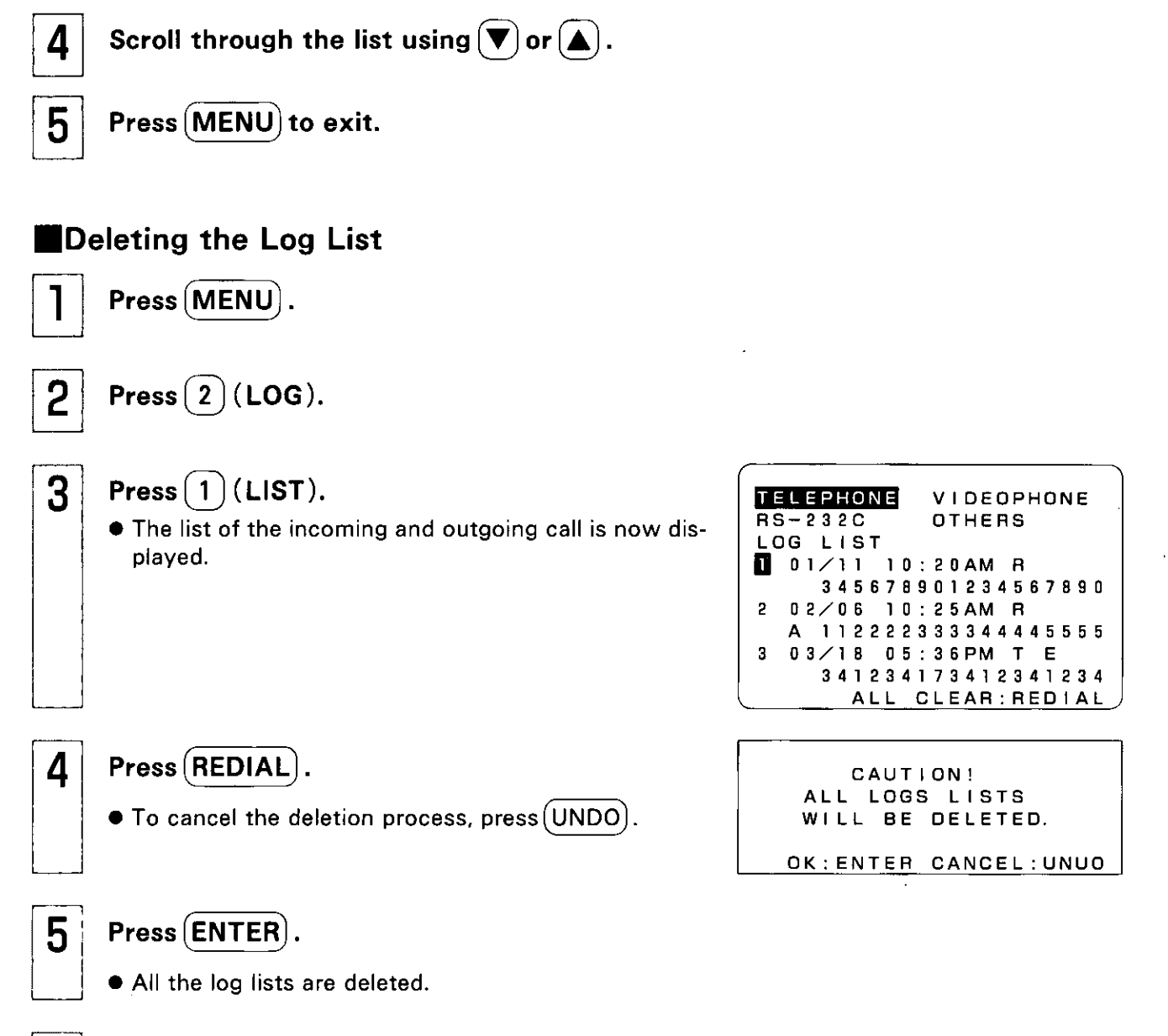

6

Press (MENU) to exit.

33

Features

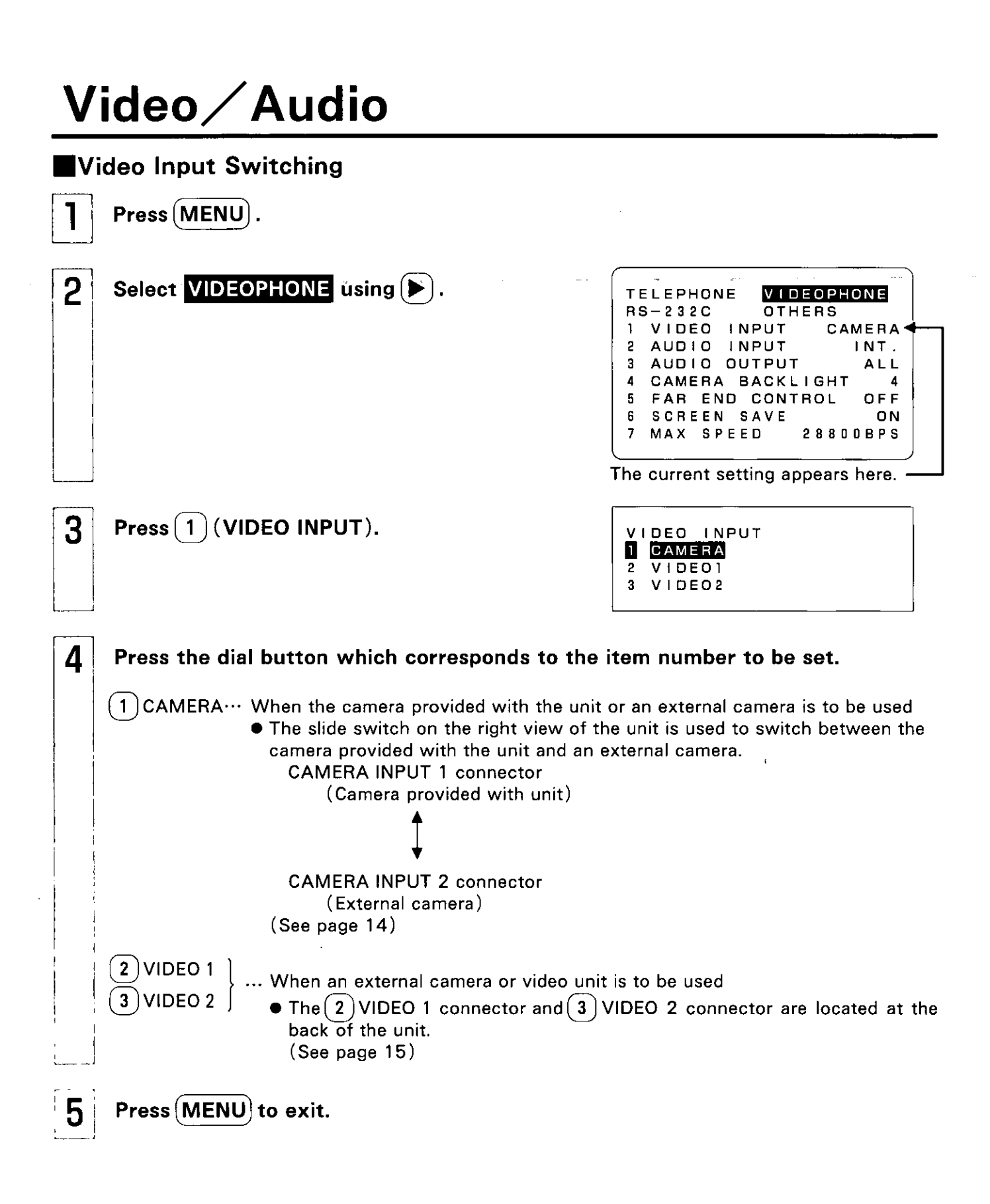

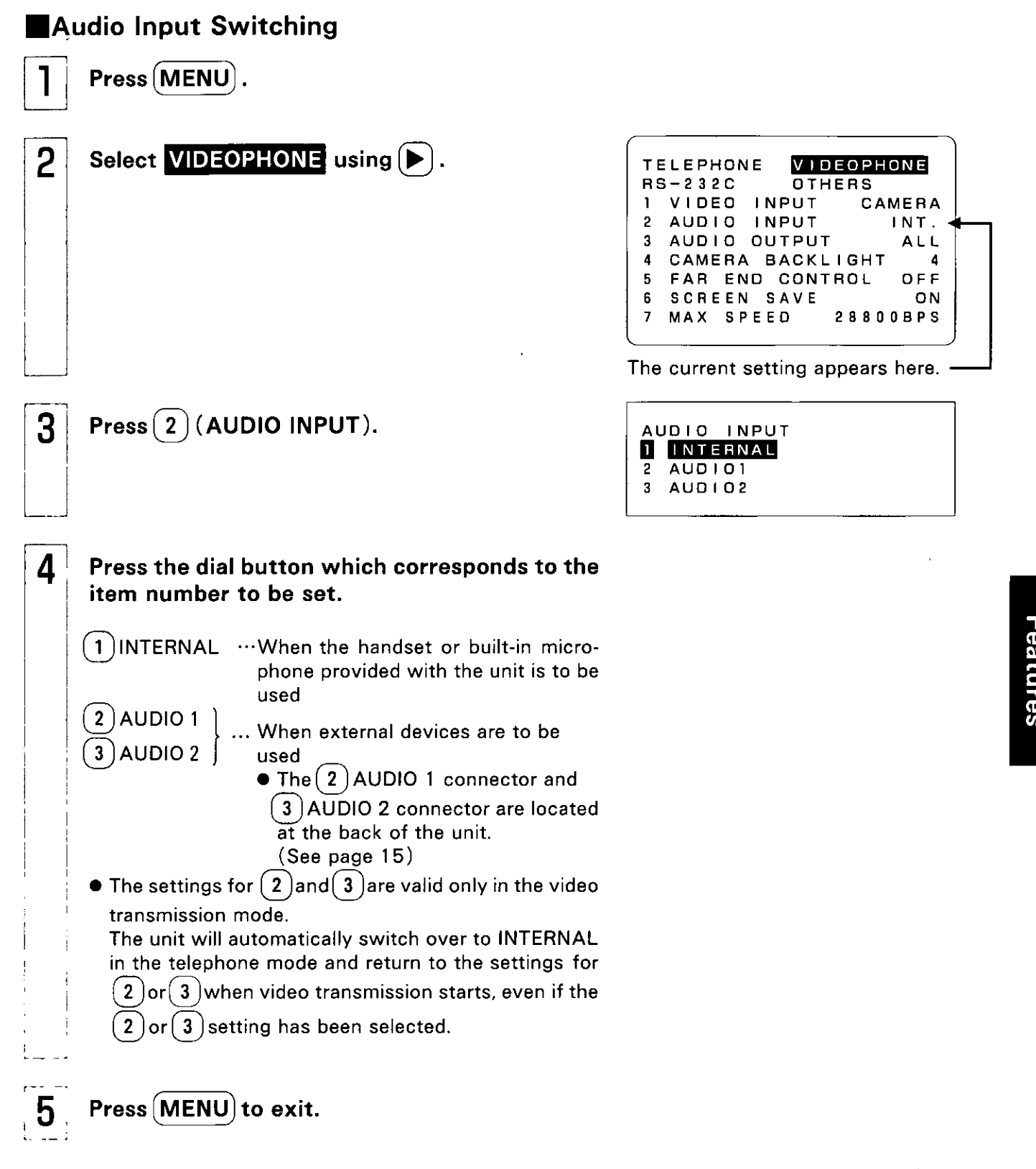

### Video / Audio

### Audio Output Switching

Press (MENU).

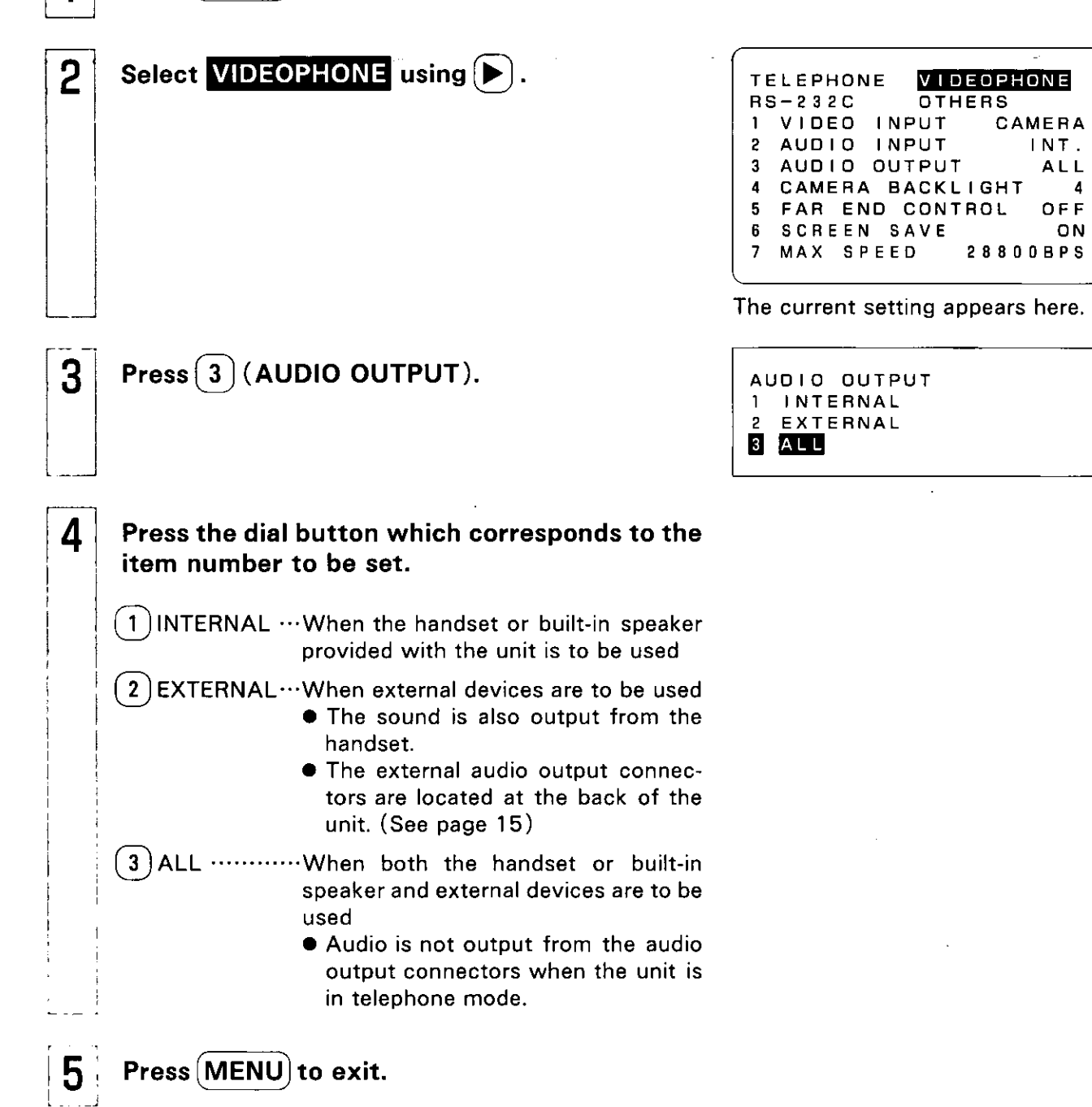

 $\blacktriangle$
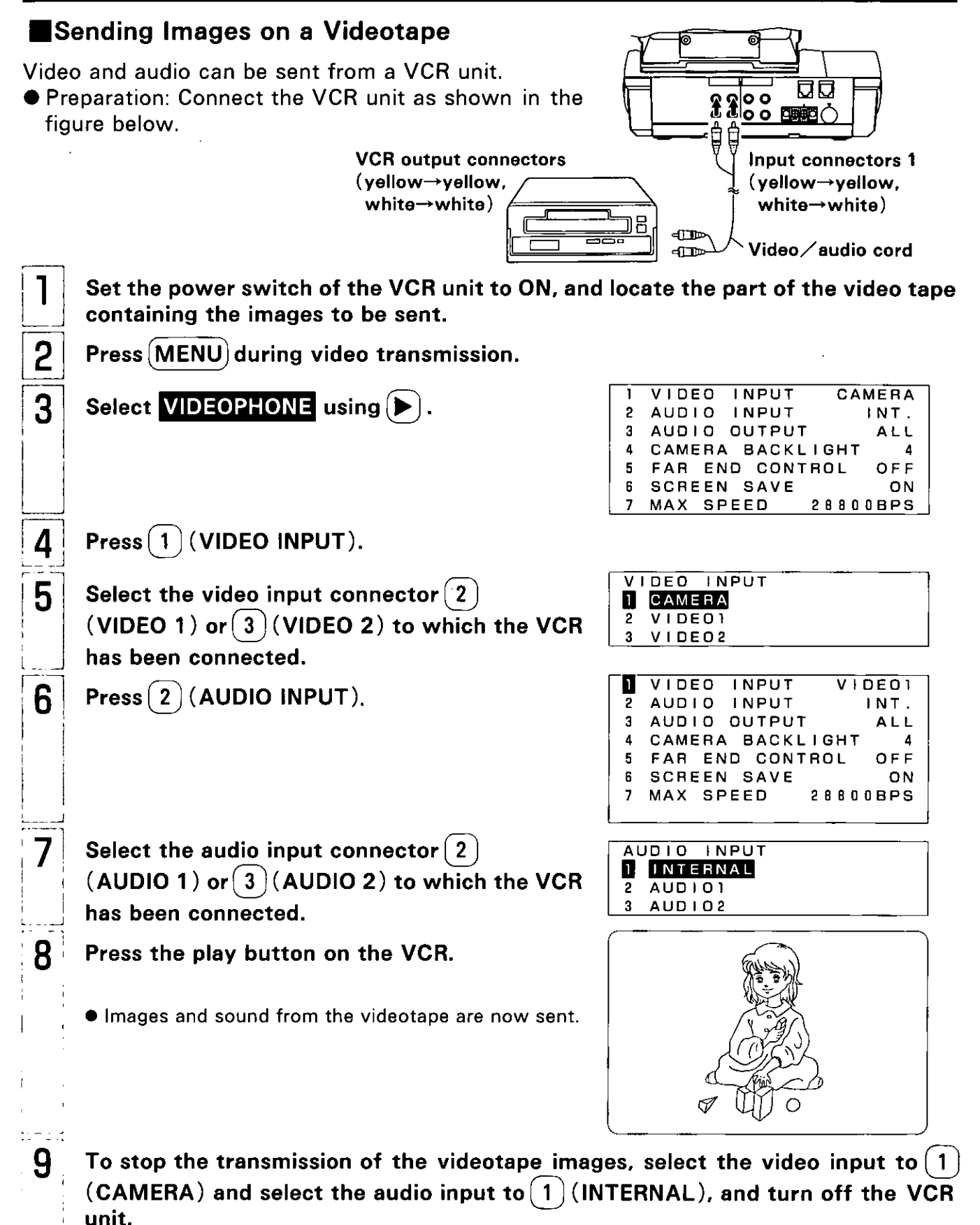

#### Video / Audio

#### Recording onto Videotape

The images sent from the other party can be recorded onto videotape. **O** Preparation: Connect the VCR as shown in the figure below.

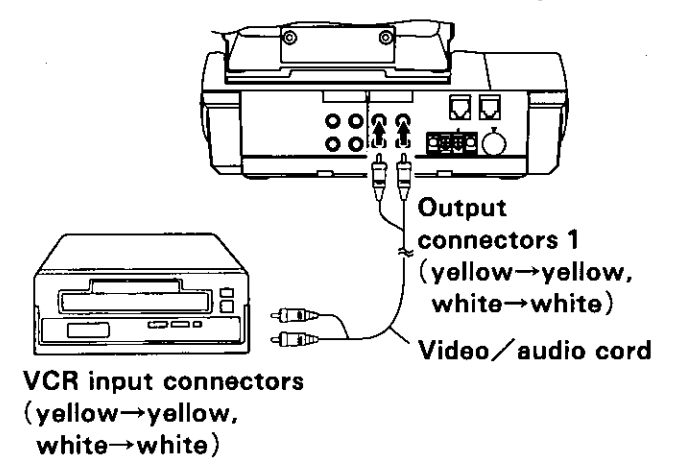

Audio output connector 1: Only the sound sent by the other party is output here. Audio output connector 2: Both the sound sent by the other party and the sound at the unit's end are output here.

\*Use audio output connector 1 when the other party's sound is to be output from the speaker of a TV, etc.

Howling may occur if audio output connector 2 is used instead for this purpose.

- Set the power switch of the connected VCR unit to ON, and load the video tape.
- $\overline{2}$ Press the record button on the VCR unit when the images to be recorded has appeared. • The (STILL IMAGE) can be pressed to record the image as a still image.

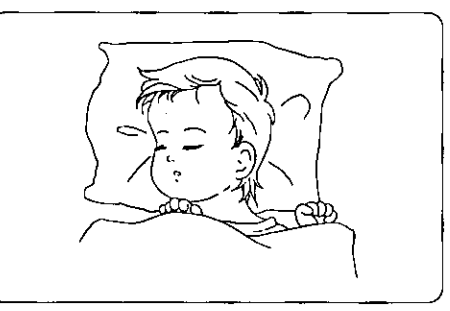

3 To stop recording, press the stop button on the VCR unit.

### **Internal Camera**

#### Adjusting the Camera Backlight

This function is only for when using the camera provided with this unit.

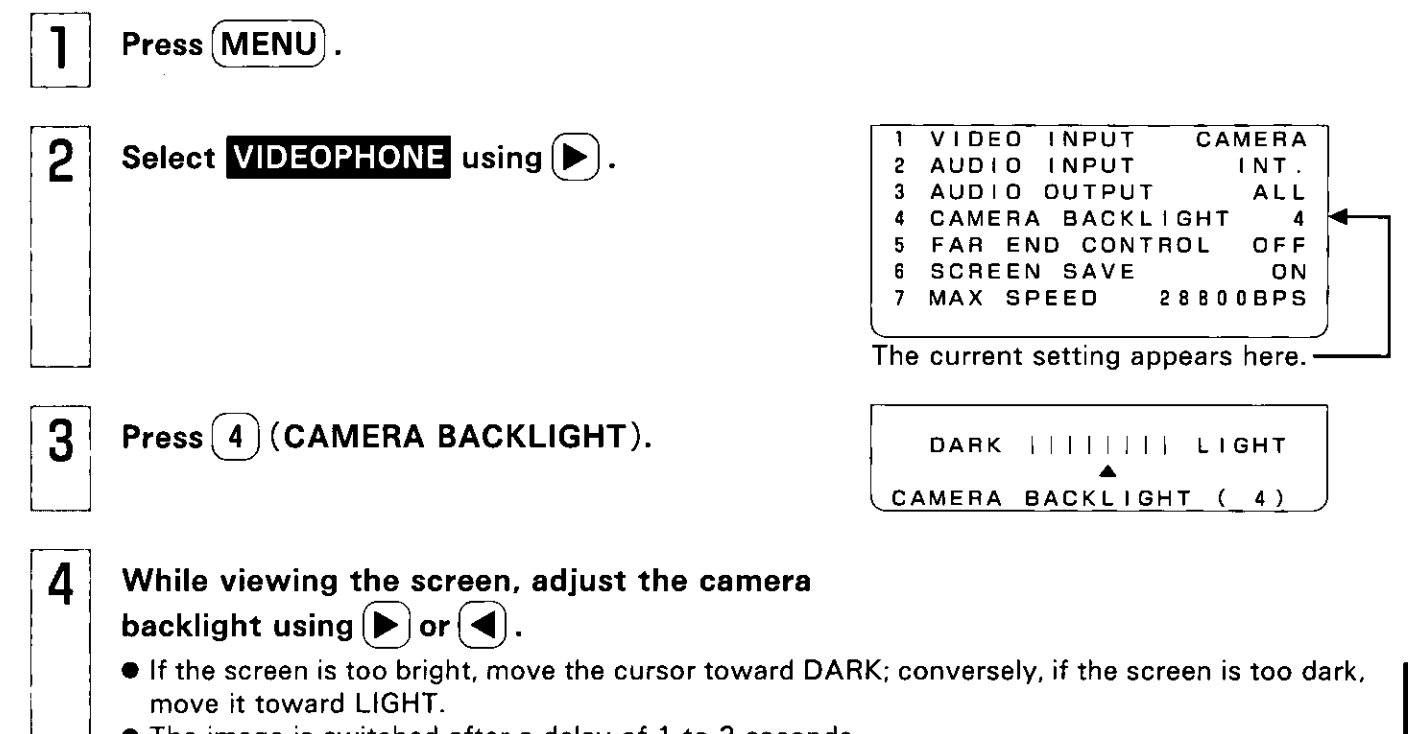

• The image is switched after a delay of 1 to 3 seconds.

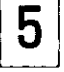

Press (MENU) to exit.

#### **Internal Camera**

#### Detaching the camera for operation

An image of your choice can be sent by using the detachable camera.

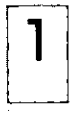

Press (SELF VIEW) during video transmission.

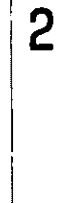

Adjust the camera's position and focus, and check the image to be sent.

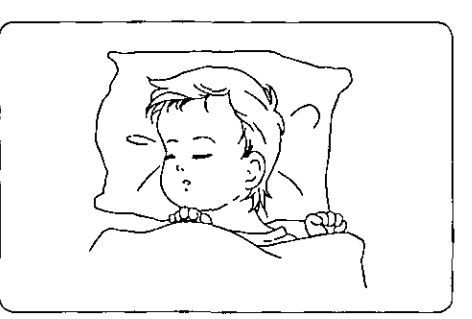

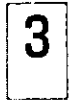

Press (SELF VIEW) again so that the other party's image appears.

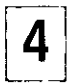

Return the camera to its original position.

#### Sending a Still Image

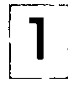

Press (SELF VIEW) during video transmission.

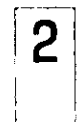

Press camera's (STILL IMAGE).

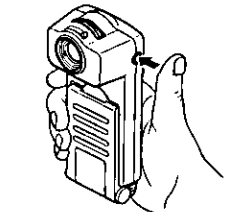

● The still image is now sent.

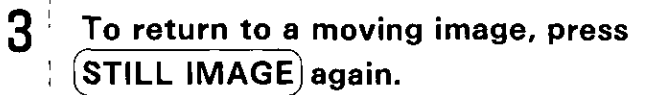

Press (SELF VIEW) again so that the other 4. party's image appears.

## **Setting the Screen Save Mode**

To protect the LCD, the screen can be set so that it turns itself off when the unit is not being used to communicate.

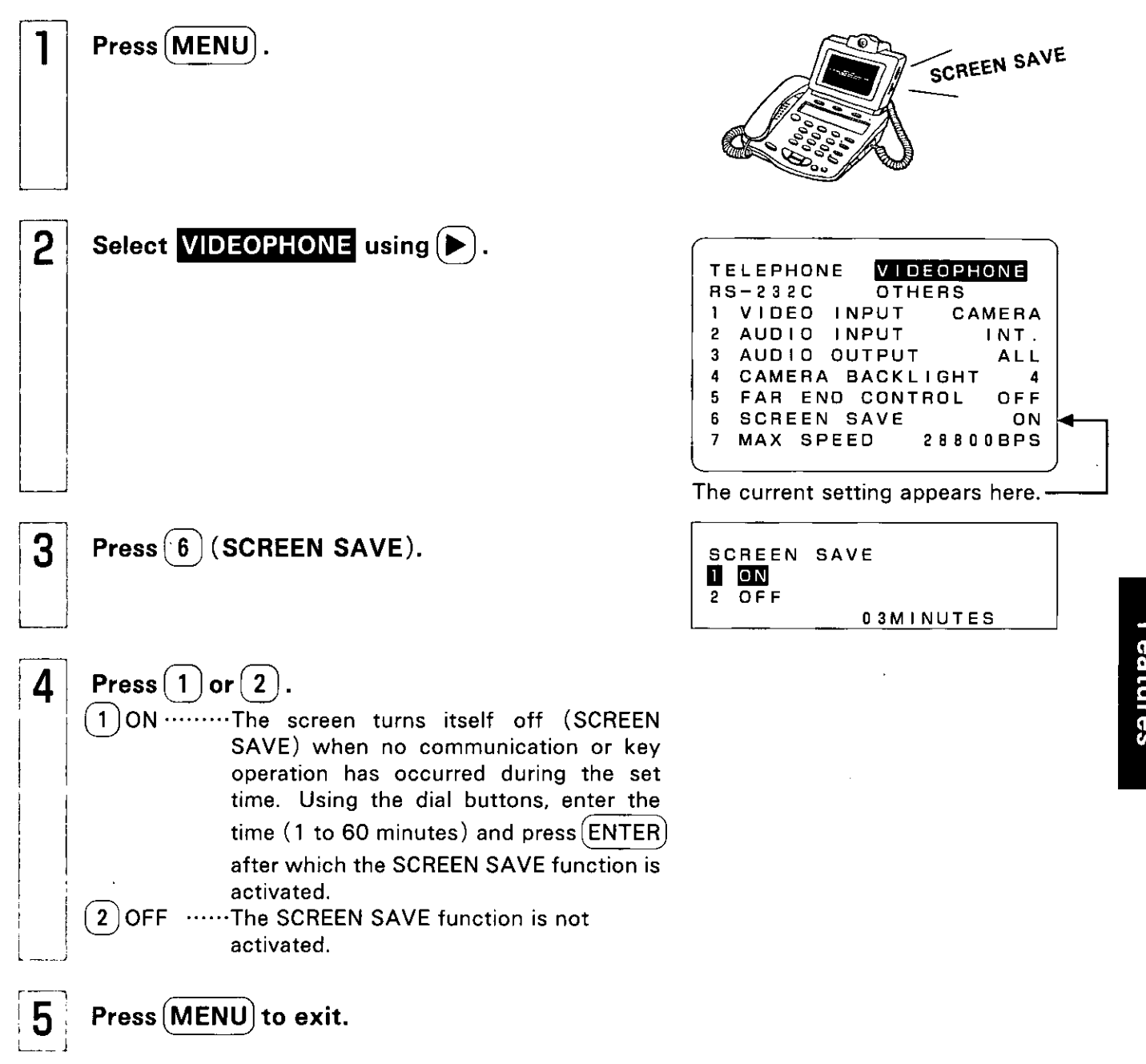

- The SCREEN SAVE function is released when an incoming call is received or when any operation is performed.
- When "ON" has been set for SCREEN SAVE, the screen of a TV etc. connected to the video output connectors, turns itself off with the screen of the LCD.
- When the screen save function has been turned off, the service life of the LCD and the connected TV will be shortened. Keeping the same display on the screen for a prolonged period of time can result in a burned-in image on the screen (in which the screen is partially discolored). Leave the screen save ON unless it is necessary to keep the screen save function off for some reason.

## **Setting the Transmission Speed**

The Transmission Speed can be set in accordance with the conditions of the line. If video does not connect or is cut off, select a lower transfer rate.

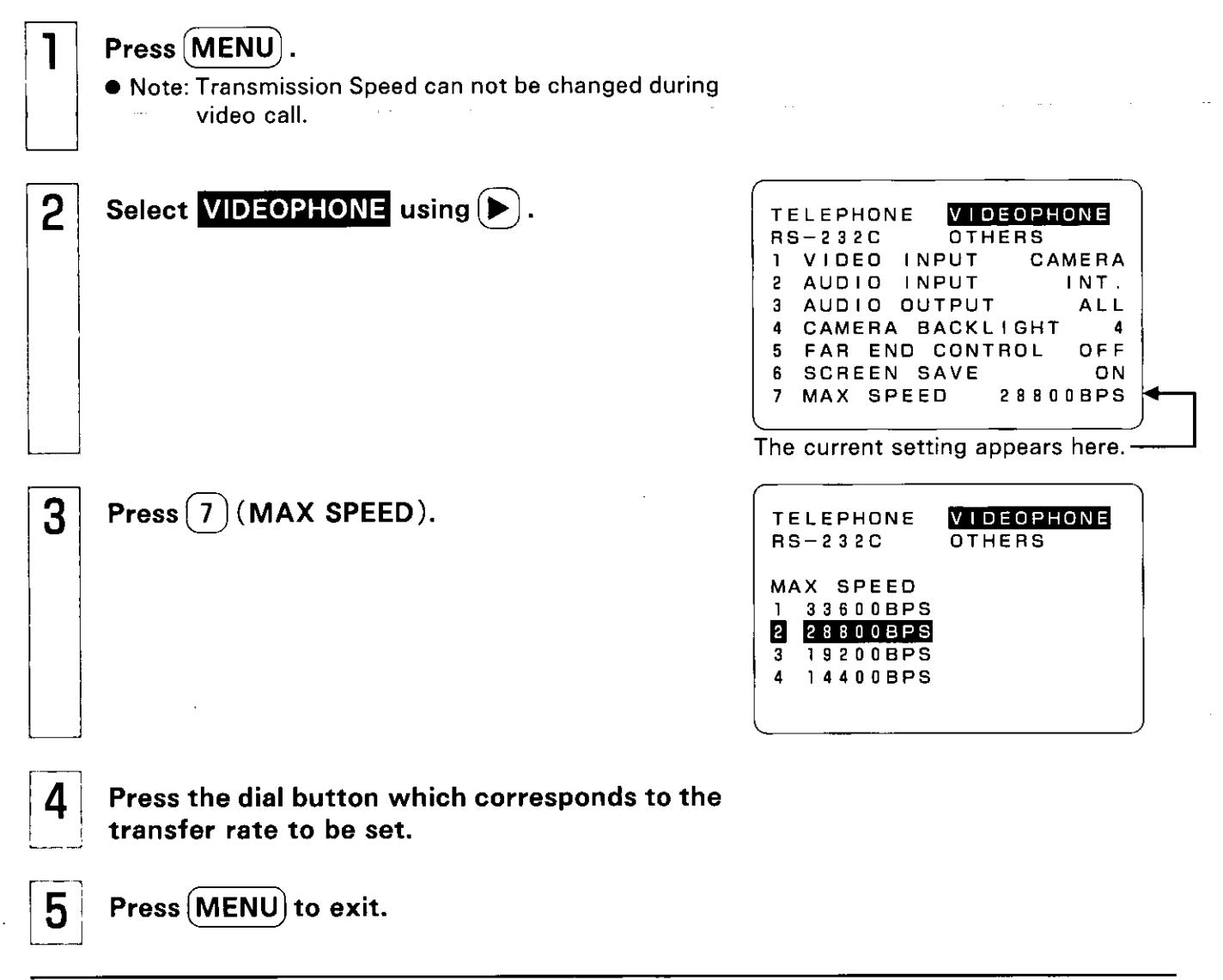

- Connection takes place at the communication speed selected by the person initiating the transmission (usually the person who makes the call).
- According to the condition of the line, the transfer rate is automatically set to a setting which is lower than the current setting and the video and audio is connected.

### **Auto answering**

#### Setting the Auto Answer Mode

When the unit is called from the monitoring end, this function automatically connects the line and receives both the video and audio signals without picking up the handset.

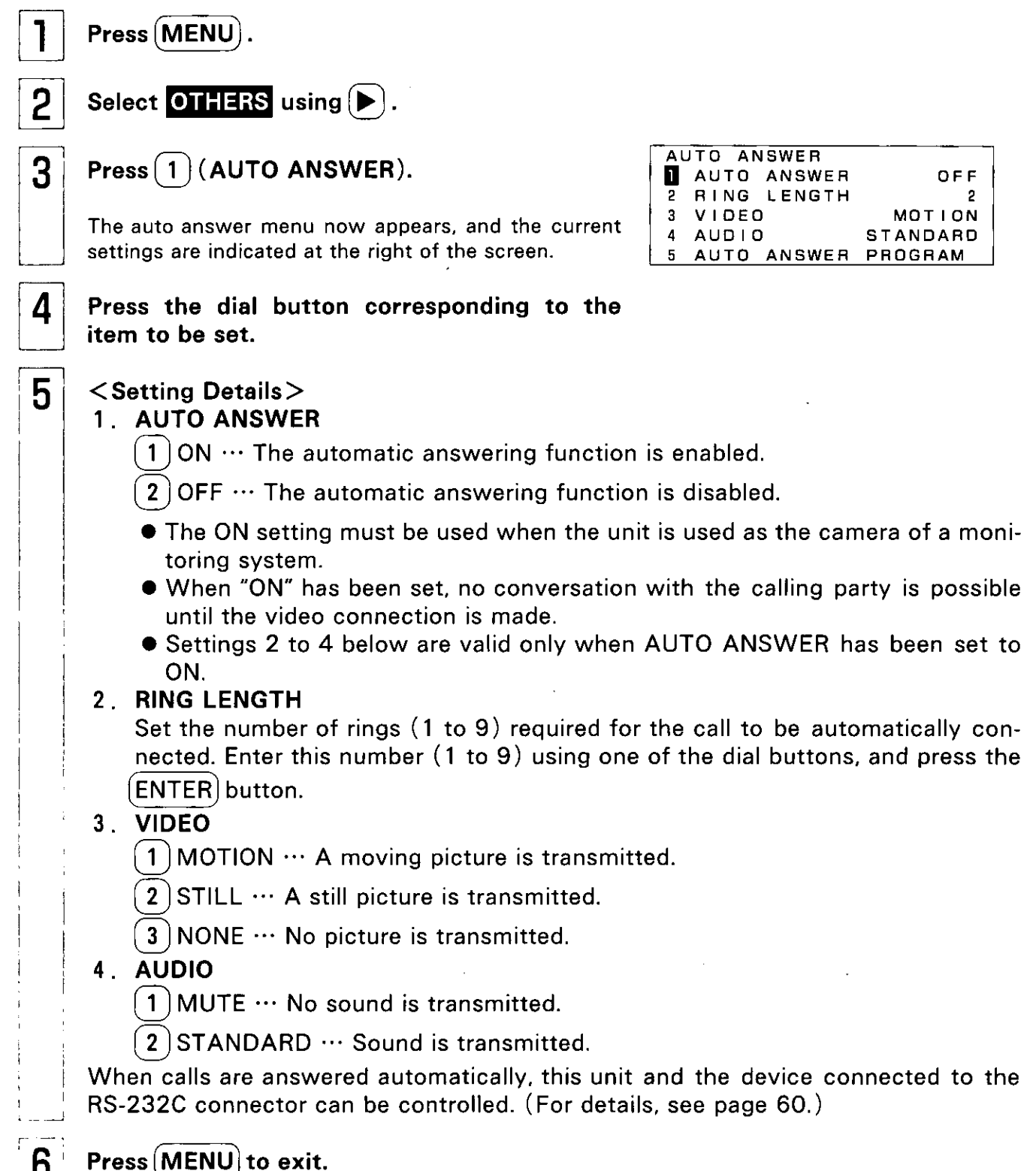

#### **Auto Answering**

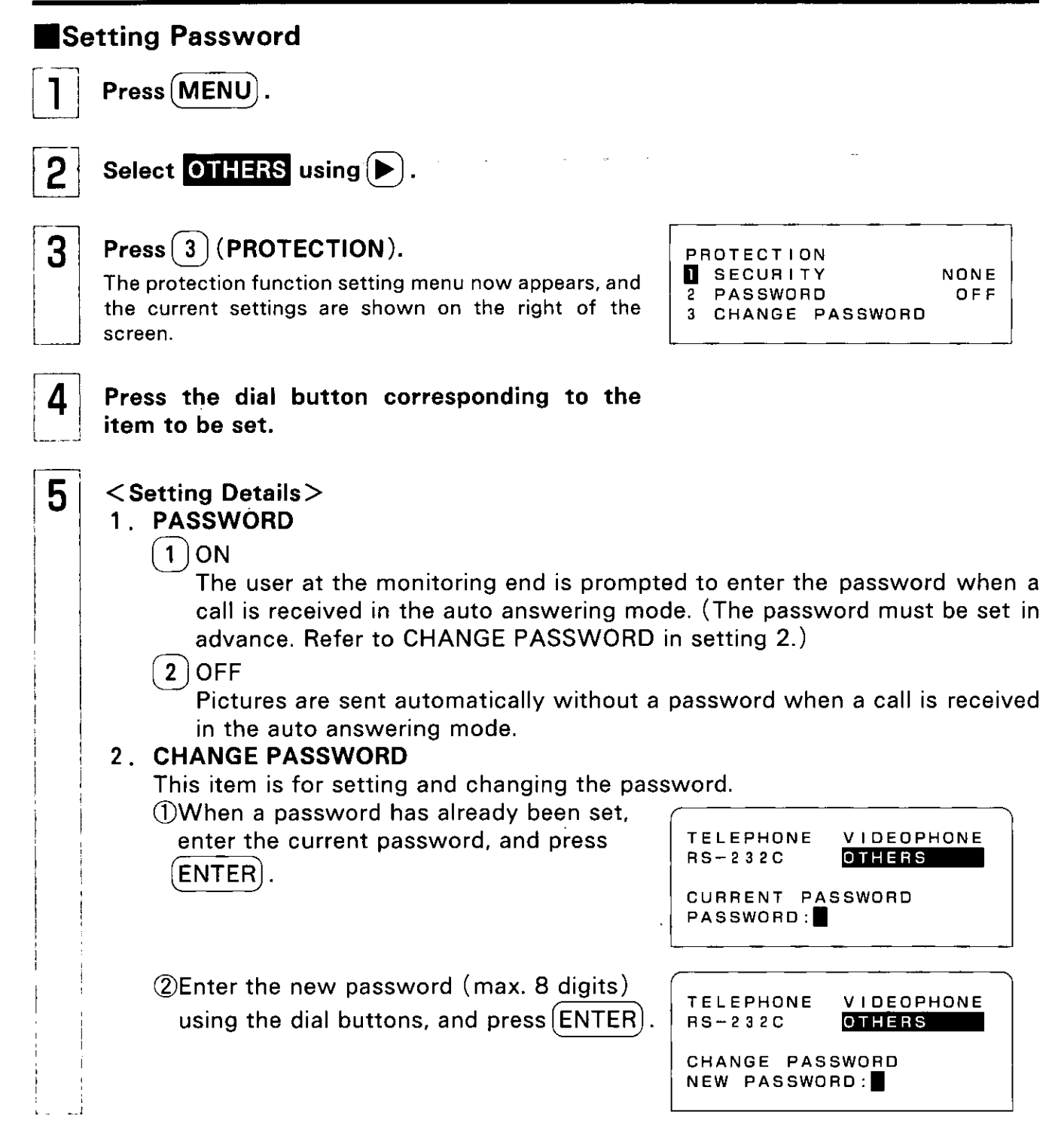

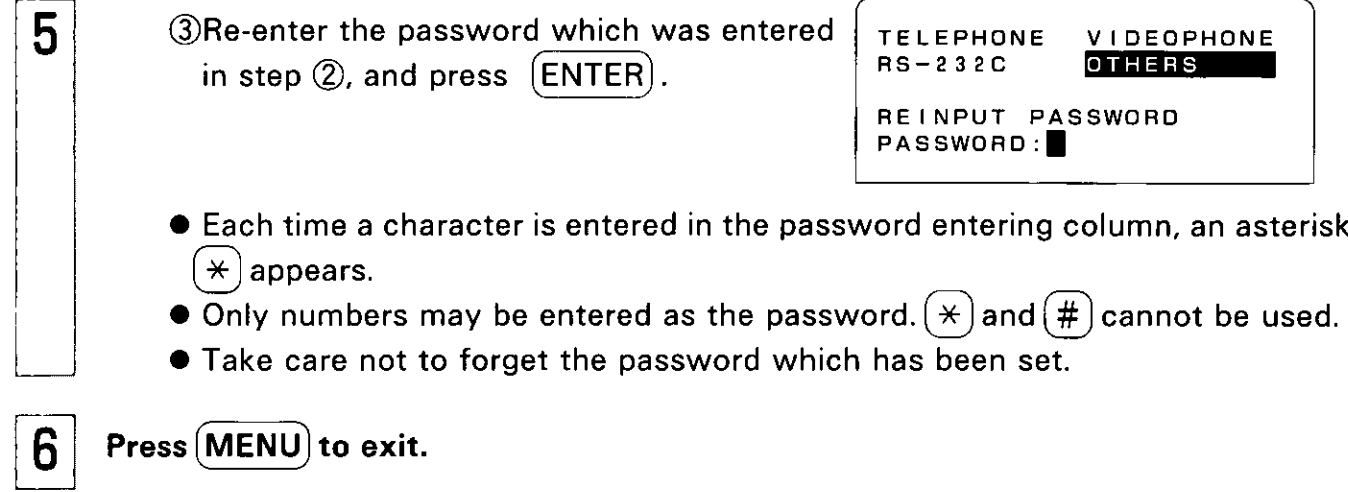

### **Auto Answering**

 $\hat{\mathcal{A}}$ 

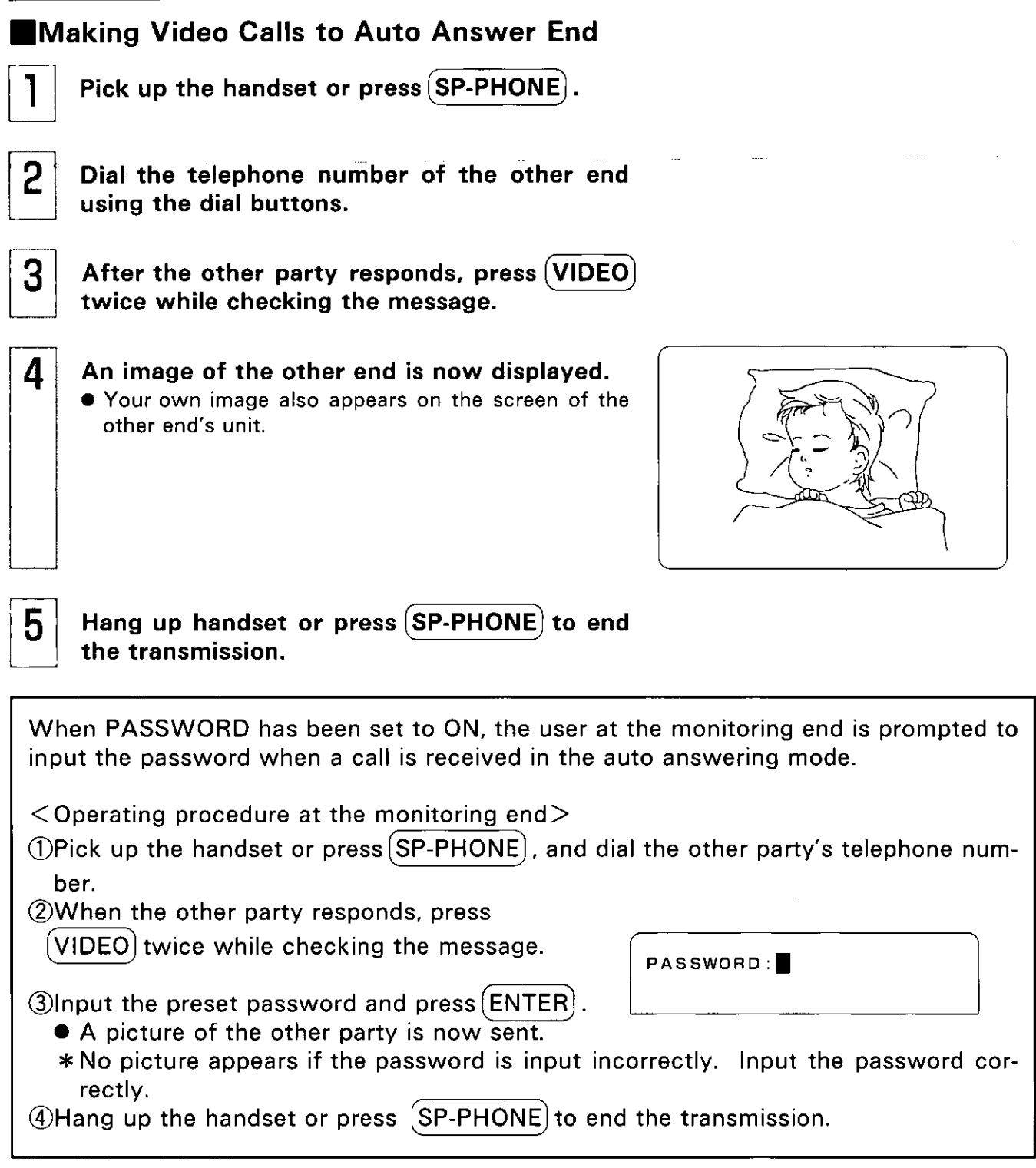

 $\ddot{\phantom{1}}$ 

# **Sending DTMF Keytone**

 $\overline{a}$ -

Even if you are using a pulse dialing line, you can still take advantage of the various services (for reserving airline tickets or checking your bank balance) which use tone signals.

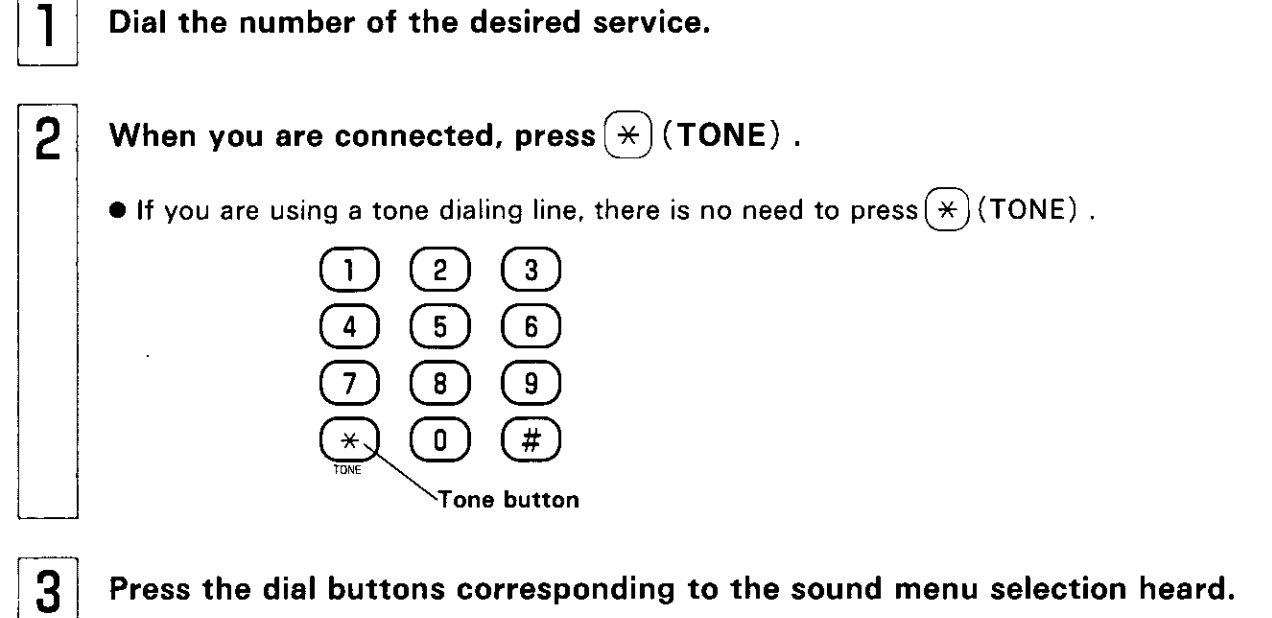

Press the dial buttons corresponding to the sound menu selection heard.

## **Setting Key Lock**

The Key Lock function prevents unauthorized parties from changing the settings arbitrarily or using the directory and other personal information.

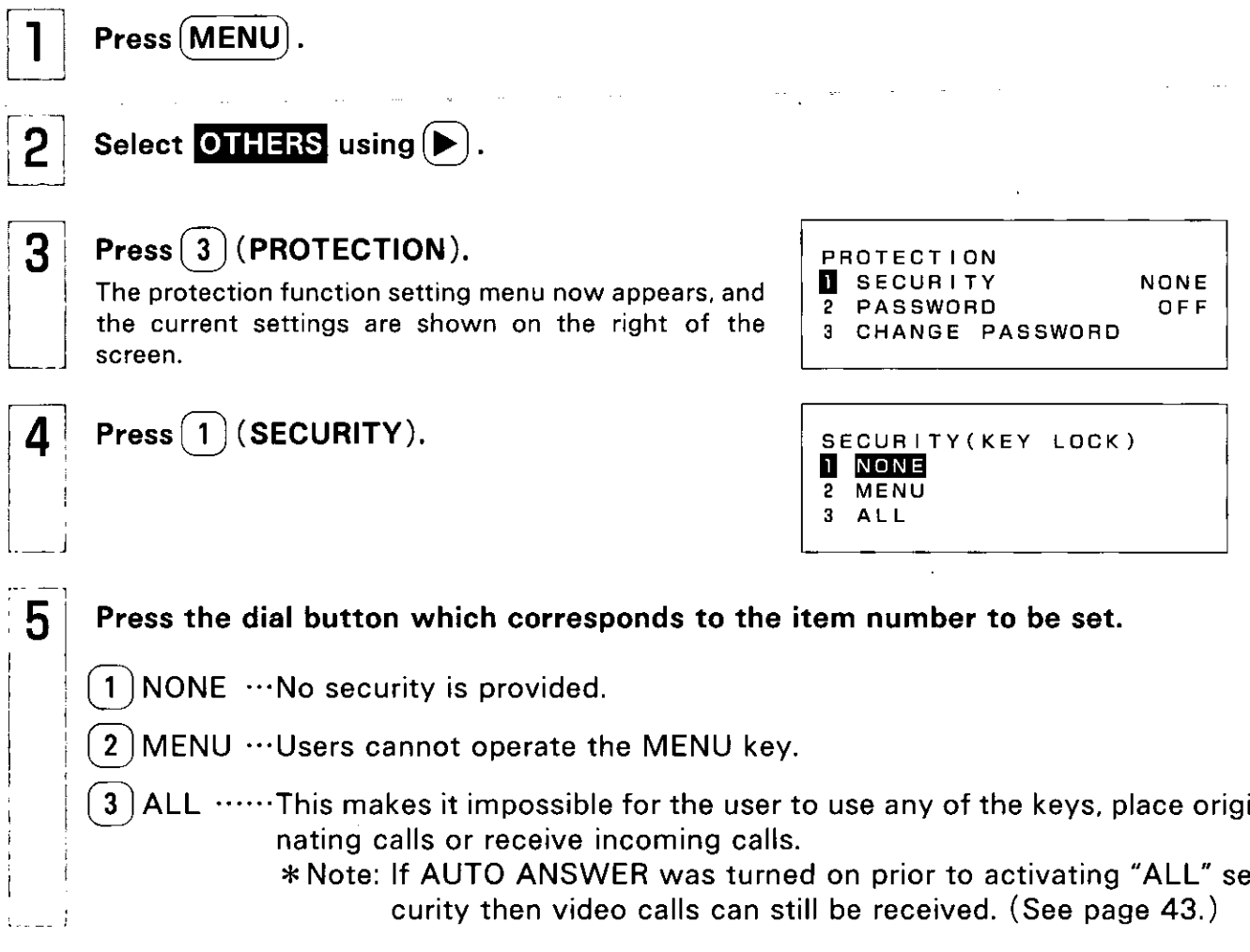

#### **Unlocking SECURITY**

Release Key Lock

• To release the security setting, press (VIDEO), (MENU) and (DIRECTORY) at the same time.

## **Restoring Default Settings**

The settings made for the items can be restored to the status (default settings) established at the time of purchase.

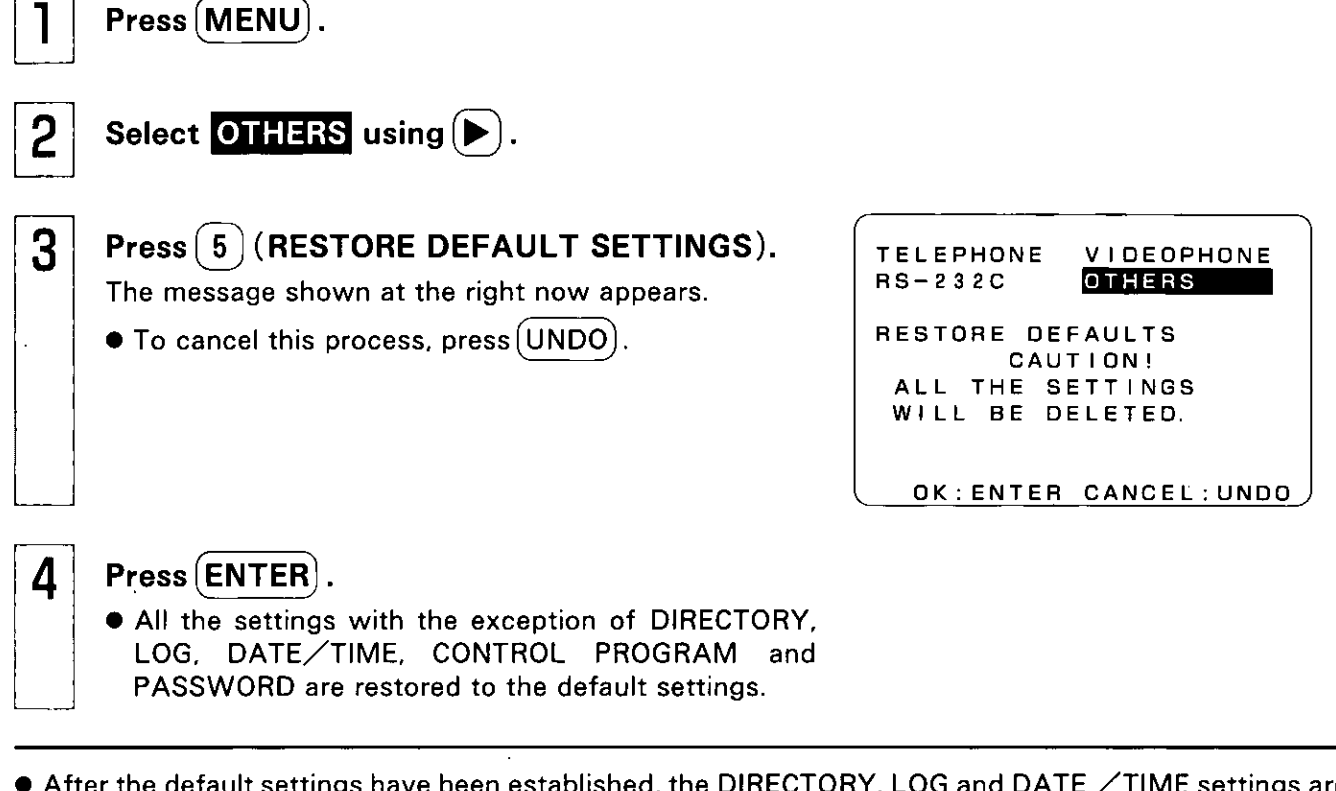

● After the default settings have been established, the DIRECTORY, LOG and DATE /TIME settings are as follows:

[DIRECTORY] ... All the registered data remain.

[LOG] ...............The log remains; log setting returns to ON in the default settings.

[DATE/TIME] …The date and time settings remain. However, the time is indicated according to the 12-hour system.

[PASSWORD] ...The password which has been set remains but it is set to OFF.

### **Programming Features**

## **Programming Using the Dial Buttons**

The dial buttons can be used to control the main unit and the peripheral device connected to the RS-232C connector by pre-registering commands in the dial buttons.

Note: Alarm program, Dial button program, Auto answer program and Timer program cannot be operated simultaneously. If the programs overlap, the program which was started the first is prioritized and the others are canceled. (If the Alarm program is running, it is prioritized above all the others and the others are canceled.)

#### ■Connecting a Peripheral Device

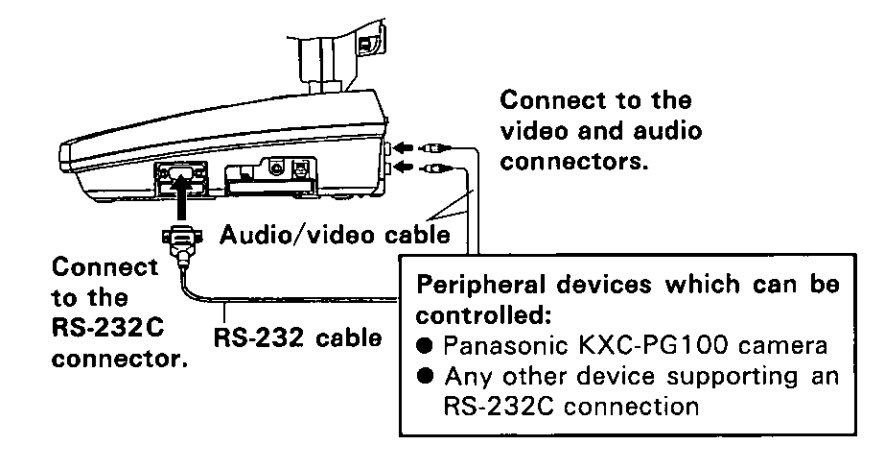

#### Notes:

- $\bullet$  The audio  $\diagup$  video cable is not included with this unit.
- The special-purpose RS-232C cable (optional accessory) is required in order to connect the Panasonic camera.
- The special-purpose RS-232C cable may also be required in order to connect any other device. (Read the instructions accompanying the device to be connected.)

Canceling Dial Button Program During Operation: 1) Press (UNDO) while Dial button program is running. **CURRENT OPERATION** ...Only current operation will be canceled. CANCEL CURRENT OPERATION (The remaining program repeats of current operation) OR COMPLETE PROGRAM? will not be canceled.) **COMPLETE PROGRAM** CANCEL: CURRENT OPERATION ...Entire program will be canceled. COMPLETE PROGRAM OK: ENTER CONTINUE: UNDO 2 Select the appropriate item using  $(\blacktriangledown)$  and  $(\blacktriangle)$ , then press (ENTER). • Operation will be canceled. • To continue operation, press (UNDO). \*If you hang up the phone during transmission, only the operation that is running will be canceled.

\* The peripheral device may not work properly if Dial button program is canceled during operation.

• Auto answer program, Alarm program and Timer program are canceled following the same procedure.

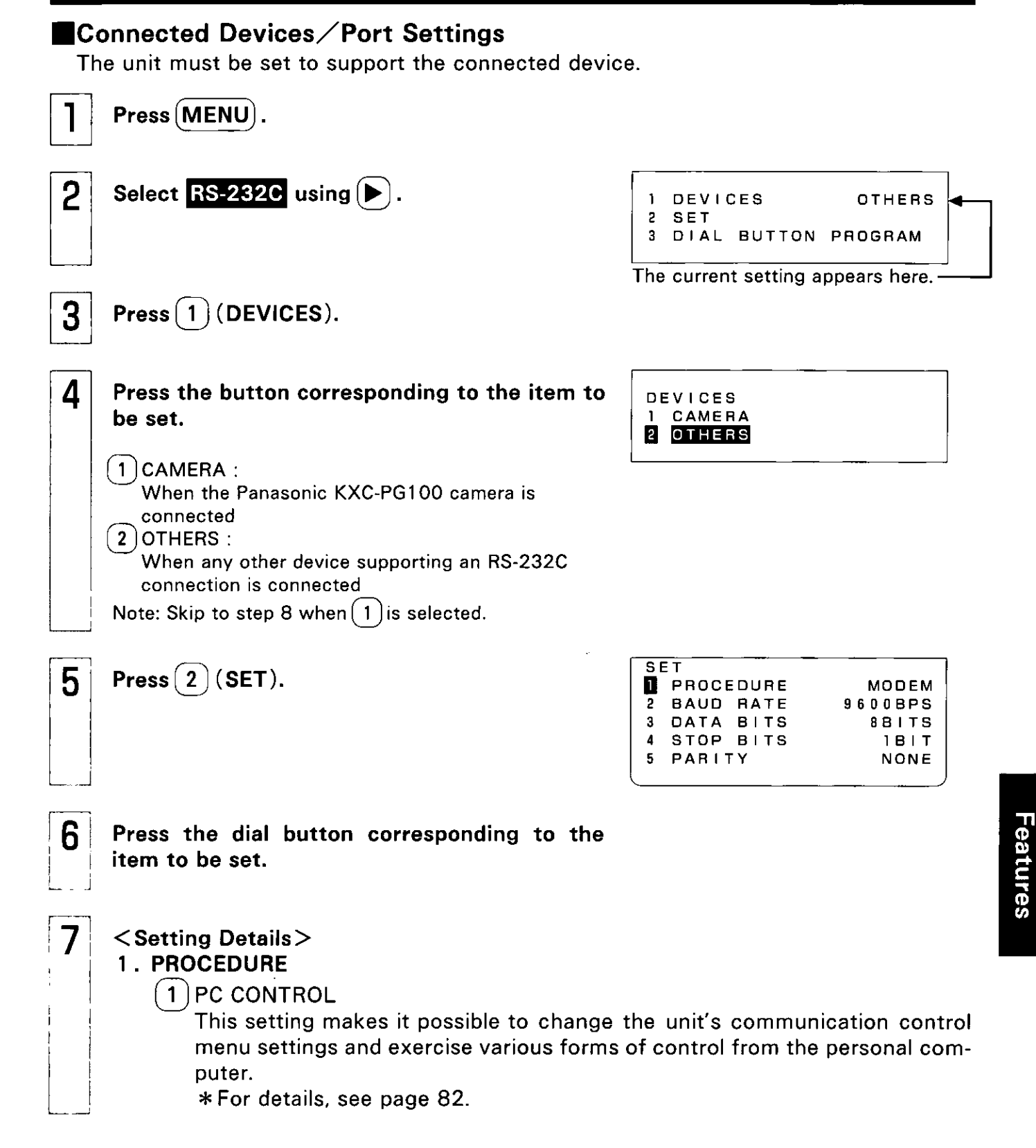

#### **Programming Using the Dial Buttons**

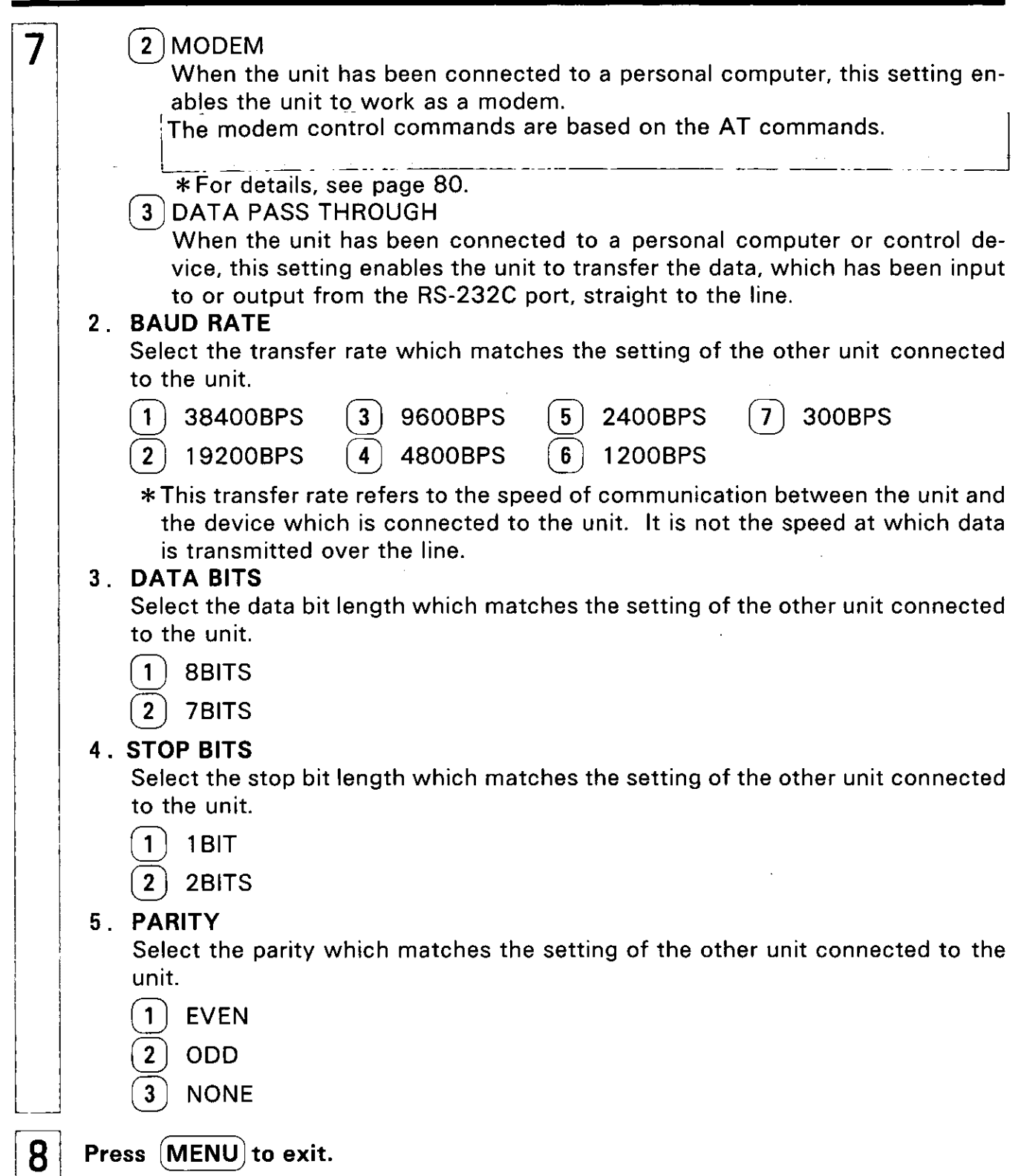

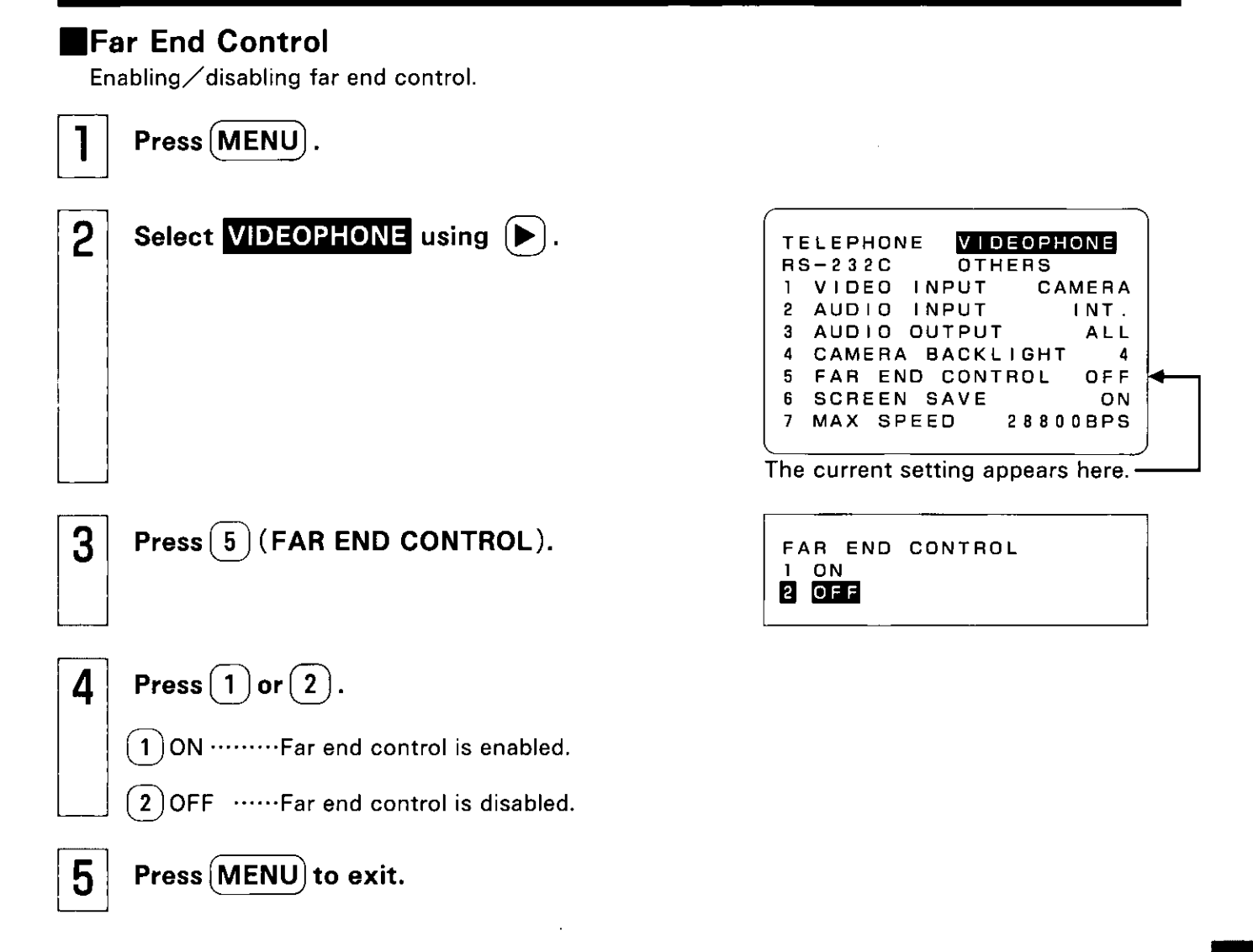

#### **Programming Using the Dial Buttons**

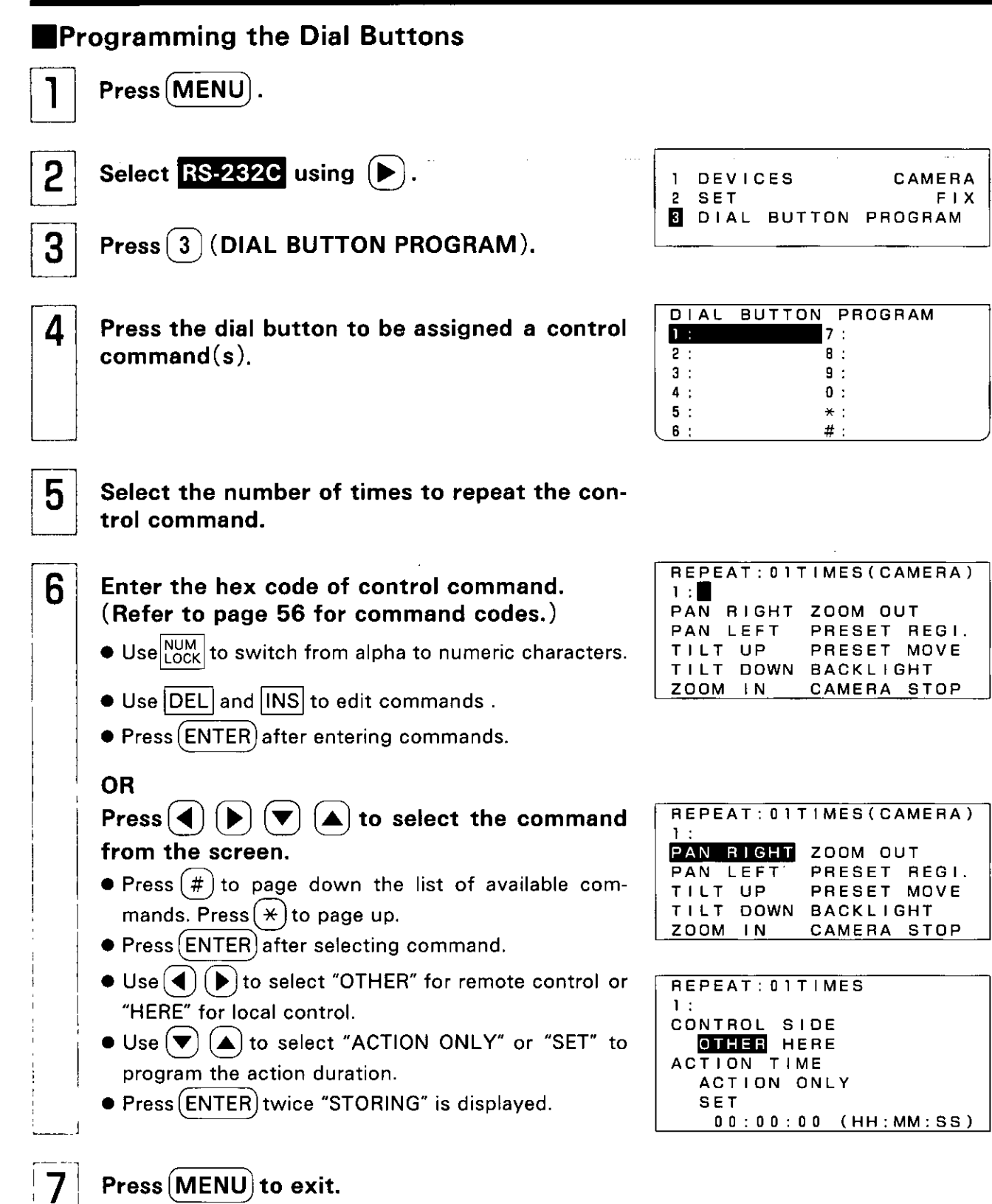

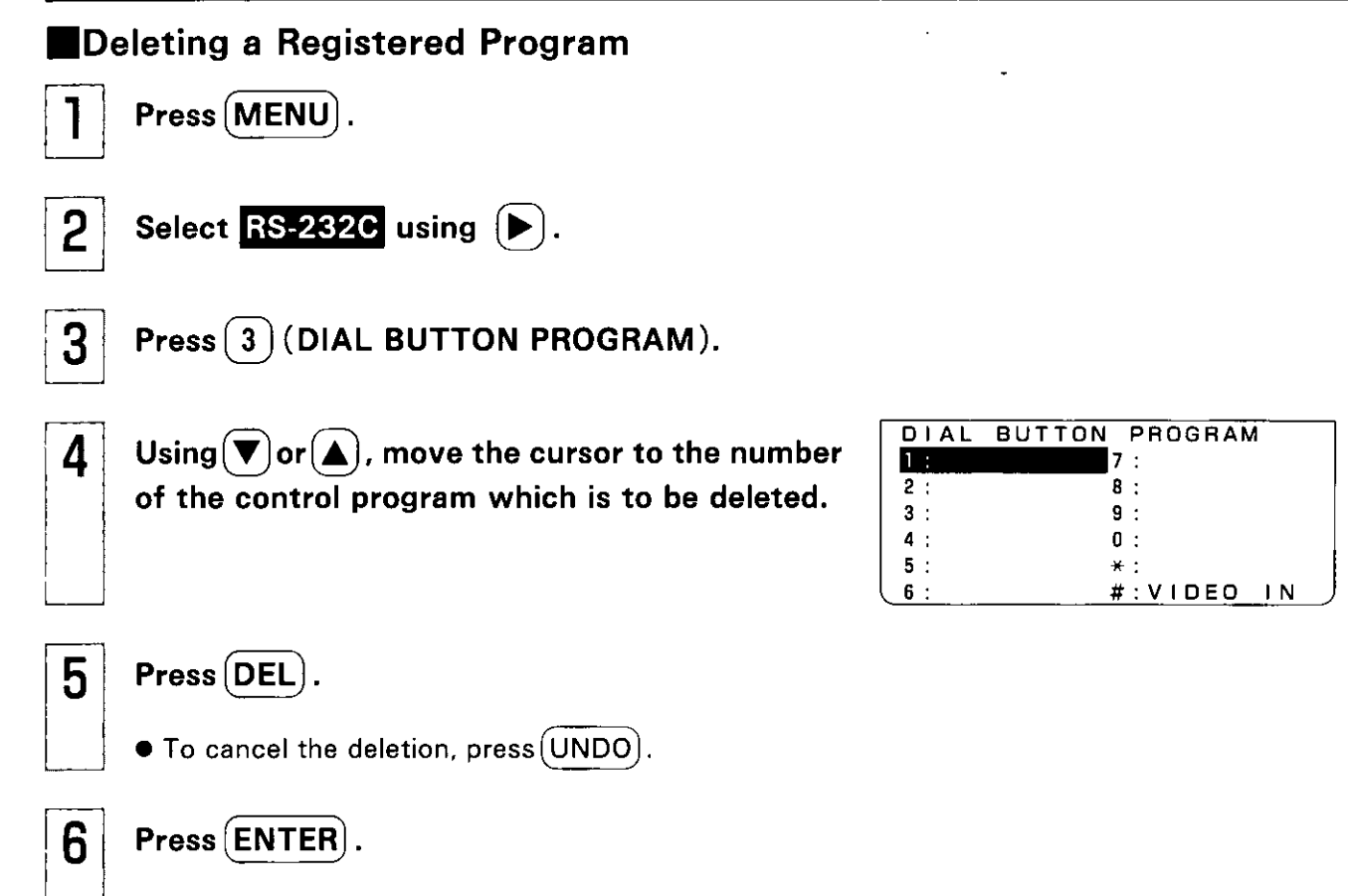

• The program is deleted.

#### Table of Hexadecimal Codes

I

#### Camera control commands (KXC-PG100)

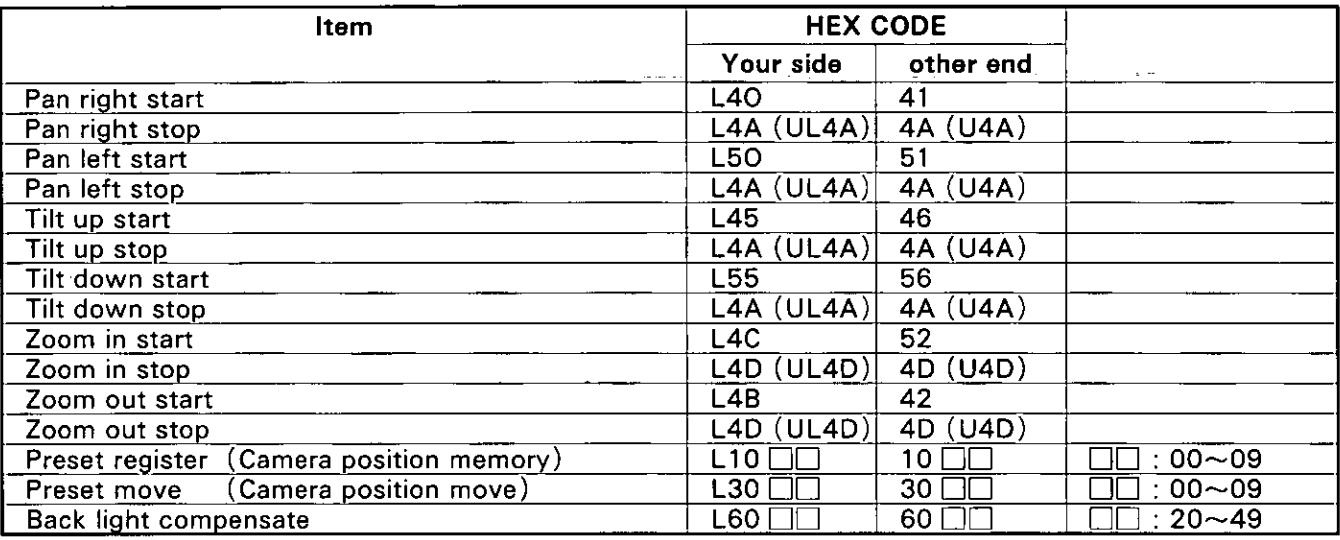

\* "U" is included in all dial button commands. The commands are executed after the dial button is released.

In this case, select "1" for the number of program repeats.

#### VICT control commands

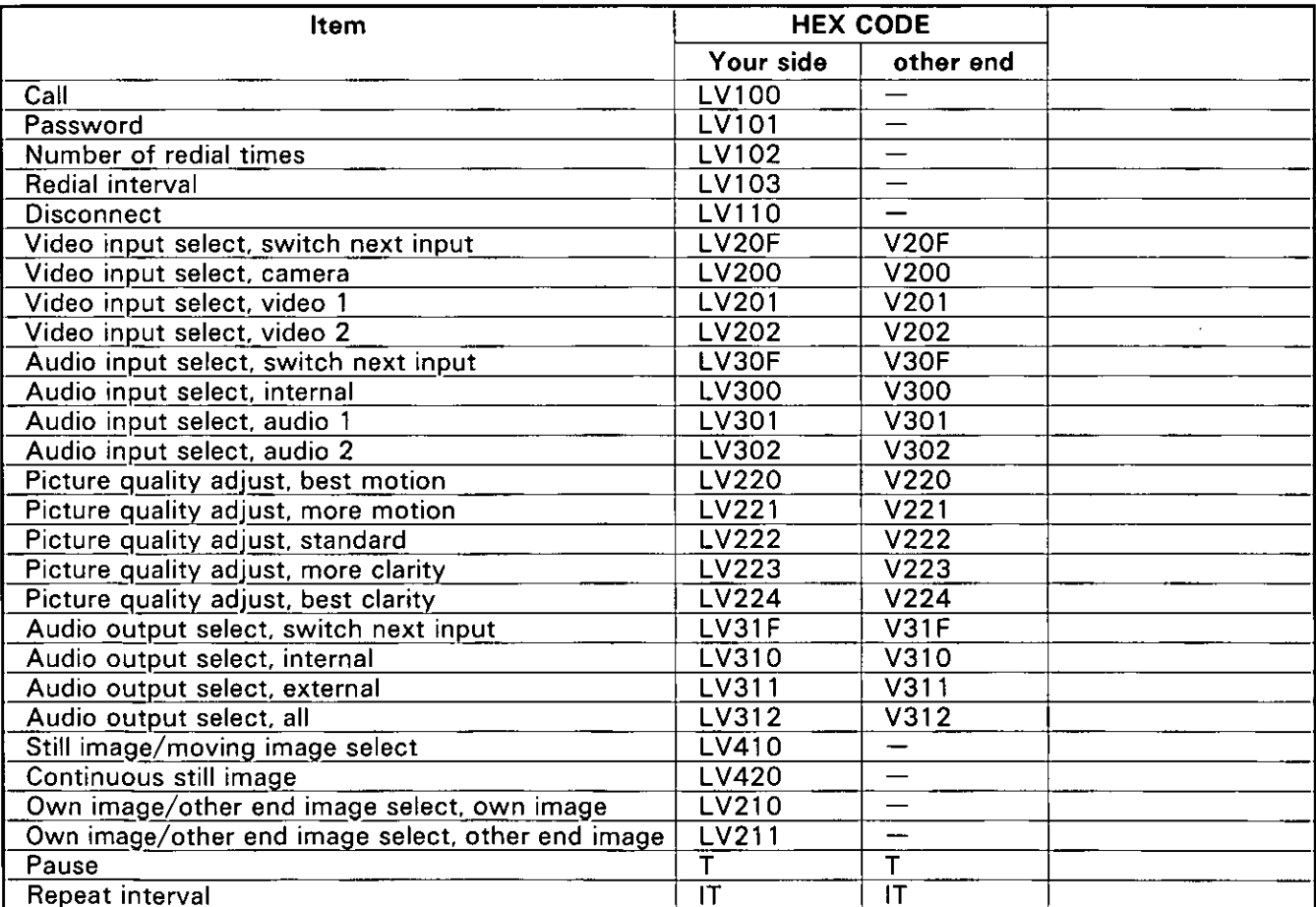

#### **Example (Switching between the cameras for monitoring)**

#### **O** Preparation at the camera end

• Connect the monitoring cameras as shown in the figure below.

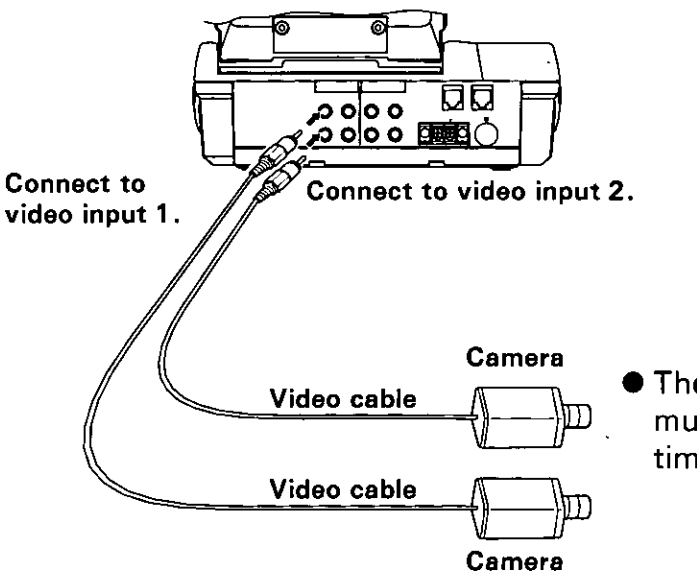

- **The switches on the monitoring cameras** must be kept in the "ON" position at all times.
- Set and check the parameters at the monitoring end.

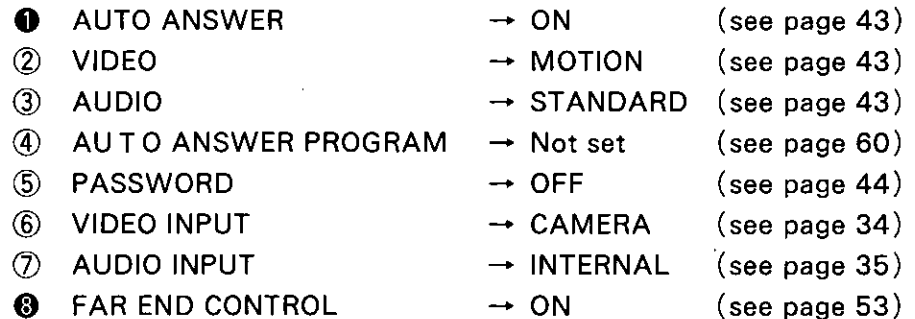

\* All the parameters except for  $\bullet$ , and  $\bullet$  were set as shown above at the time of purchase.

### **Programming Using the Dial Buttons**

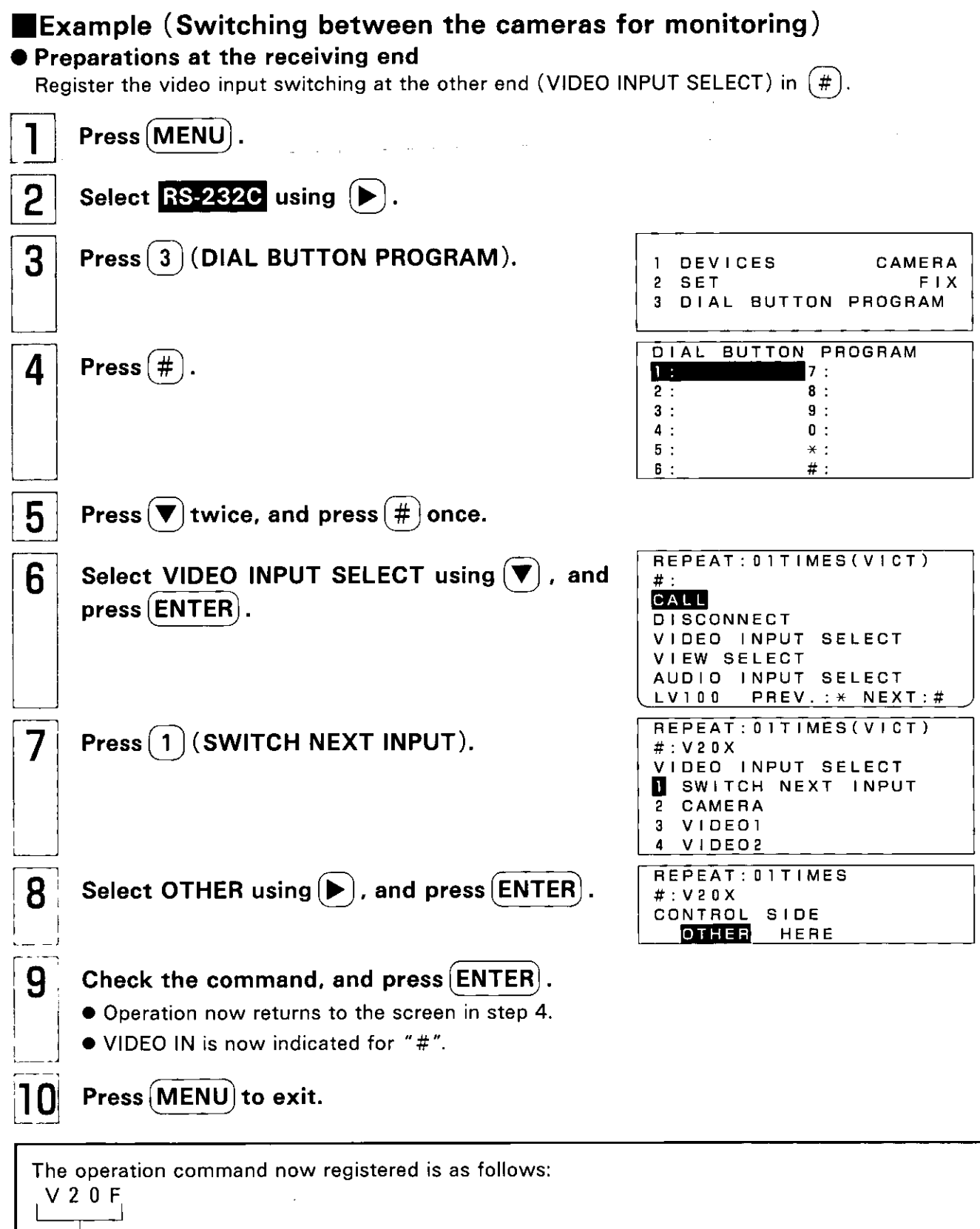

(Selecting the video input at the other end)

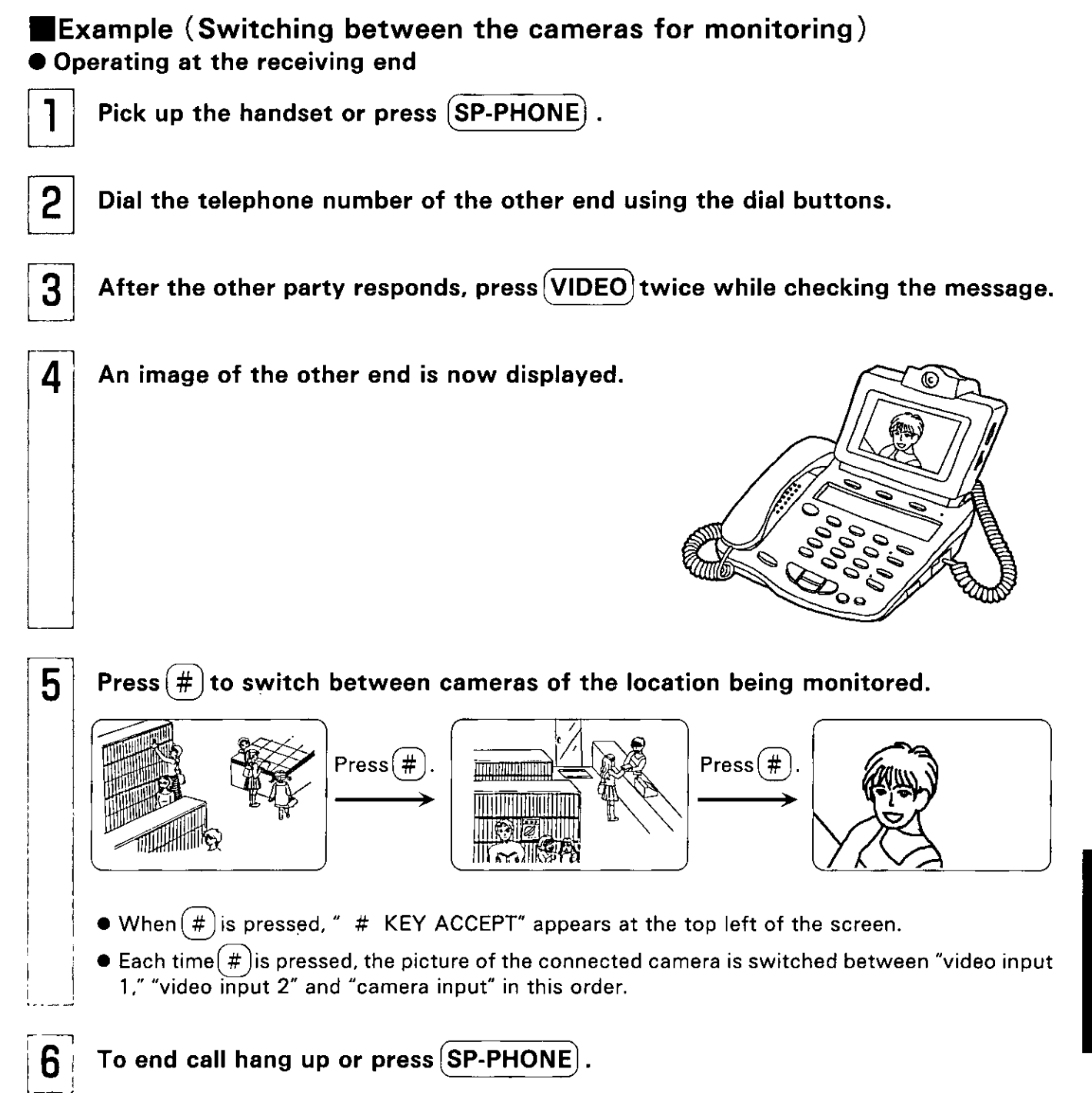

By pre-registering the commands, the unit and the peripheral device connected to the RS-232C connector can be automatically controlled when using the auto answer program feature.

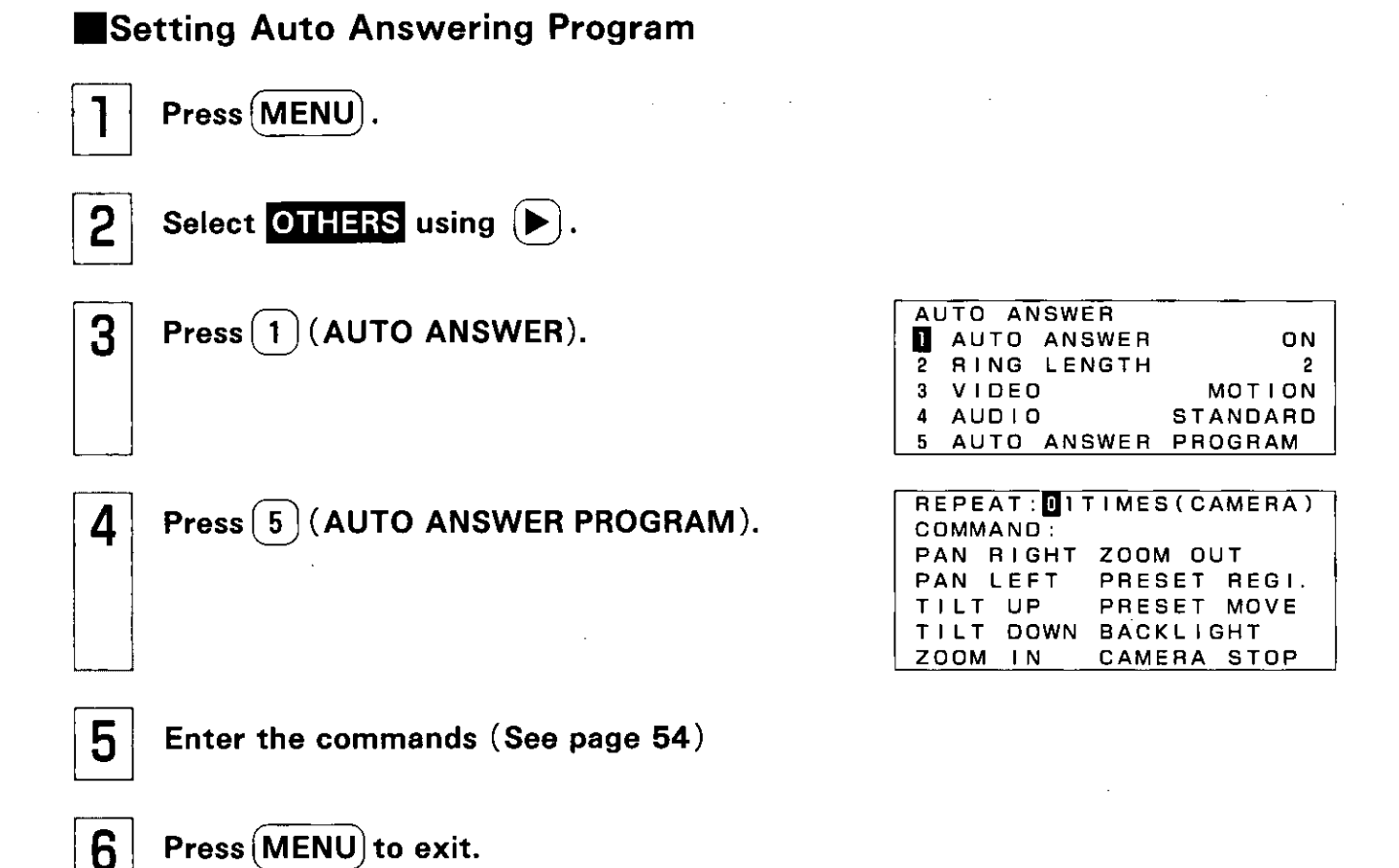

#### **Example**

When calls are answered automatically, the pictures are switched (between video input 1 and video input 2) at 30-second intervals and sent to the receiving end. This is repeated 10 times.

#### **• Preparation**

**Connect the cameras as shown in the figure below.** 

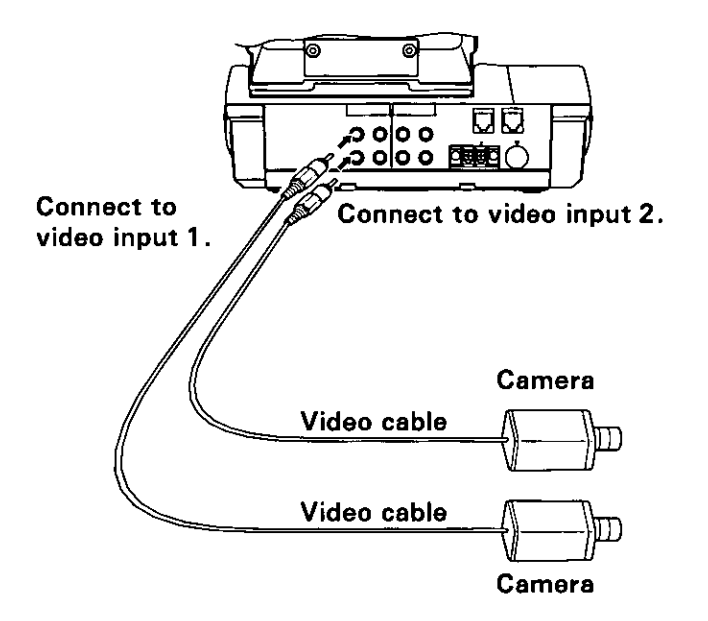

\* The monitoring cameras must be kept "ON" at all times.

● Set and check the parameters.

#### *<u>(Parameters to be set)</u>*

```
OAUTO ANSWER
                                (see page 43)\rightarrow ON
@FAR END CONTROL \rightarrow ON
                                (see page 53)
```
#### **(Settings to be checked)**

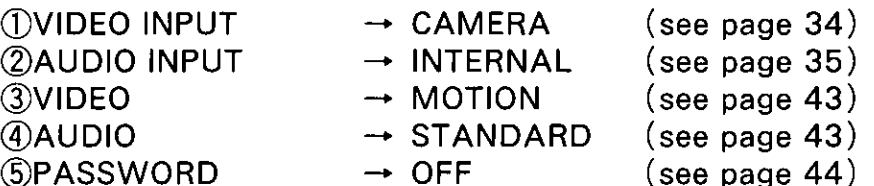

\* When the unit was purchased, the above settings were already established. Reset them if the settings have been changed.

i.

• Setting Auto Answer Program at the receiving end When calls are answered automatically, the pictures are switched (between video input 1 and video input 2) at 30-second intervals and sent to the calling end. This sequence of operations is repeated 10 times.

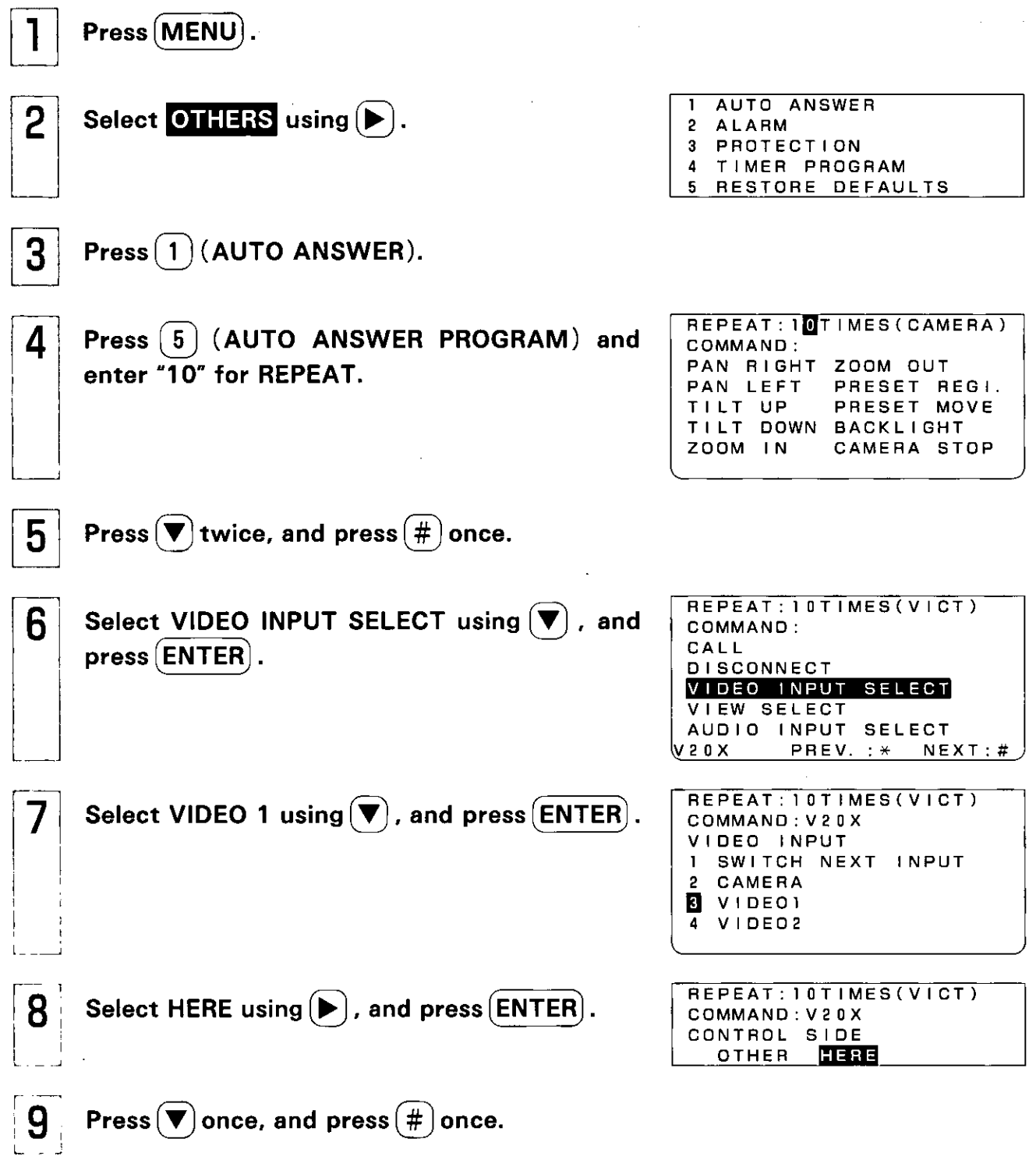

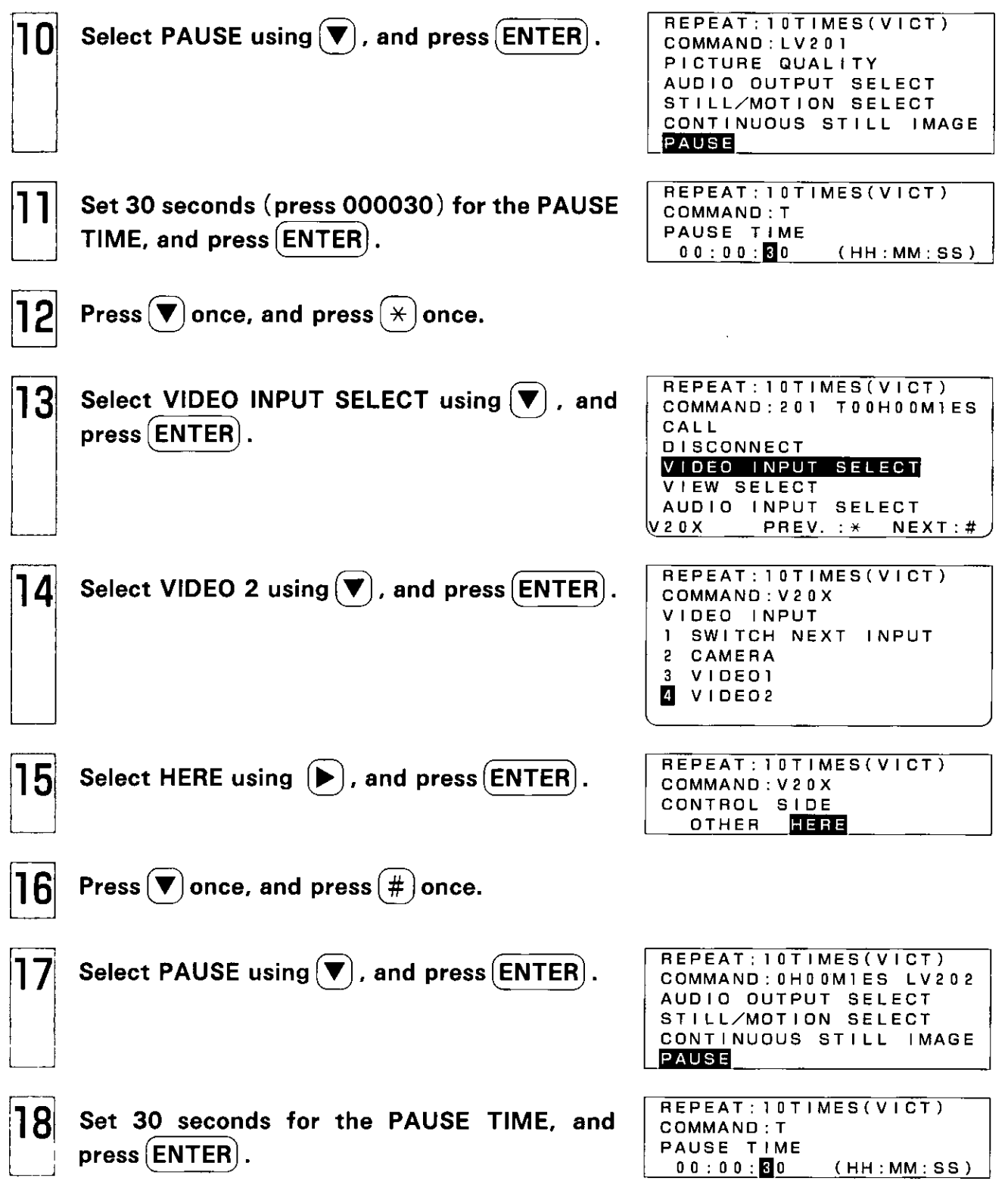

 $\sim 10^{11}$ 

 $\sim 10^{11}$  km s  $^{-1}$ 

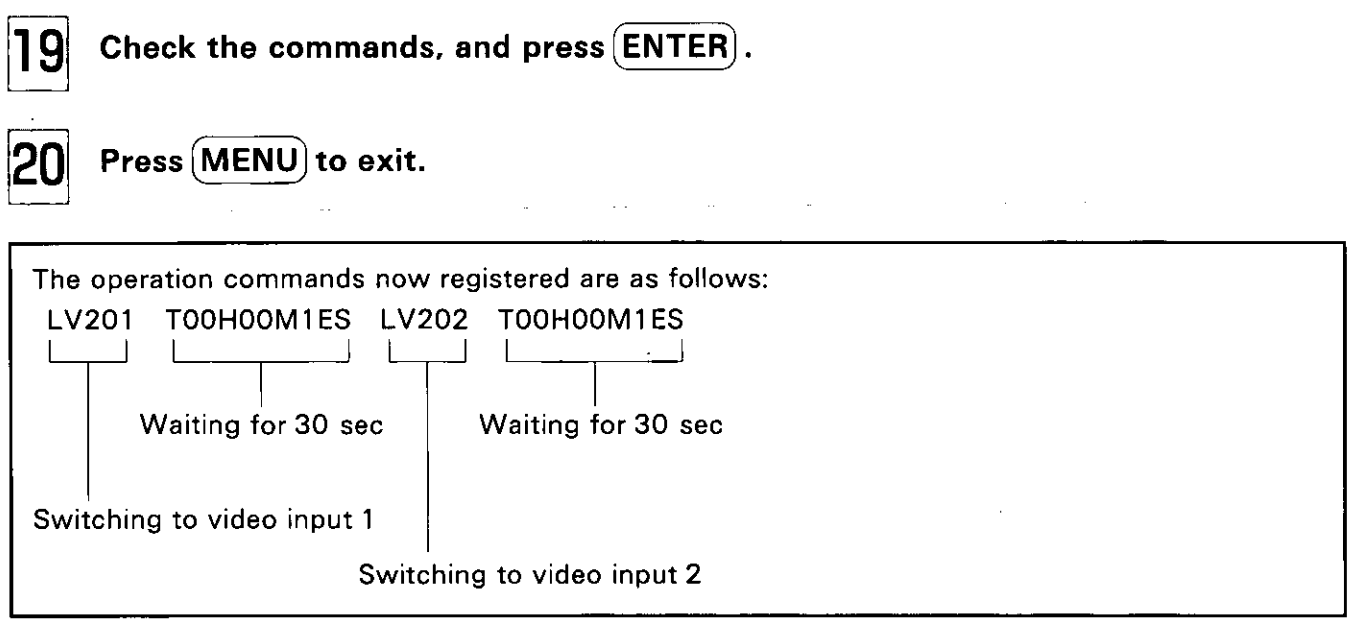

 $\hat{\boldsymbol{\epsilon}}$ 

## **Alarm Program**

By pre-registering the commands, the unit and the peripheral device connected to the RS-232C connector can be automatically controlled when changes in the alarm signals have occurred.

- Note:  $\bullet$  If there is a change in the signal from the sensor while you are using the unit, the alarm function is prioritized.
	- If you are using an external telephone, the alarm function will not work even if there is a change in the signal from the sensor.

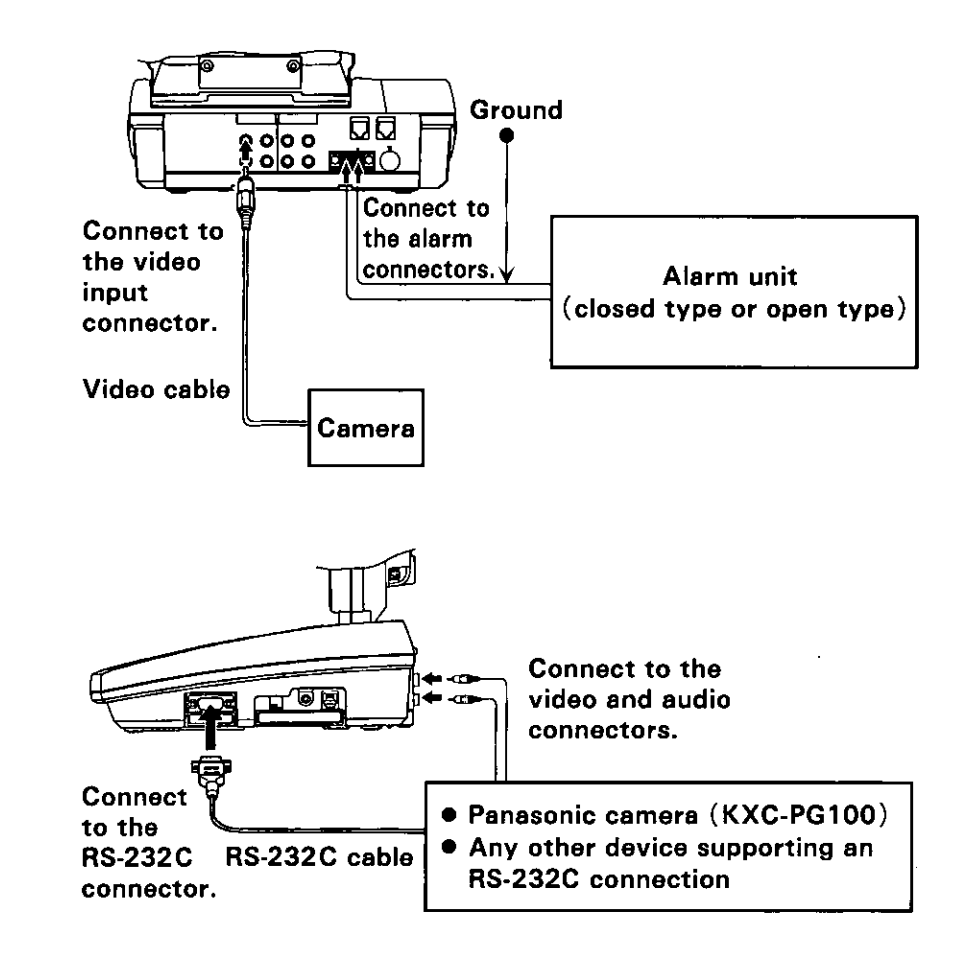

#### ■Connecting a Peripheral Device

• For details on the settings of the connected device and far end control, refer to "Programming Using the Dial Buttons." (See page 50)

#### **Alarm Program**

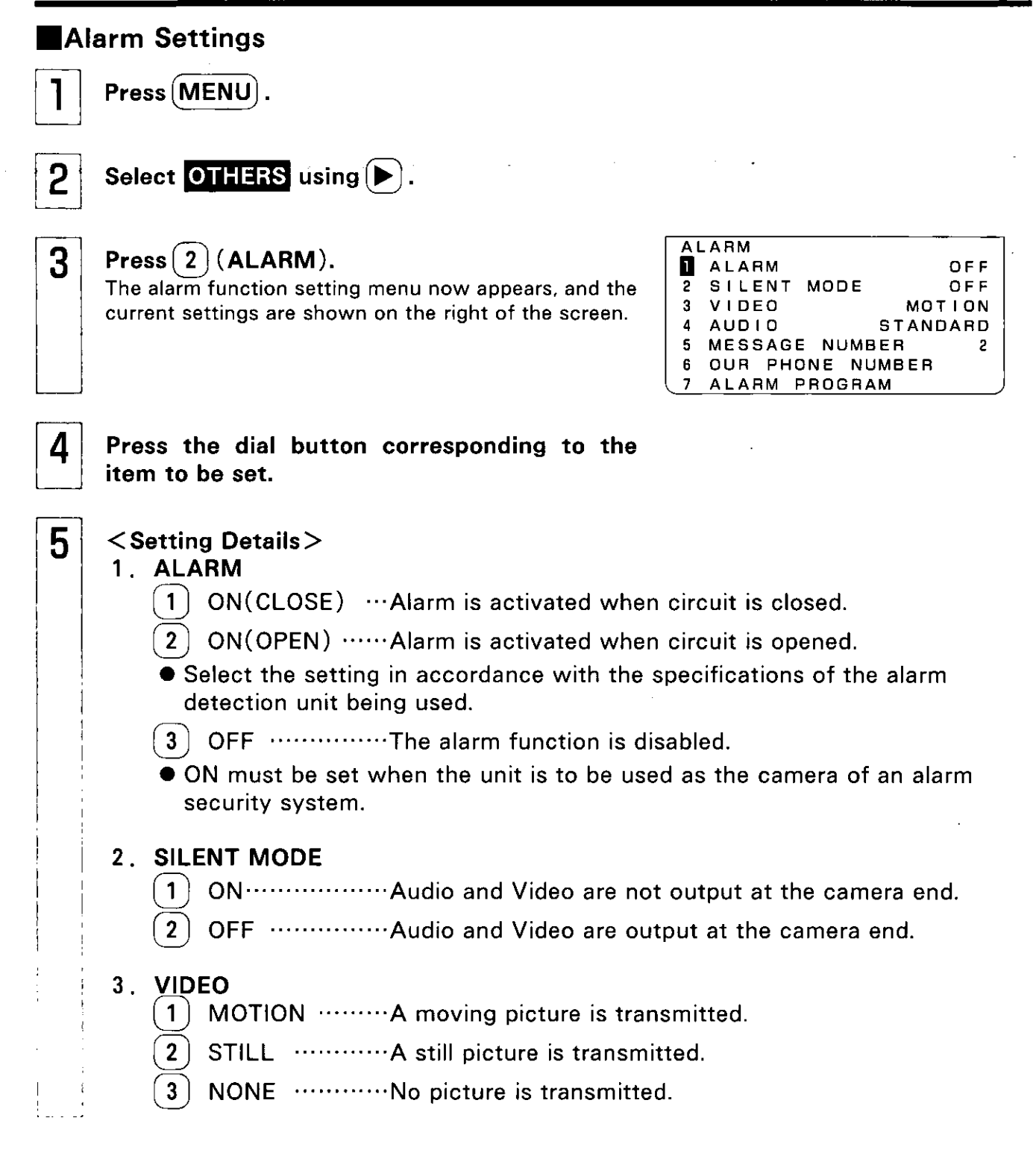

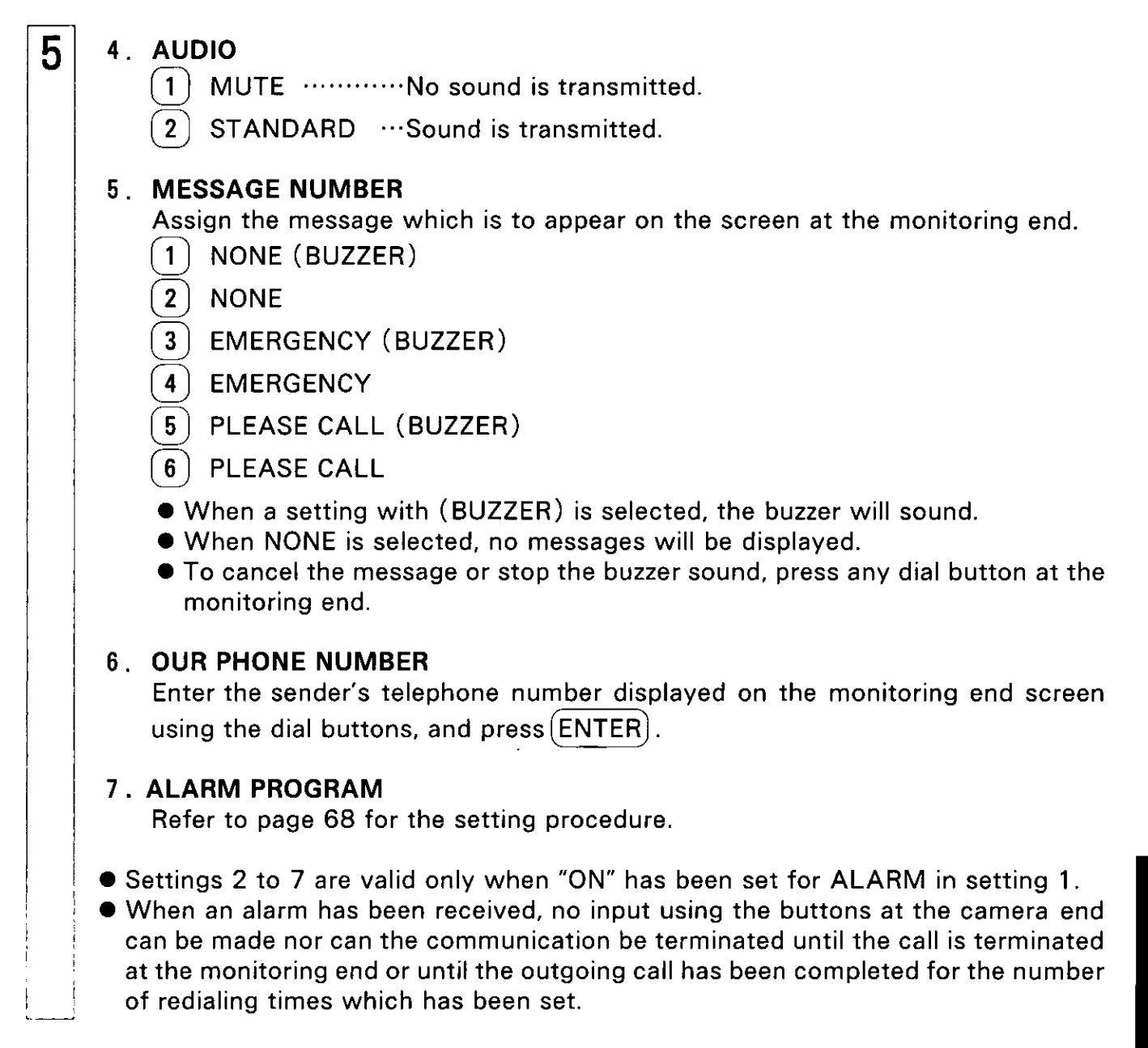

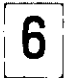

Press (MENU) to exit.

ogrammınç

### Alarm Program

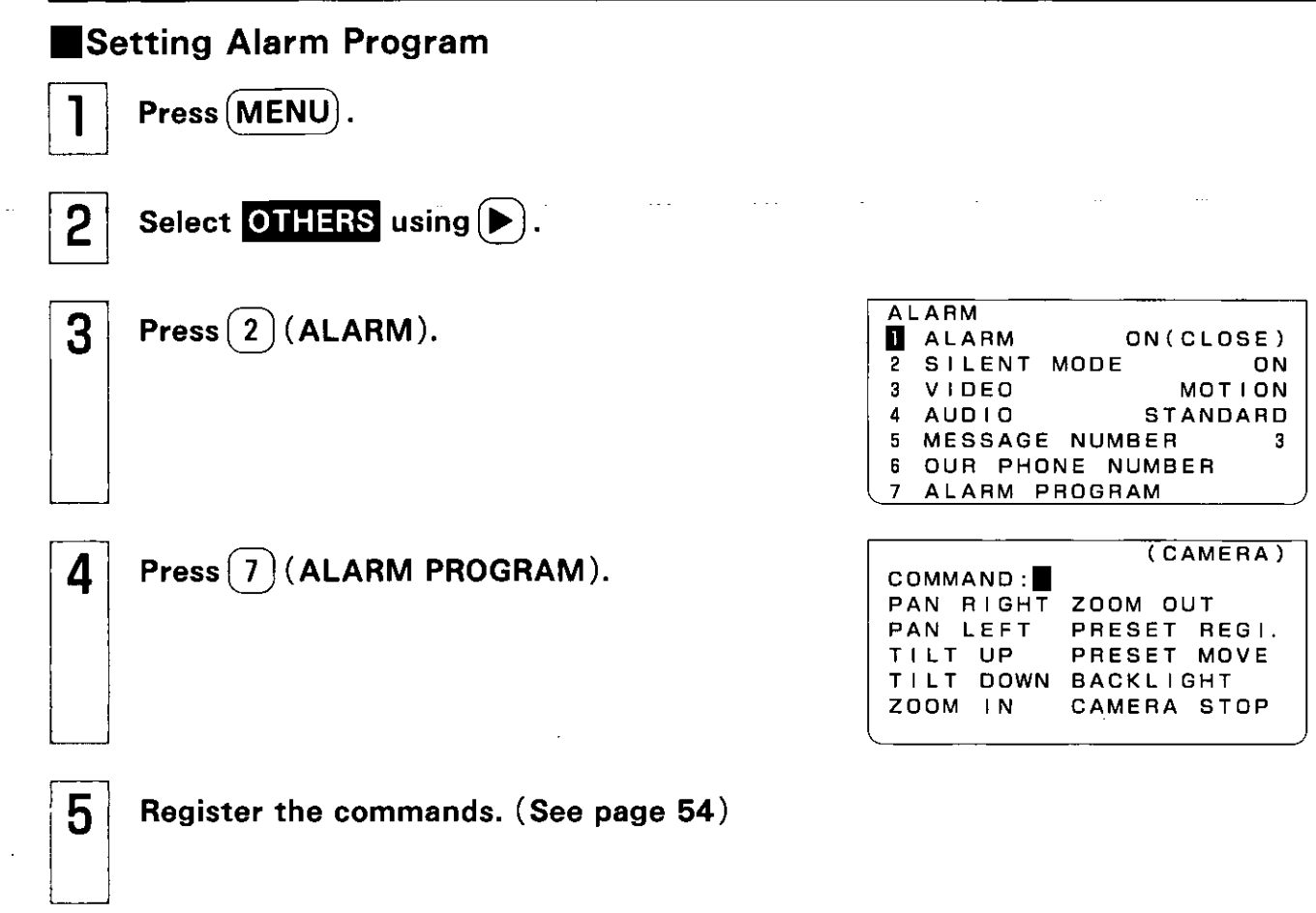

 $\frac{1}{2}$ 

 $\boxed{6}$  Press  $(MENU)$  to exit.

Ground

Alarm detector

#### **Example**

It is possible to monitor what is going on inside an unmanned store, etc.

- When the alarm sensor (security system) at the monitoring camera end is activated, a picture is sent automatically to a preset destination.
- At the receiving end, the pictures sent can be viewed or automatically received and recorded on videotape.

#### **• Preparations**

• Connect the alarm security system as shown in the figure below.

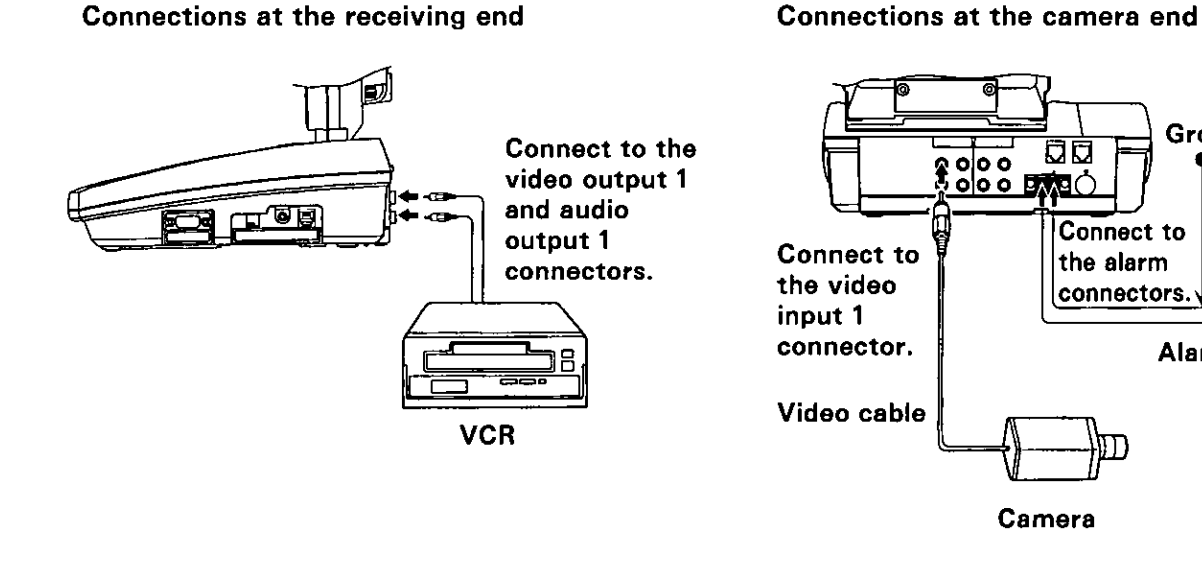

• Set the parameters at the receiving end.

#### $\langle$ Parameters to be set $\rangle$ Set the parameters at the receiving end. *OAUDIO OUTPUT* → ALL  $(see page 36)$ **22AUTO ANSWER**  $\rightarrow$  ON  $(see page 43)$ **3PASSWORD**  $\rightarrow$  OFF  $(see page 44)$  $\textcircled{A}$ AUTO ANSWER PROGRAM  $\rightarrow$  Not set (see page 60)

Features

#### Alarm Program

Set and check the parameters at the camera end.

#### *<u><b>Y*</u> (Parameters to be set)

Set the parameters at the camera end.

**OVIDEO INPUT**  $\rightarrow$  VIDEO 1  $(see page 34)$  $\rightarrow$  ON (CLOSE) or ON (OPEN) **@ALARM**  $(see page 66)$ \*Select the setting which matches the specifications of the alarm detector to be used.

#### **(Settings to be checked)**

Check the settings established at the camera end.

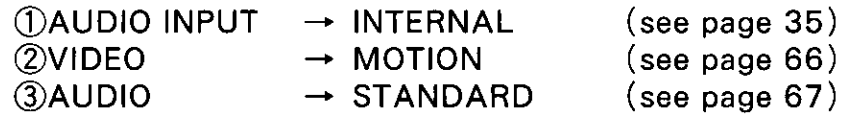

\* When the unit was purchased, the above settings were already established. Reset them if the settings have been changed.

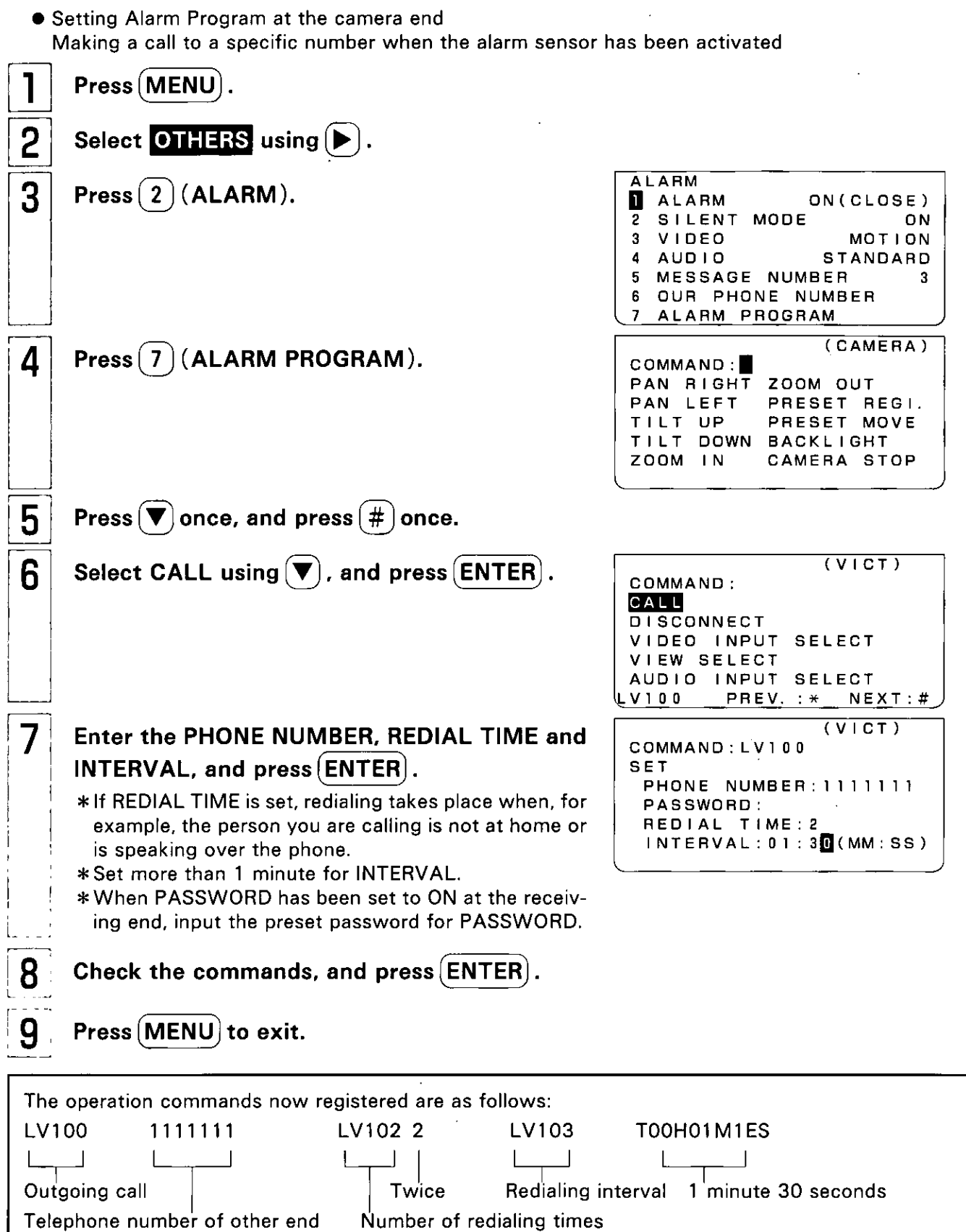

#### **Alarm Program**

- Operating at the receiving end When checking the video and audio which has been sent
- 

 $\overline{2}$ 

3

#### When the ringer sounds, pick up the handset or press (SP-PHONE).

- When the unit has been set up for auto answering, the unit is connected automatically.
- It takes about 30 seconds for the video and audio connections to be made.
	- (Depending on the line conditions.)
- The monitoring camera's picture now appears. . When recording the picture onto the VCR, press the VCR's record button and start the recording.

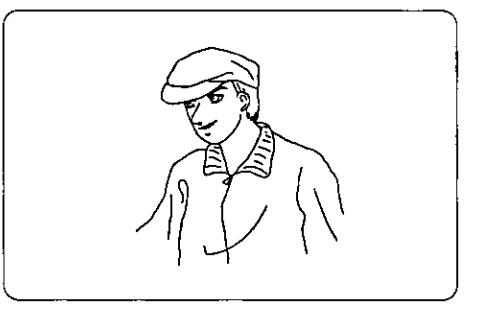

After having checked the situation, hang up the handset or press (SP-PHONE) to end the transmission.
# **Timer Program**

By pre-registering the commands, the unit and the peripheral device can be controlled at a designated time.

Note: If you are using the unit or the phone rings during the start up time of the Timer program operation, the Timer program operation will be canceled.

• For details on the connection of a peripheral device to the RS-232C connector, the settings of the connected device and far end control, refer to "Programming Using the Dial Buttons." (See page 50)

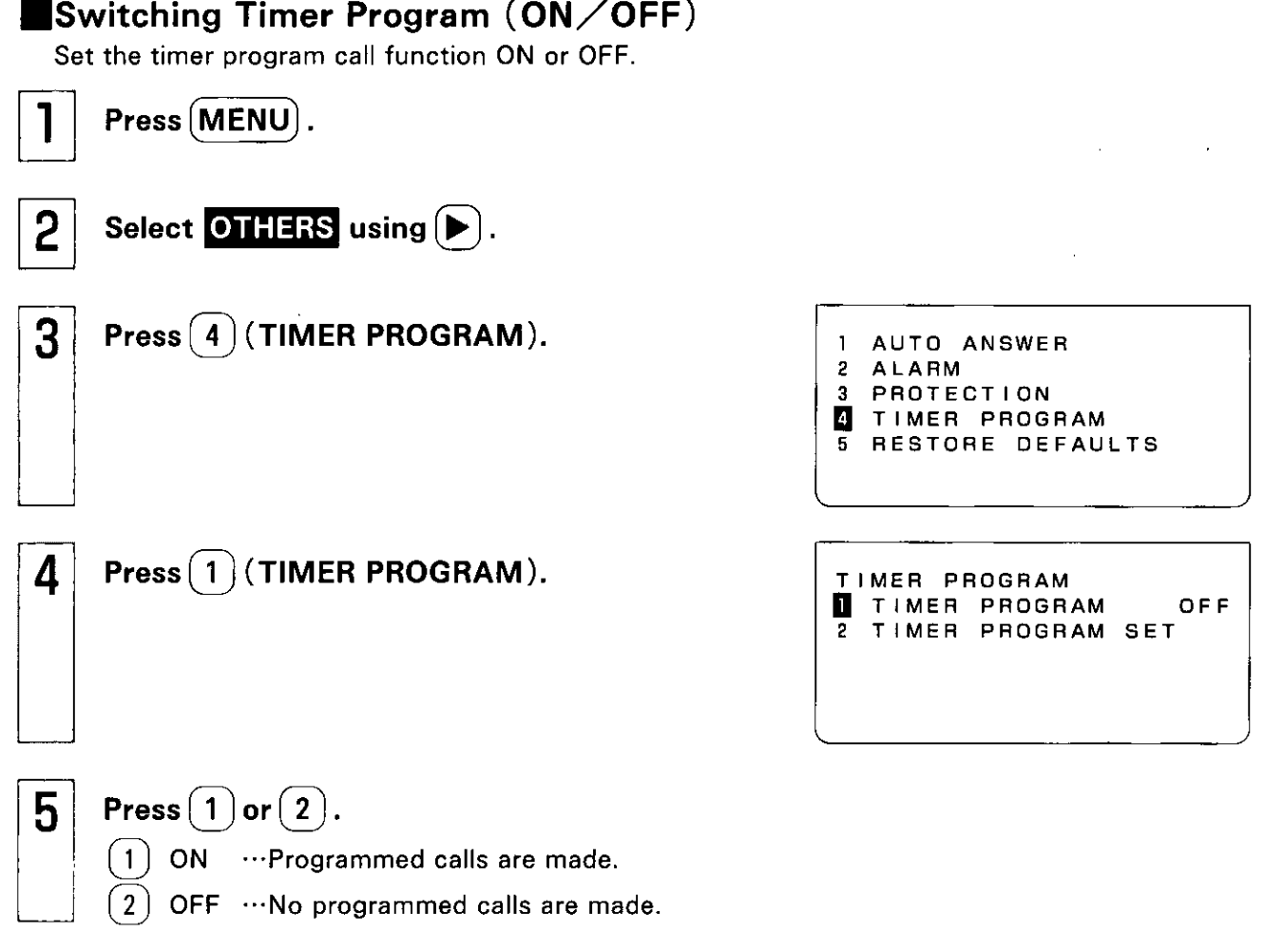

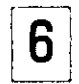

Press (MENU) to exit.

## **Timer Program**

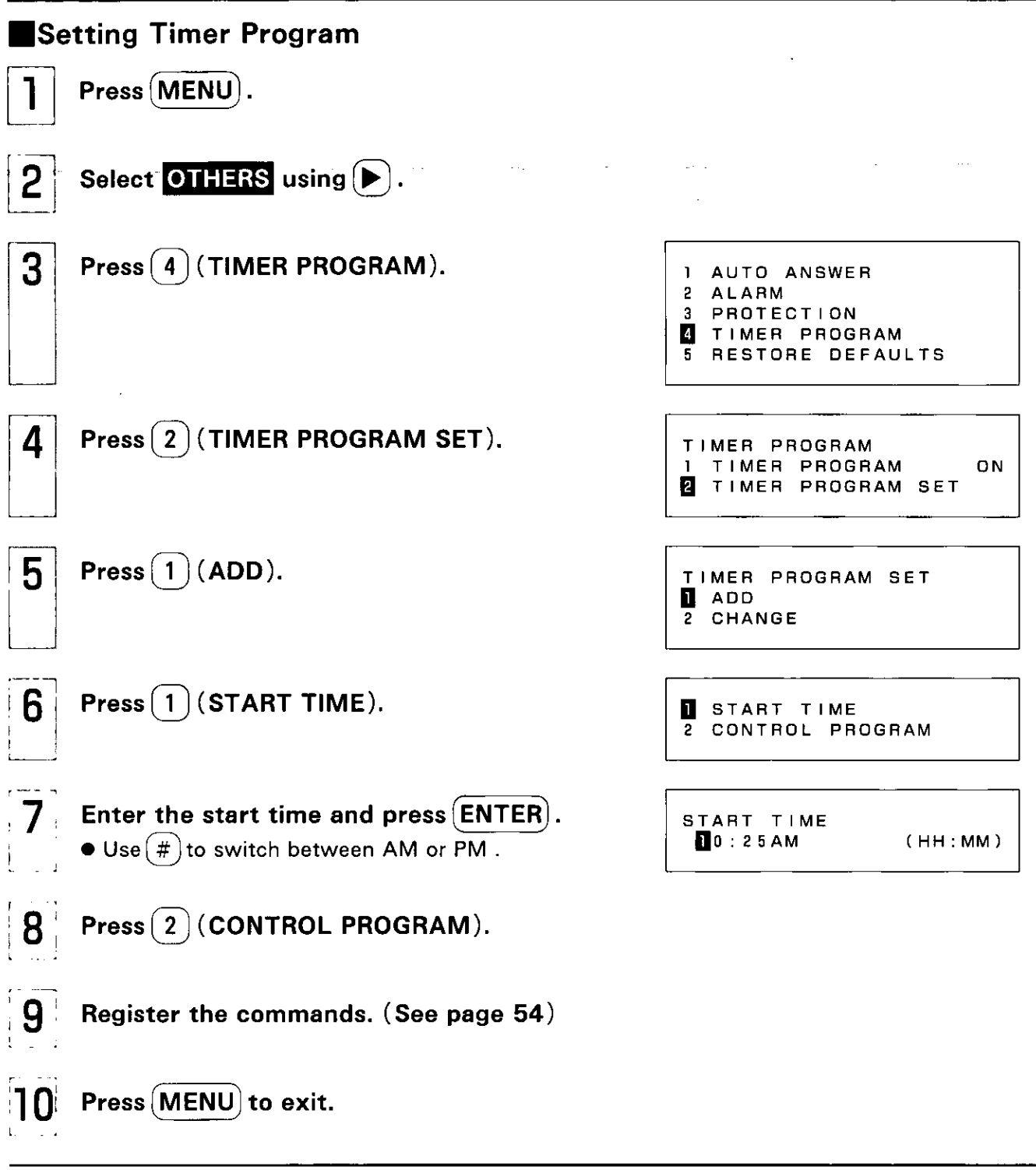

**• More than one program can be registered.** The number of programs which can be registered, however, is limited by the length of each program.

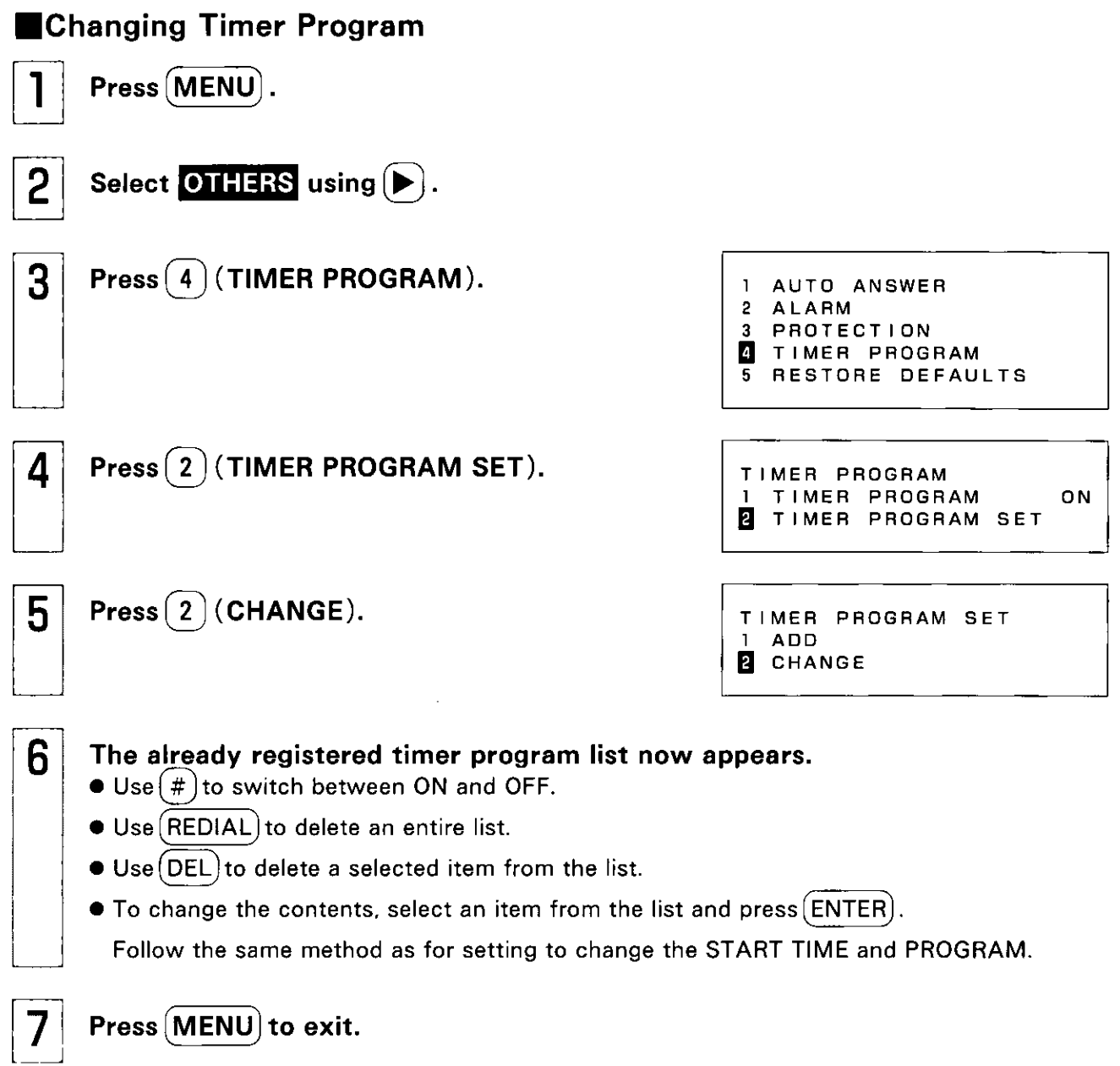

 $\ddot{\phantom{a}}$ 

#### **Timer Program**

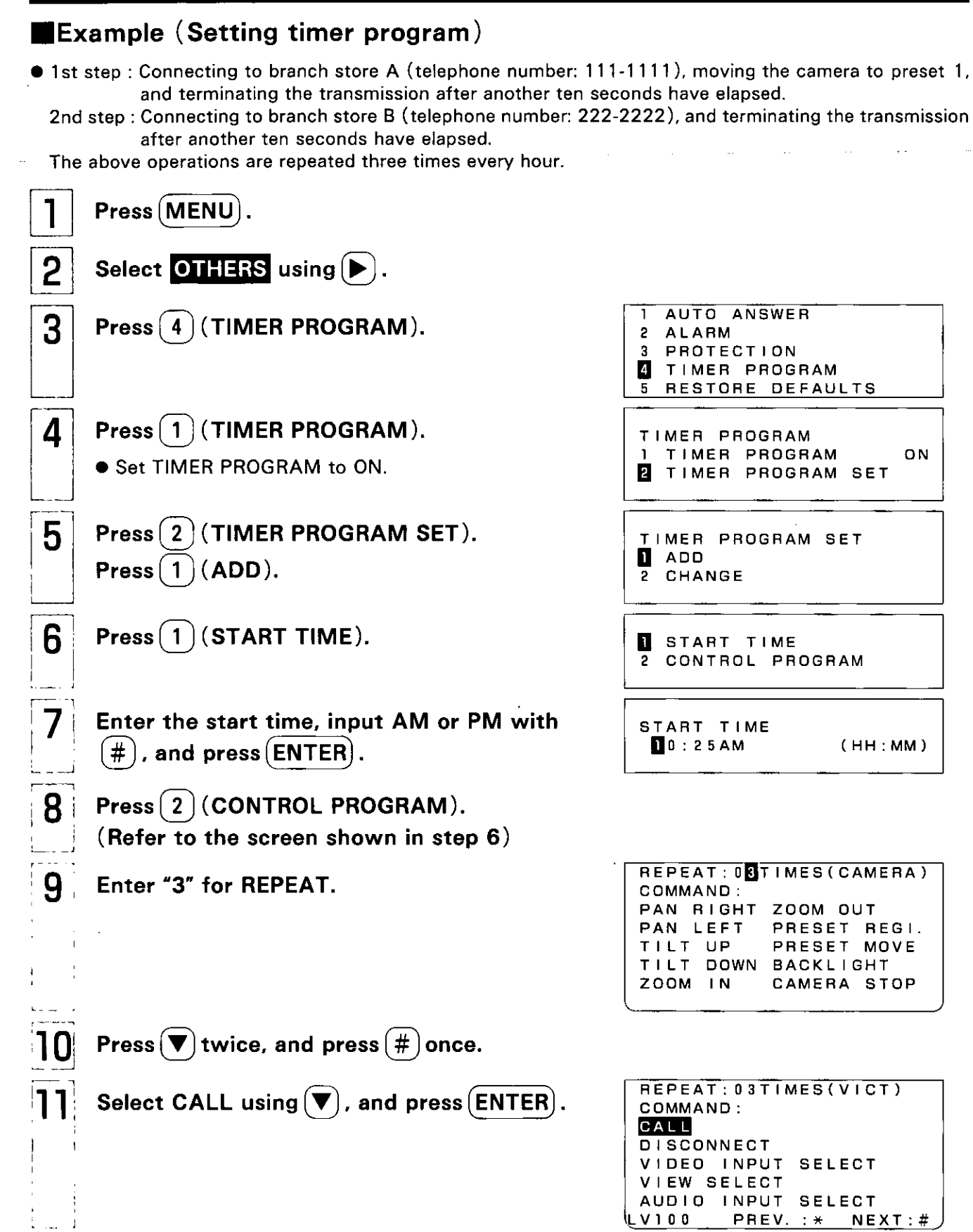

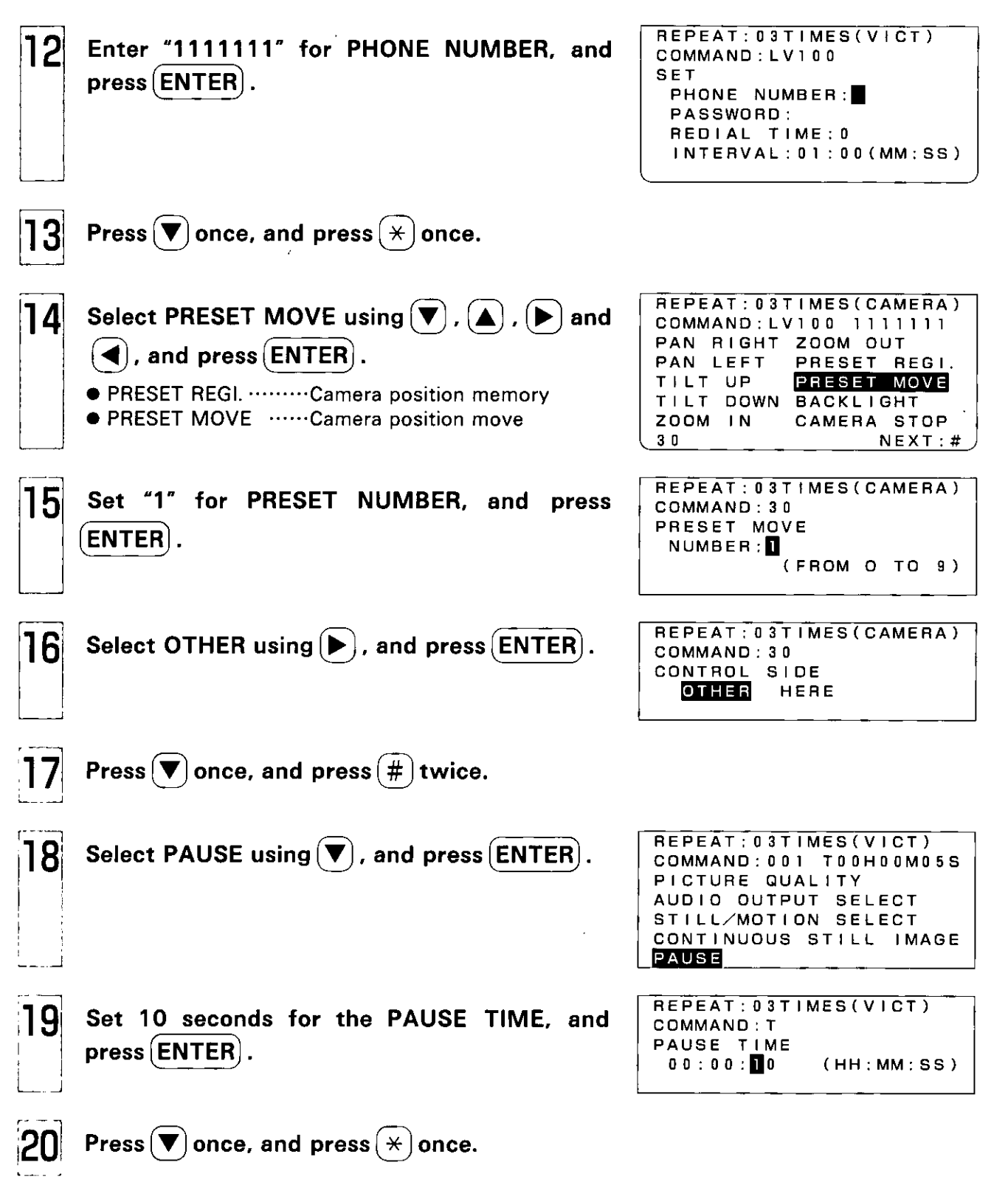

 $\bar{\beta}$ 

 $\bar{z}$ 

Programming<br>Features

## **Timer Program**

 $\frac{1}{2}$ 

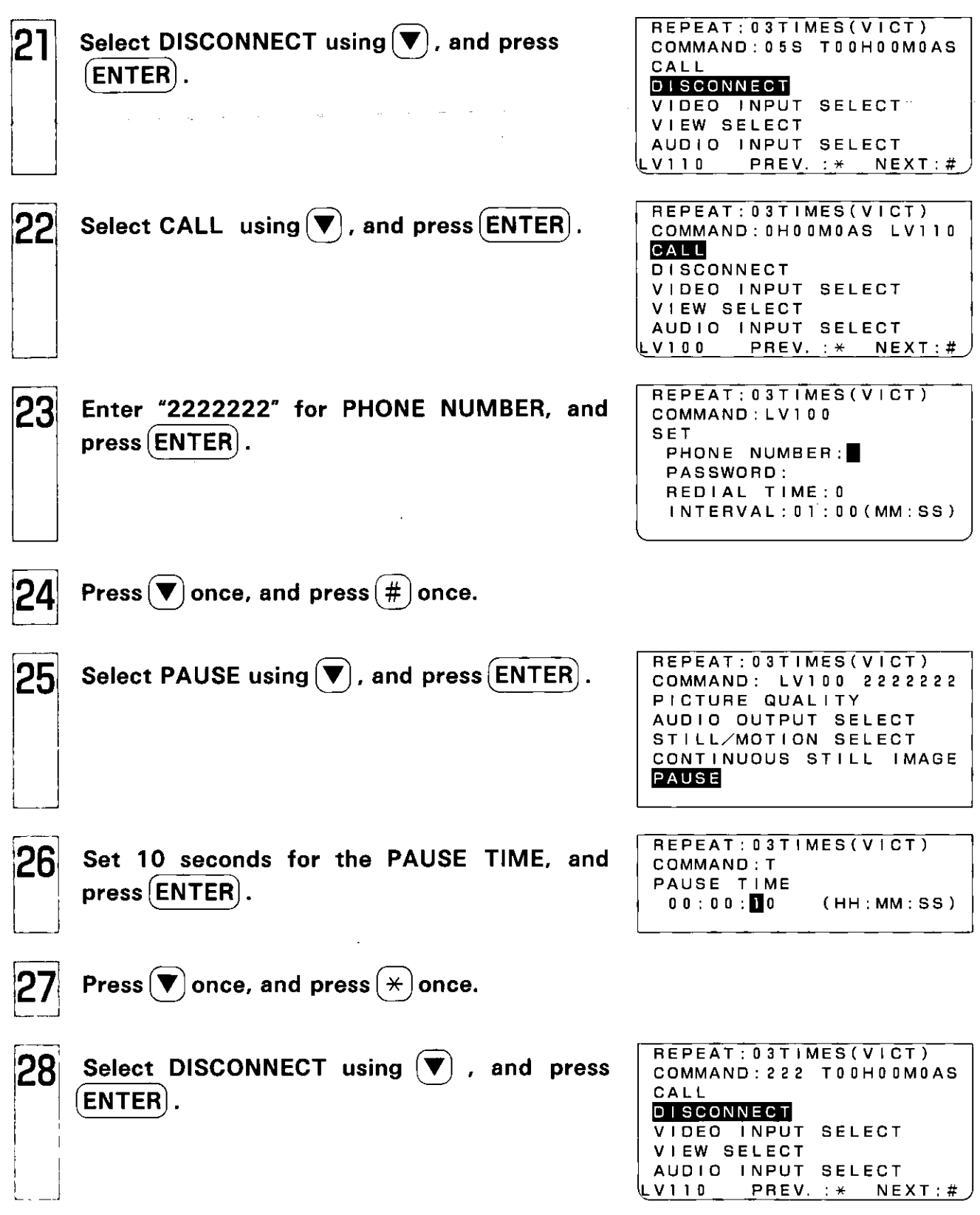

 $\Delta \sim 10^{11}$  m  $^{-1}$ 

 $\hat{\mathcal{A}}$ 

 $\ddot{\phantom{a}}$ 

 $\ddot{\phantom{0}}$ 

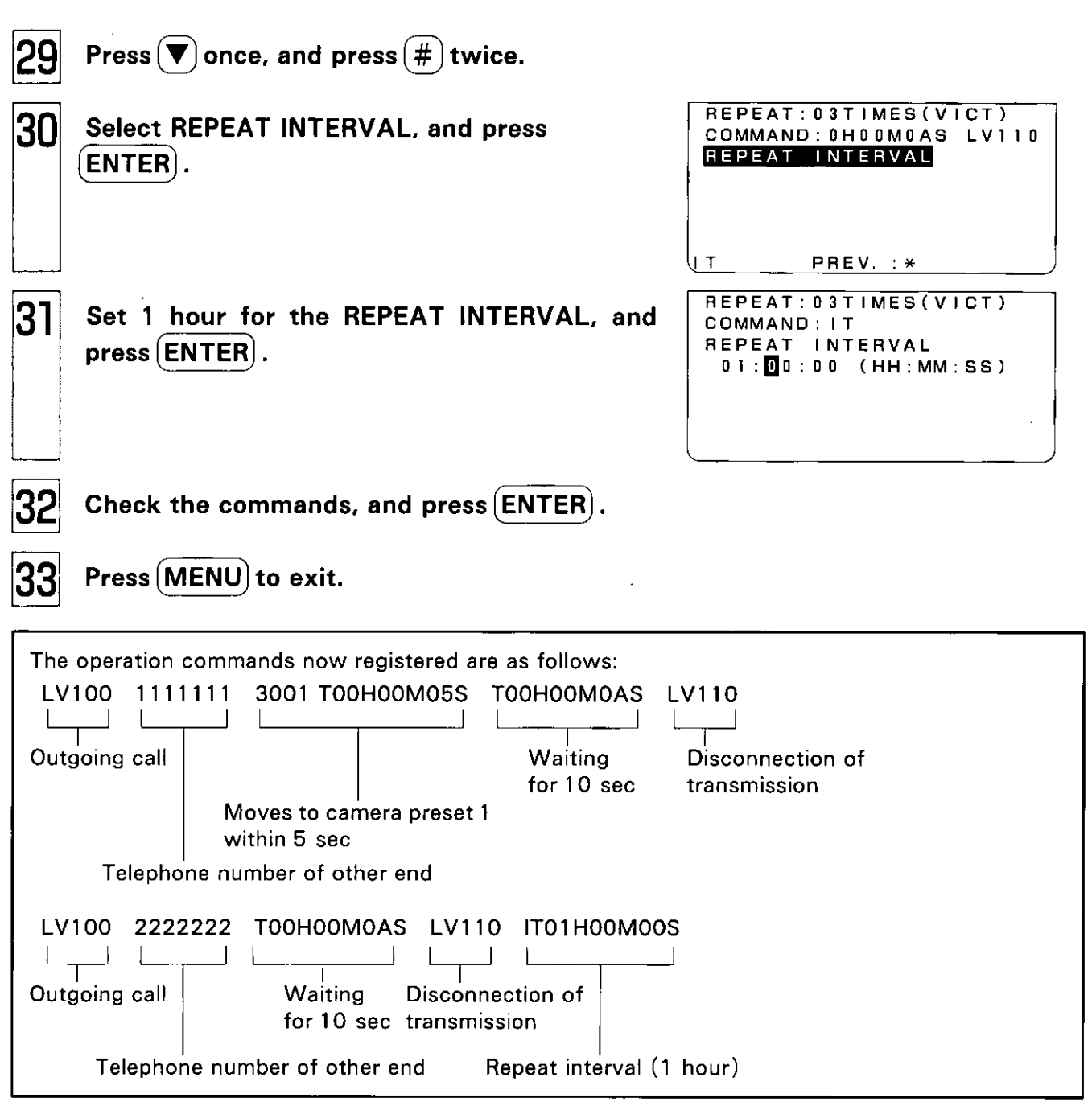

#### Note:

- If the repeat interval is set to "1 hour", the operation is repeated every hour.
- When the time of the first operation is longer than the preset repeat interval (1 hour), the second operation is canceled and the third operation starts two hours after the first operation began.
- If you do not set a repeat interval, the operations that have been set to be repeated will be executed without any intervals.

'rogramming<br>Features

# **Modem Mode**

Unit data communications can be controlled with modem control commands from a personal computer. The AT commands listed on the next page  $\frac{1}{2}$  can be used as the modem control commands. Notes:

- This unit supports only some AT commands, and it cannot be guaranteed to operate perfectly as a modem.
- $\bullet$  When using the unit for data communications, the error correction, data resending and data compression functions are not supported.
- This mode is only effective for communications between two videophone units. It cannot be used as a modem for personal computers or other devices.

### ■Connected Devices / Port Settings

The unit must be set to support the connected device.

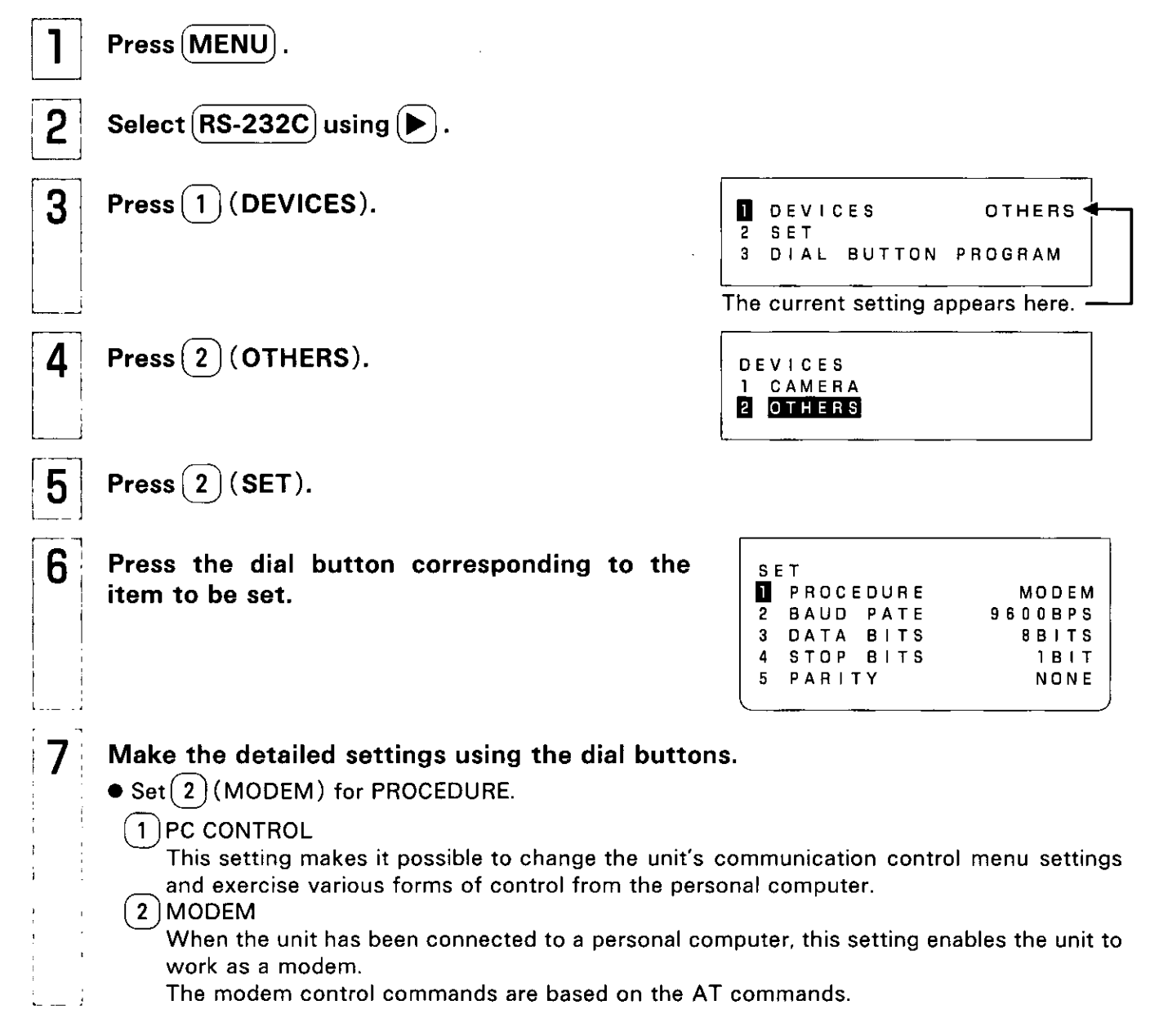

#### (3) DATA PASS THROUGH

When the unit has been connected to a personal computer or control device, this setting enables the unit to transfer the data, which has been input to or output from the RS-232C port, straight to the line.

• For other items, select a setting which supports the connected device. (Refer to the instructions accompanying the device that has been connected.)

Press (MENU).

7

8

### Table of the Supported AT Commands

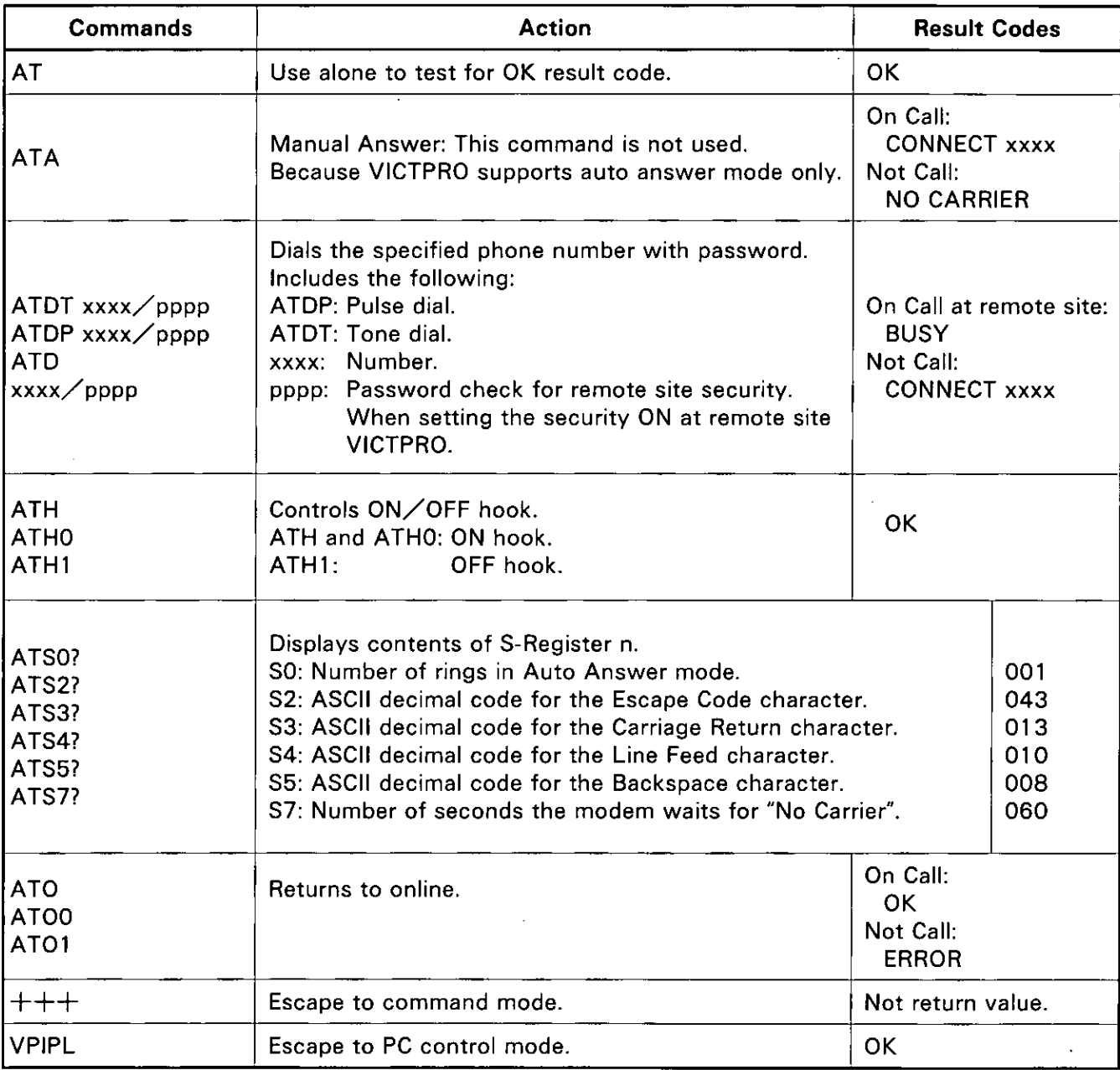

# **PC Connect Mode**

By preparing applications using a personal computer, many of the unit's functions can be controlled from the personal computer.

- The same connections are used with the personal computer as in the optional connections. (See page 18)
- $\bullet$  As with the modem mode, set  $\boxed{1}$  (PC CONTROL) for PROCEDURE in step 7 for Connected Devices/Port Settings. (See page 80 and 81)

#### Table of the Supported Functions

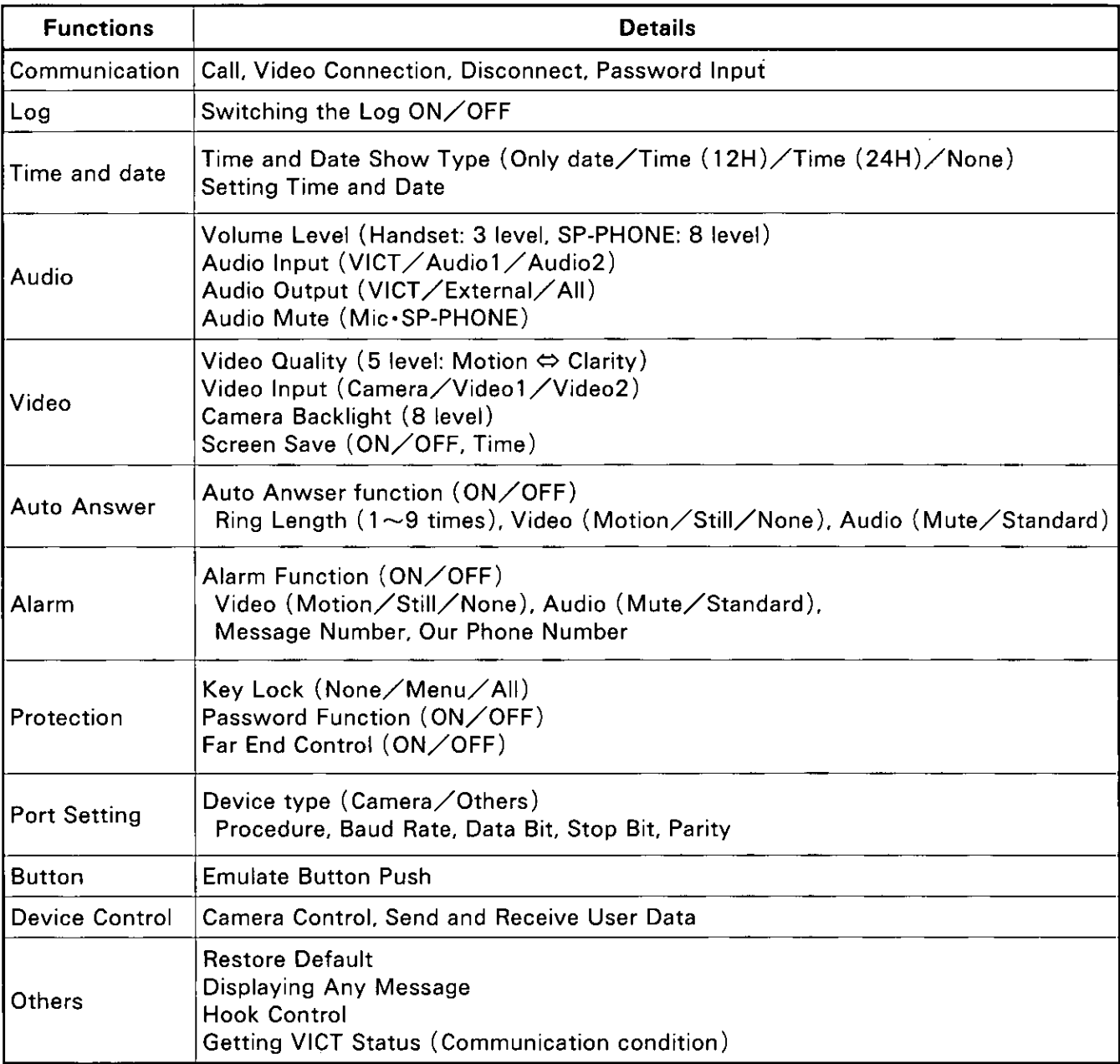

\*For details, consult your dealer.

## Miscellaneous Information **Before Requesting Help**

### Routine Care

**•** For routine maintenance, wipe the unit using a soft cloth.

To remove stubborn dirt, dip a cloth into some neutral detergent which has been diluted with water, wring it out well, wipe the unit, and then take up any moisture left on the unit using a dry cloth.

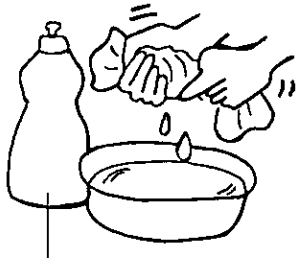

**NEUTRAL DETERGENT** 

• Do NOT use insecticides, benzine, paint thinners or other volatile solvents on or near the unit. Discoloration may occur as a result.

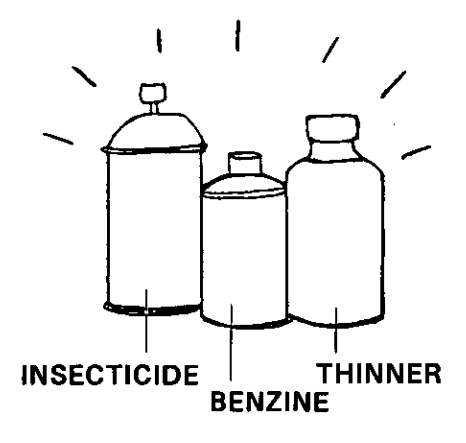

### Troubleshooting

If you think that there is something wrong with your unit, take remedial action provided in the table below.

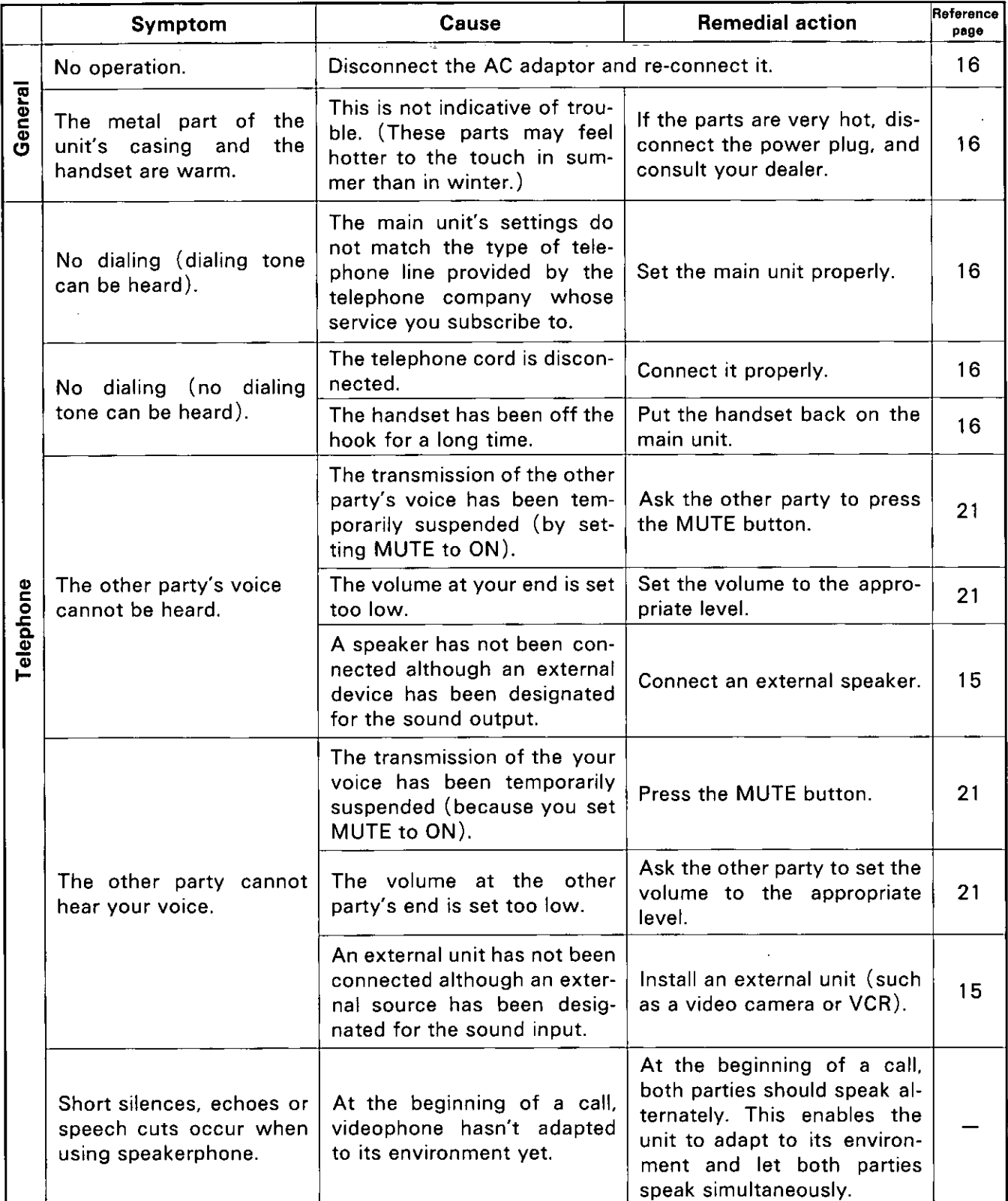

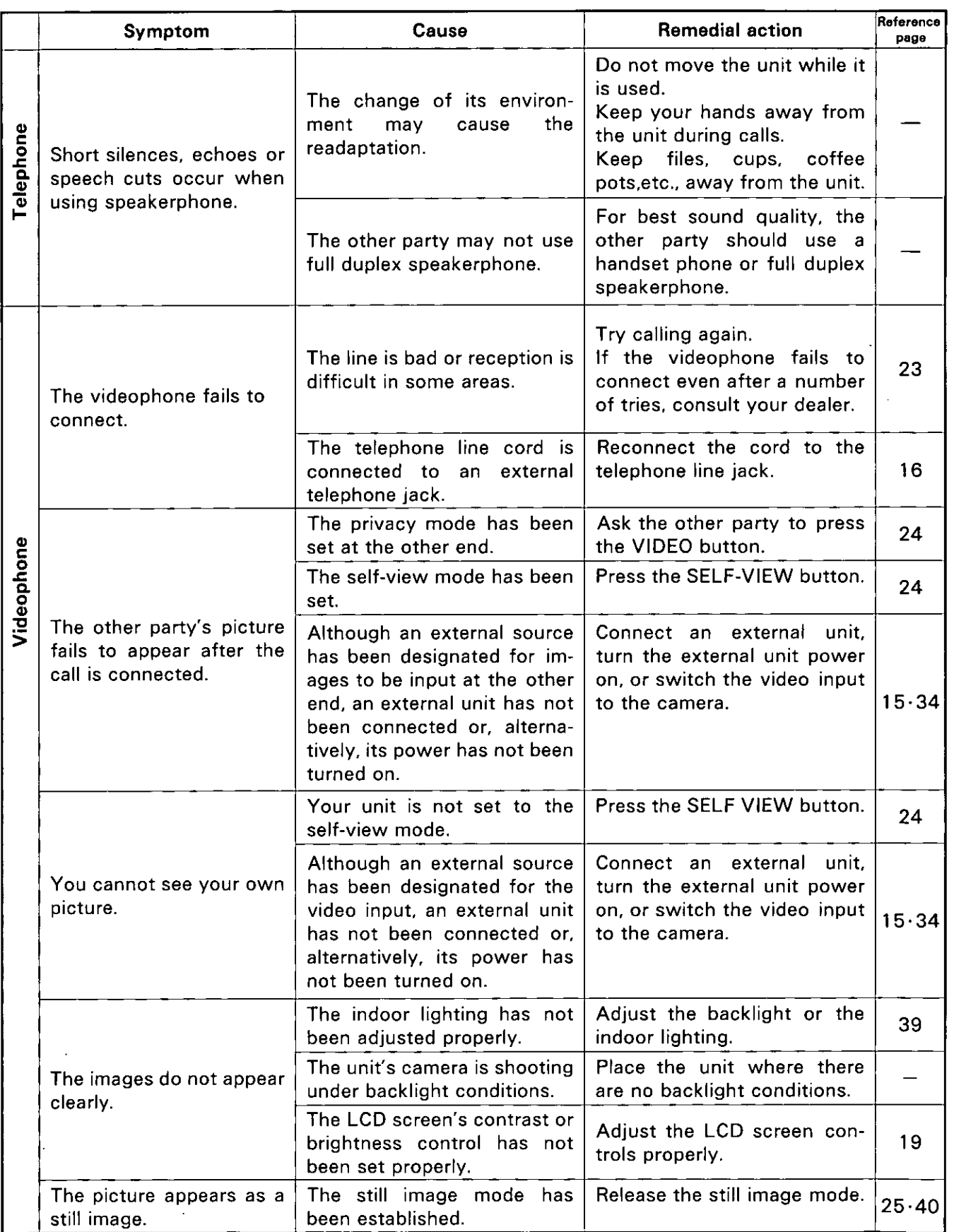

Miscellaneous<br>Linformation

 $\ddot{\phantom{0}}$ 

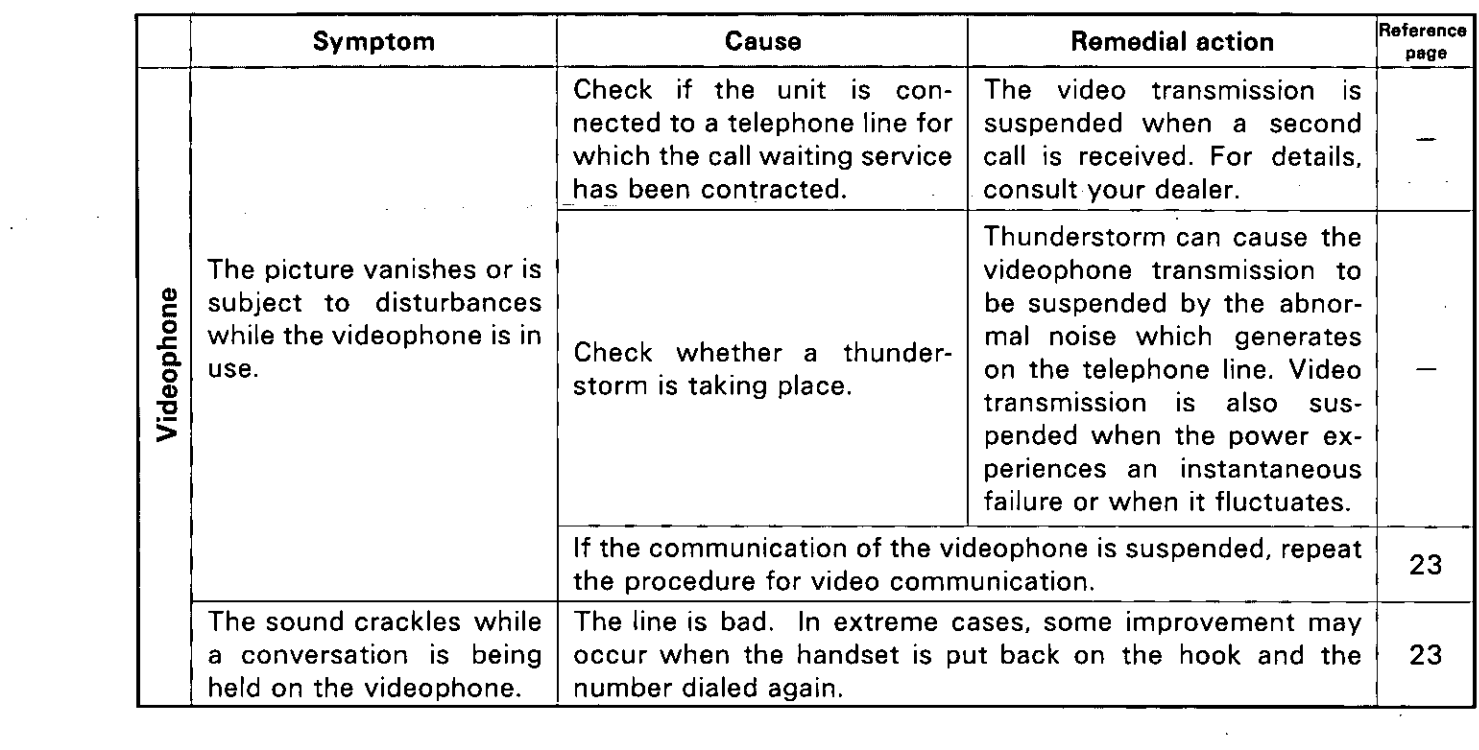

 $\mathcal{L}_{\text{max}}$ 

 $\mathcal{L}_{\text{max}}$  and  $\mathcal{L}_{\text{max}}$ 

 $\ddot{\phantom{a}}$ 

### Error Message on the Display

If one of these messages appears, take the corresponding remedial action in the table below.

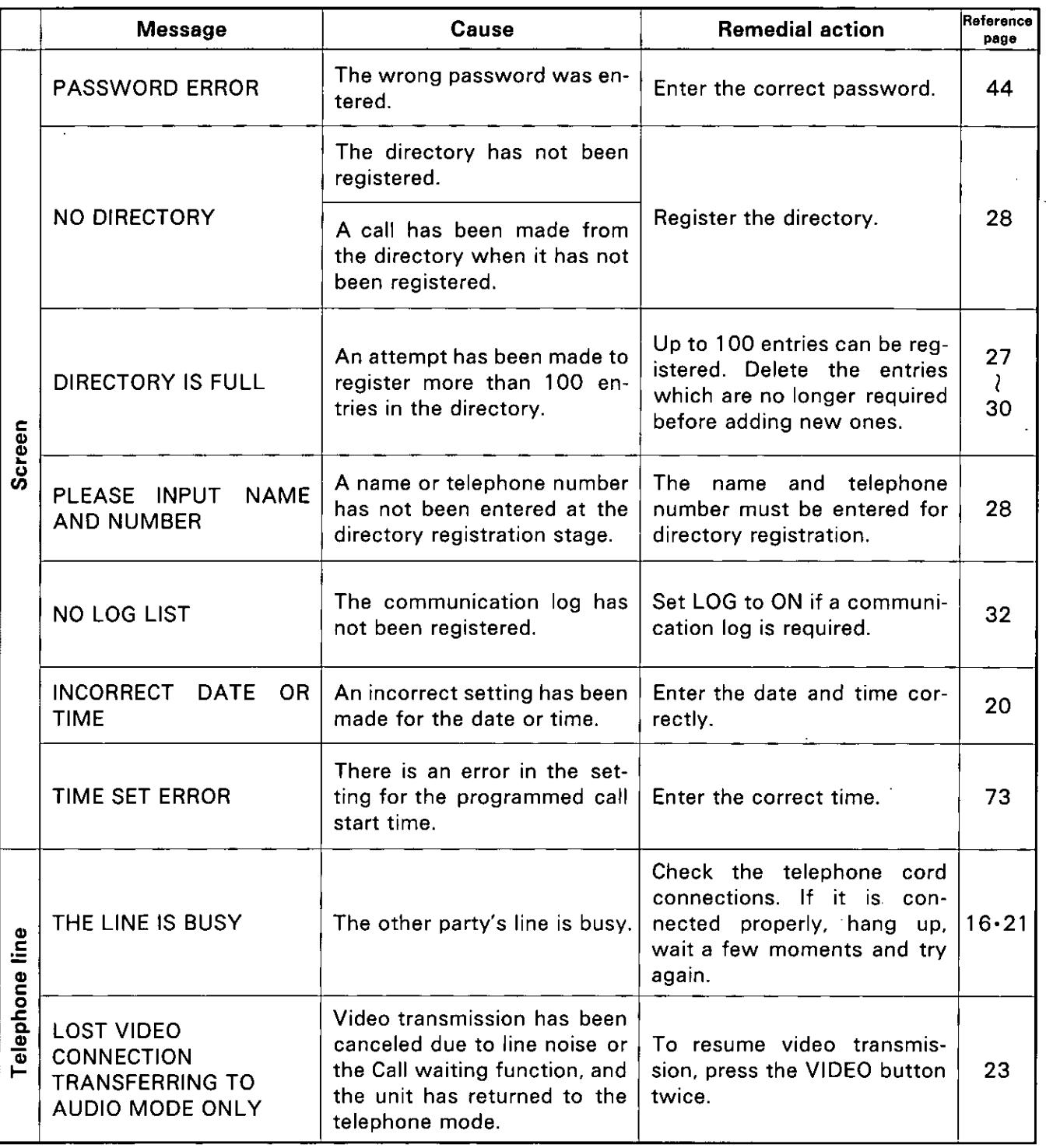

*Aiscellaneous*<br>Information

#### When a Power Failure Occurs

The unit cannot be used when the power has failed. It is recommended that you connect a phone which can be used during power failures to the unit.

• The information registered in the unit is not lost even when the power fails.

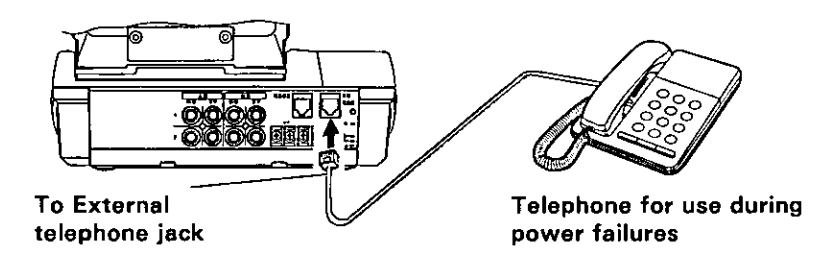

# **Specifications**

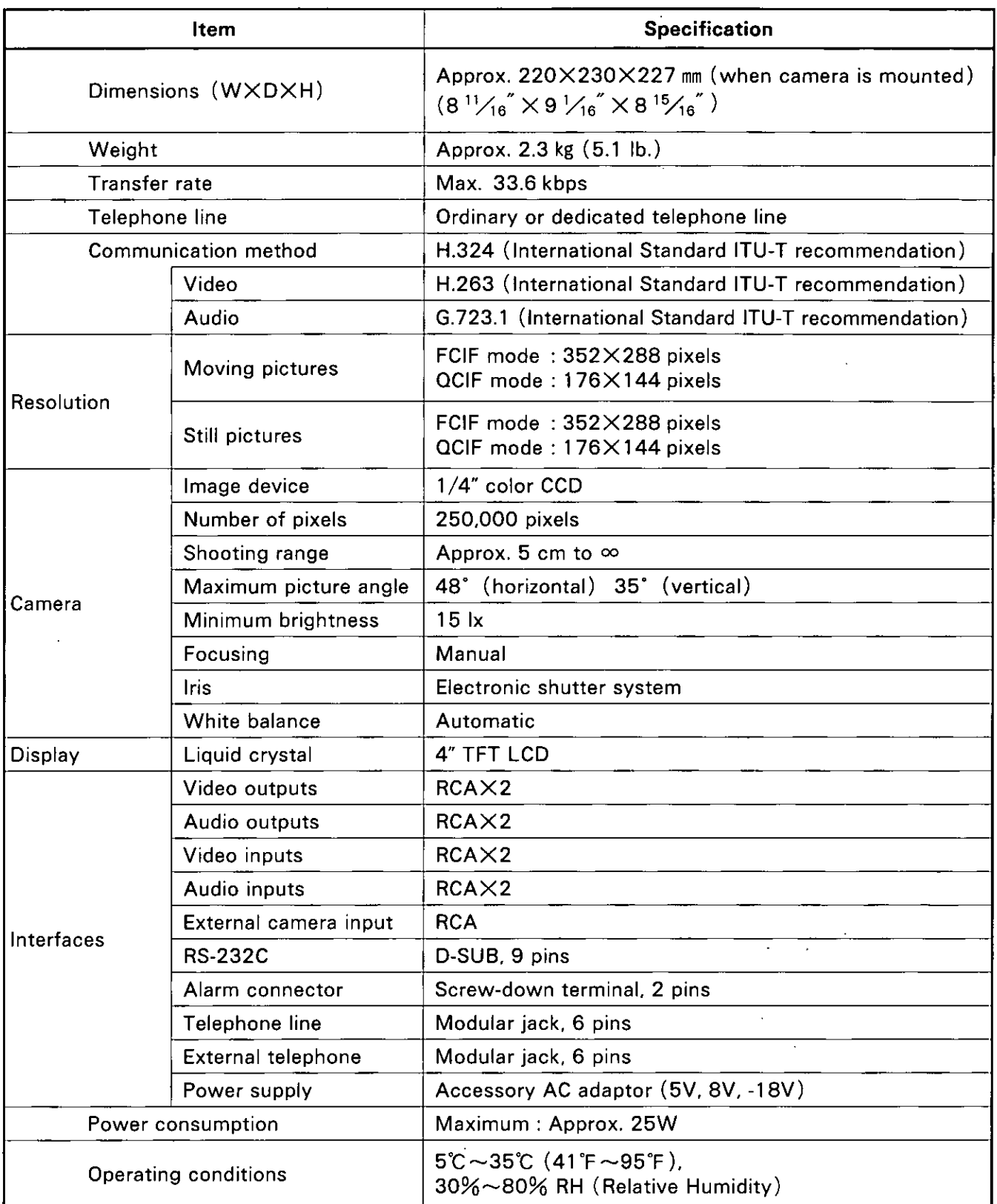

# **Other Information**

### **Glossary**

The terms used but not defined in the text are explained below.

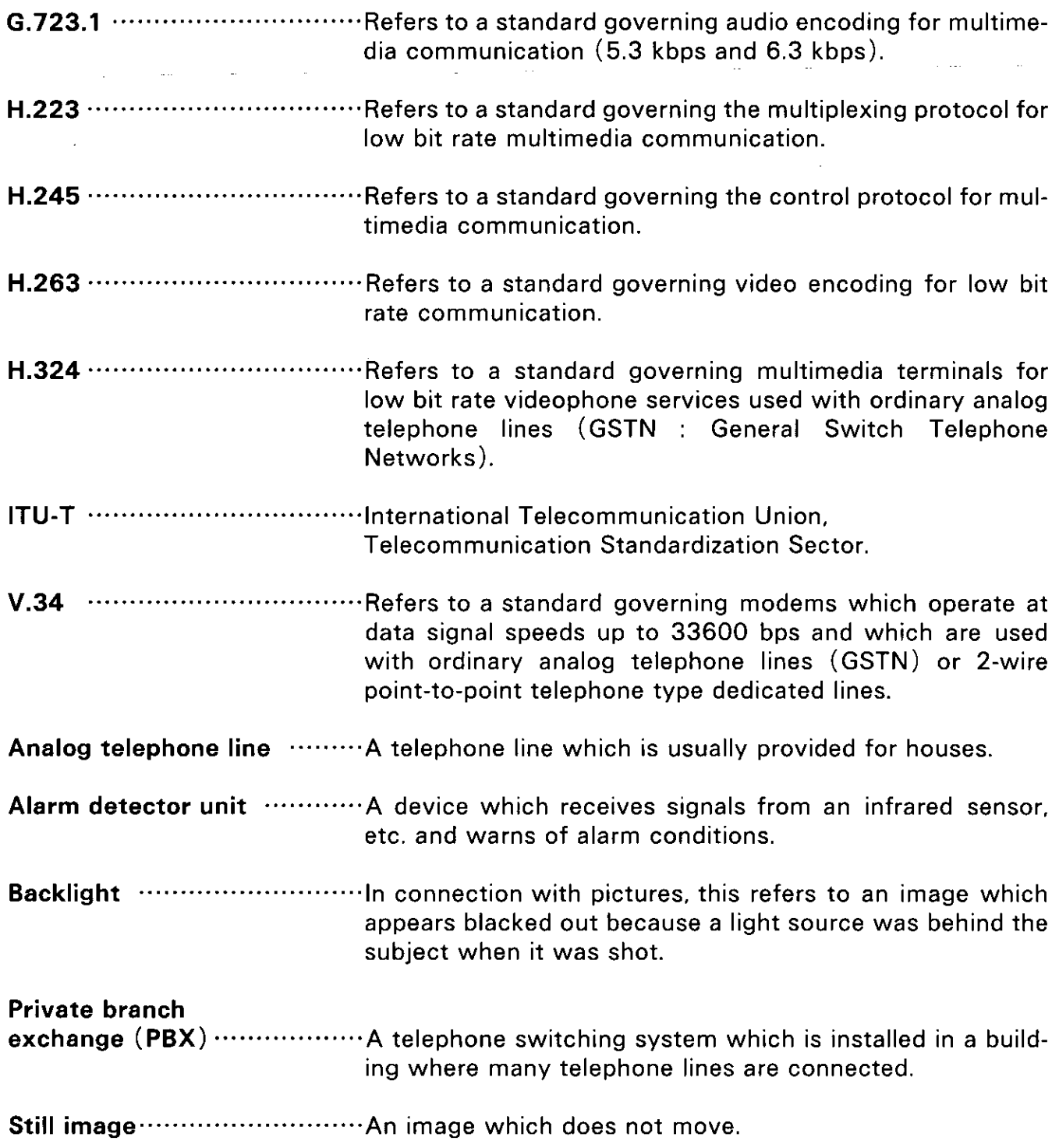

 $\overline{a}$ 

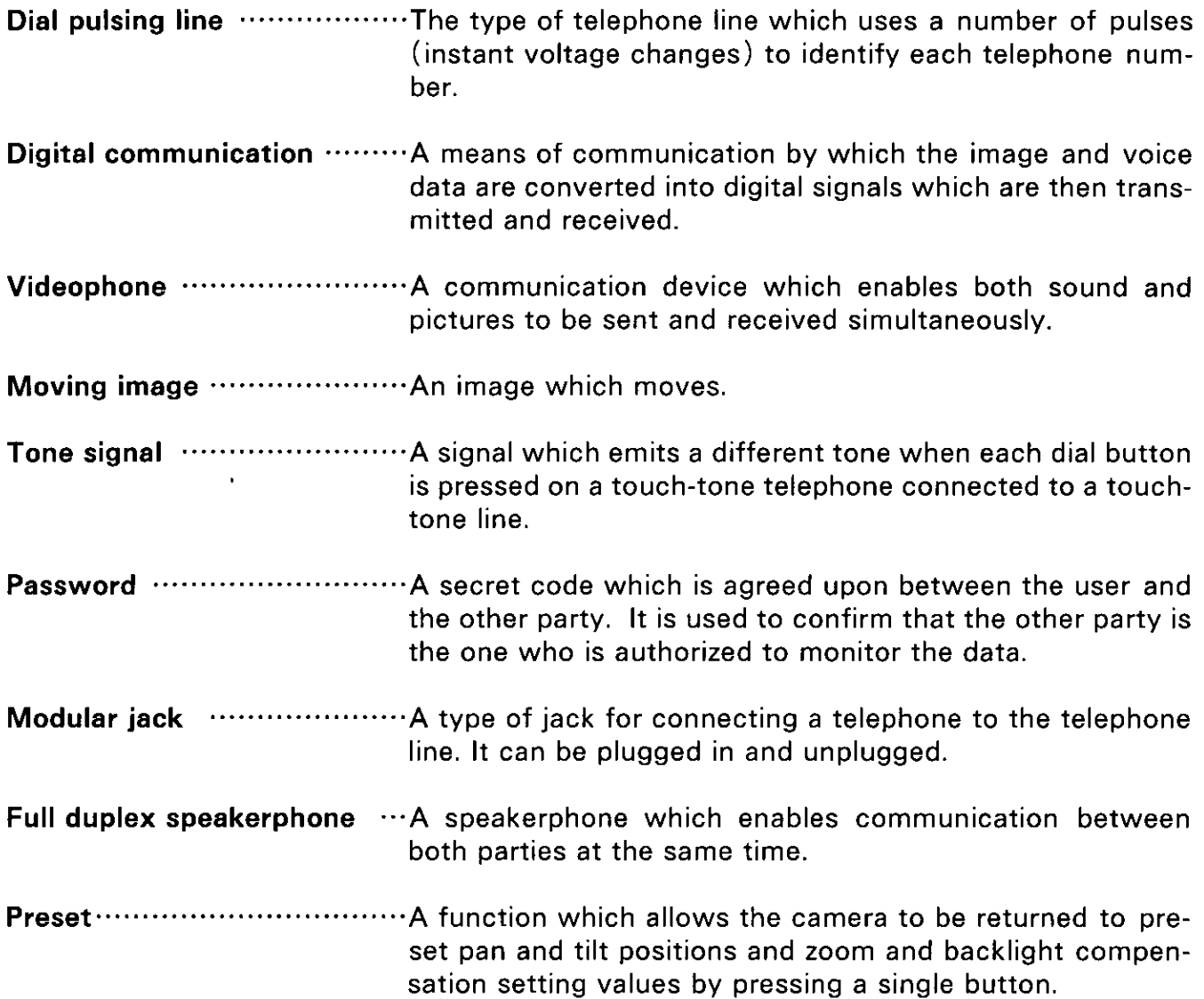

### Other Information

 $\mathcal{E}$ 

 $\bar{\epsilon}$ 

#### **Accessory Ordering Information**

For an option accessory order, consult with your dealer.

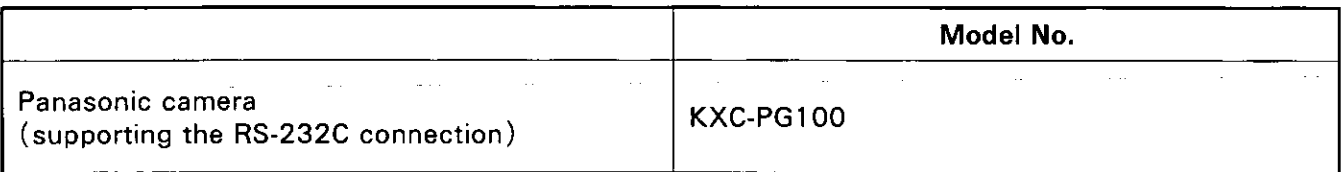

Regarding the RS-232C cable for the Panasonic KXC-PG100 camera, consult your dealer.

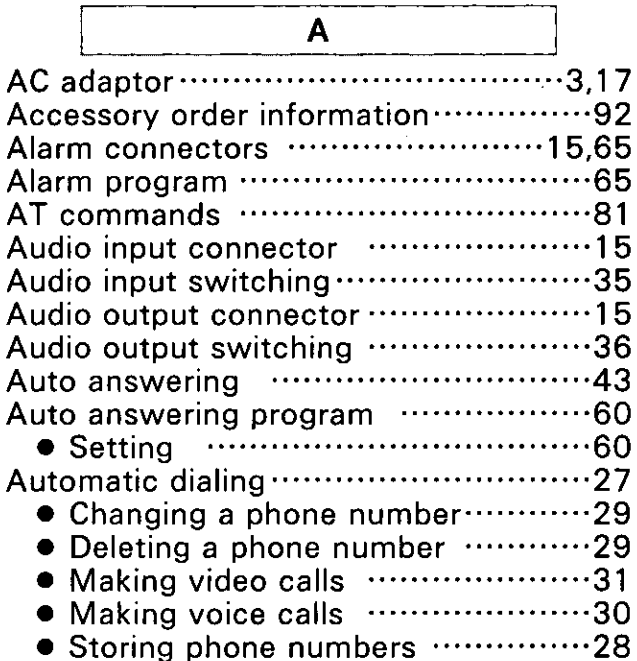

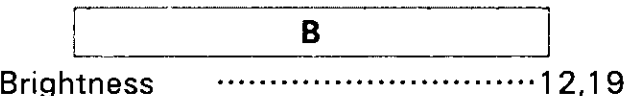

 $\mathbf C$ Call waiting ………………………………22 Camera …………………………………3.17 Camera angle ……………………………19 Camera backlight .................................39 Camera focus …………………………………19 Camera input 1 connector ···················14 Camera input 2 connector ···················14 Camera select switch ..........................14 Clarity/Motion button .......................13 Communication logs ..........................32 • Deleting …………………………………33 · Displaying ……………………………32 Connecting the peripheral device ...50,65 Contrast ……………………………12.19 

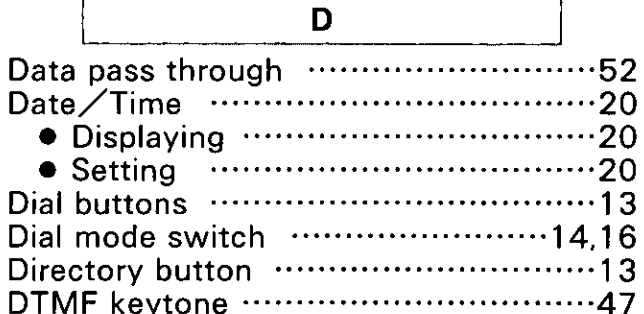

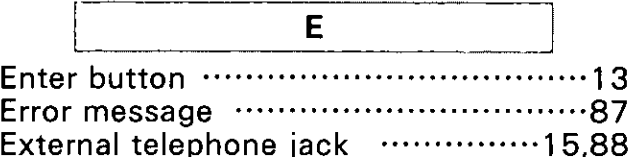

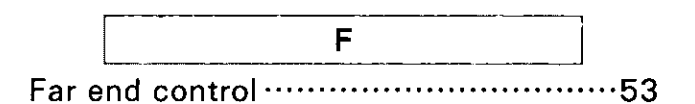

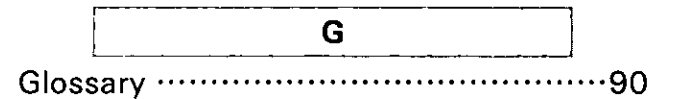

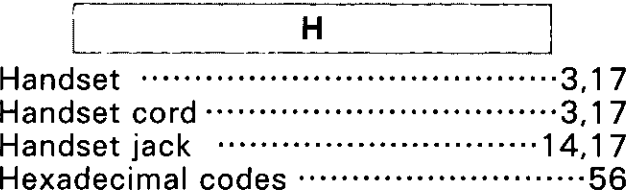

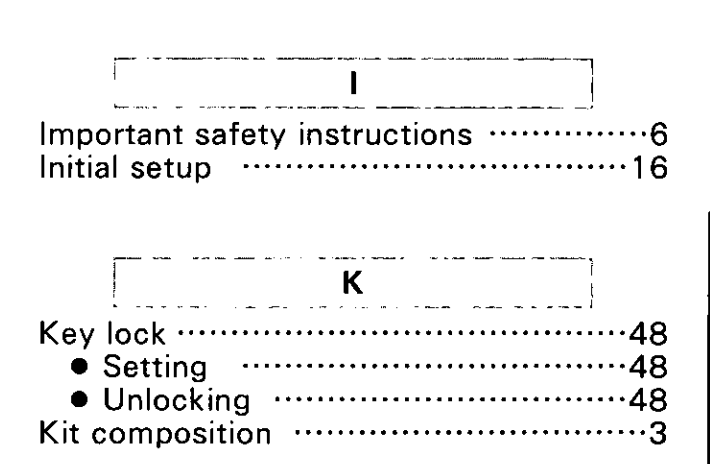

#### Index

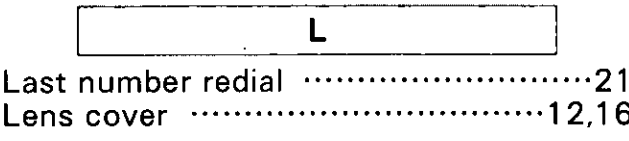

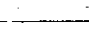

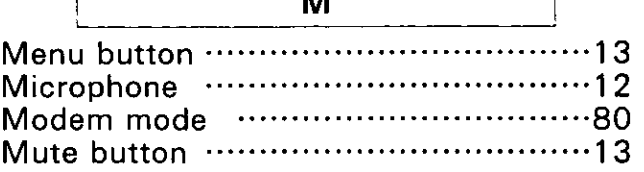

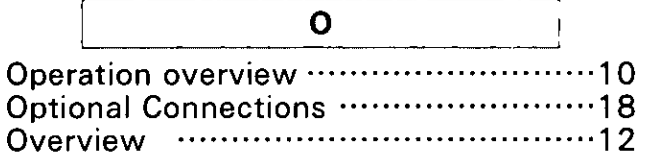

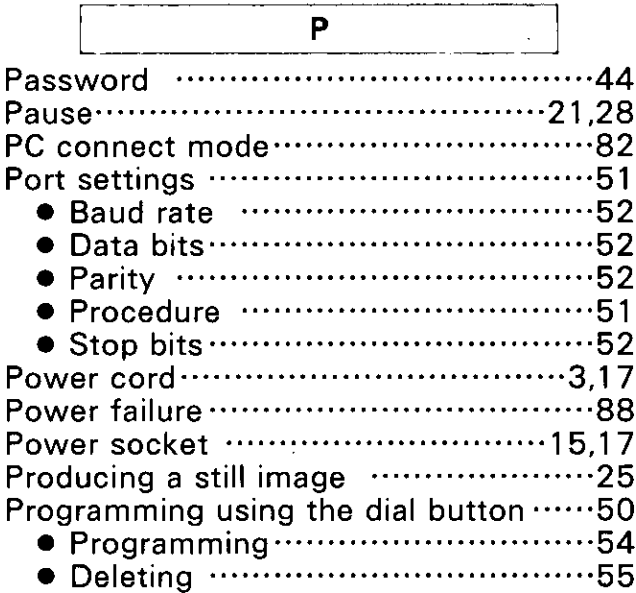

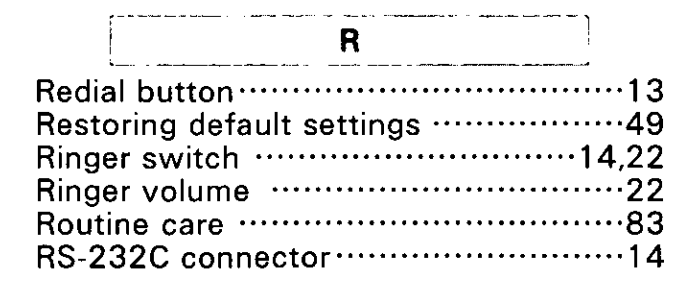

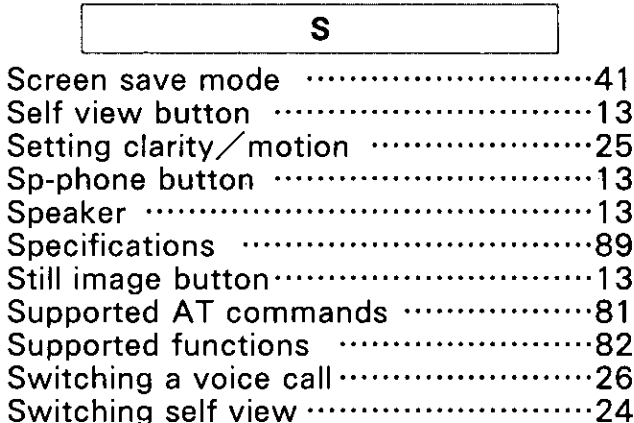

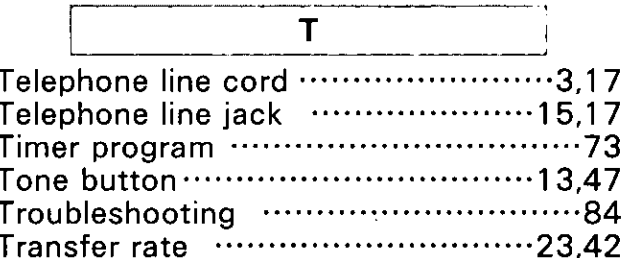

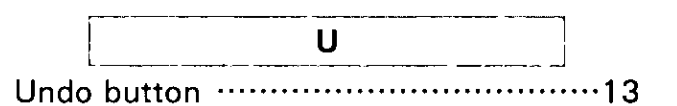

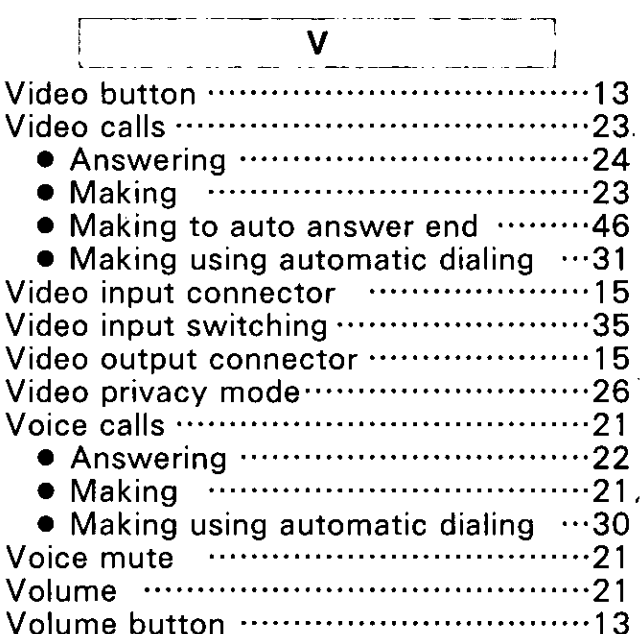

Panasonic Consumer Electronics Company, Division of Matsushita Electric Corporation of America One Panasonic Way Secaucus, New Jersey 07094

Panasonic Division of Matsushita Electric of **Puerto Rico. Inc.** Ave. 65 de Infanteria, Km. 9.5, San Gabriel Industrial Park, Carolina, Puerto Rico 00985

## Panasonic

#### Video Teleconferencing System (VTS) Products

**Limited Warranty** 

Panasonic Consumer Electronics Company or Panasonic Sales Company (collectively referred to as "the warrantor") will repair this product with new or refurbished parts, free of charge, in the USA or Puerto Rico for one (1) year from the date of original purchase in the event of a defect in materials or workmanship.

This Limited Warranty Excludes both Labor and Parts for: batteries, antennas, and cosmetic parts (cabinet).

Carry-in or mail-in service in the USA or Puerto Rico can be obtained during the warranty period by contacting a Panasonic Services Company (PASC) Factory Servicenter listed in the Servicenter Directory. Or call, toll free, 1-800-272-7033 to locate a PASC authorized Servicenter. Carry-in or mail-in service in Puerto Rico can be obtained during the warranty period by calling the Panasonic Sales Company telephone number listed in the Servicenter Directory.

This warranty is extended only to the original purchaser. A purchase receipt or other proof of date of original purchase will be required before warranty service is rendered.

This warranty only covers failures due to defects in materials and workmanship which occur during normal use. The warranty does not cover damages which occur in shipment, or failures which are caused by products not supplied by the warrantor, or failures which result from accident, misuse, abuse, neglect, mishandling, faulty installation, misapplication, set-up adjustments, improper operation or maintenance, alteration, modification, introduction of sand, humidity or liquids, power line surge, improper voltage supply, lightning damage, signal reception problems, or service by anyone other than a PASC Factory Servicenter or a PASC authorized Servicenter, or damage that is attributable to acts of God.

#### **LIMITS AND EXCLUSIONS**

There are no express warranties except as listed above.

THE WARRANTOR SHALL NOT BE LIABLE FOR INCIDENTAL OR CONSEQUENTIAL DAMAGES RESULTING FROM THE USE OF THIS PRODUCT, OR ARISING OUT OF ANY BREACH OF THIS WARRANTY. ALL EXPRESS AND IMPLIED WARRANTIES. INCLUDING THE WARRANTIES OF MERCHANTABILITY, AND FITNESS FOR A PARTICULAR PURPOSE, ARE LIMITED TO THE APPLICABLE WARRANTY PERIOD SET **FORTH ABOVE.** 

Some states do not allow the exclusion or limitation of incidental or consequential damages, or limitations on how long an implied warranty lasts, so the above exclusions or limitations may not apply to you.

This warranty gives you specific legal rights and you may also have other rights which vary from state to state. If a problem with this product develops during or after the warranty period, you may contact your dealer or Servicenter. If the problem is not handled to your satisfaction, then write to the Customer Satisfaction Center at the company address indicated above.

## **Service Directory**

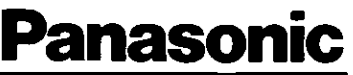

For Product Information, Operating Assistance, Literature Request, Dealer Locations, and all Customer Service inquiries please contact: 1-800-272-7033, Monday-Friday 8:30am-8pm, EST.

Web Site: http://WWW. Panasonic.com You can purchase parts, accessories or locate your nearest servicenter by visiting our Web Site.

#### **Product Repairs**

Panasonic Services Company **Factory Servicenter** 

8655 Roswell Road, Suite 200 Atlanta, GA 30350

#### Service in Puerto Rico

Matsushita Electric of Puerto Rico, Inc. Panasonic Sales Company/Factory Servicenter: Ave. 65 de Infanteria, Km. 9.5, San Gabriel Industrial Park, Carolina, Puerto Rico 00985 Phone (787) 750-4300 Fax (787) 768-2910

 $\Bigg) \Bigg)_{\alpha\beta}$ 

These Operating Instructions are printed on recycled paper.

Panasonic Consumer Electronics Company, Division of Matsushita Electric Corporation of America One Panasonic Way, Secaucus, New Jersey 07094

 $\mathbf{r}$